## Enhancing GNU Radio for Run-Time Assembly of FPGA-Based Accelerators

Richard H. L. Stroop

#### Thesis submitted to the Faculty of the Virginia Polytechnic Institute and State University in partial fulfillment of the requirements for the degree of

#### Master of Science in Computer Engineering

#### Peter Athanas, Chair Cameron Patterson Carl Dietrich

August 7, 2012 Blacksburg, Virginia

Keywords: GNU Radio, FPGA, SDR, qFlow Copyright 2012, Richard H. L. Stroop

#### Enhancing GNU Radio for Run-Time Assembly of FPGA-Based Accelerators

#### Richard H. L. Stroop

#### (ABSTRACT)

Software defined radios (SDRs) have changed the paradigm of slowly designing custom radios, instead allowing designers to quickly iterate designs with a large range of functionality. With the help of environments like the open-source project, GNU Radio, a designer can prototype radios with greatly improved productivity. Unfortunately, due to software performance limitations, there is no way to achieve the range of radio designs made possible with actual physical radio hardware. In order for SDRs to become more prevalent in radio prototyping and development, accelerators must be added to high-throughput and computationally intensive portions. Custom DSPs, GPUs, and FPGAs have all been added to SDRs to try and expand their computational capabilities. One difficulty in this is that by adding these accelerators, the "instant gratification" dynamic of the GNU Radio is lost.

In this thesis, an enhanced GNU Radio flow is presented that seamlessly augments the GNU Radio software-only model with FPGAs, yet preserves the GNU Radio dynamics by providing full-custom radio hardware/software structures in seconds. By delegating portions of a GNU Radio flow graph to networked FPGAs, a larger class of software-defined radios can be implemented. Assembly of the signal processing structures within the FPGAs is accomplished using an enhanced flow where modules are customized, placed, and routed in a fraction of the time required by the vendor tools. With rapid FPGA assembly, a GNU Radio designer retains the ability to perform "what-if" experiments, which in turn greatly enhances productivity.

Due to the modular nature of GNU Radio and of the FPGA designs, a modular assembly of the FPGA hardware is used. In the flow presented here, optimized hardware library components are designed by a domain expert, and stored as compact placed-and-routed modules. When a designer requests the assembly of one or more components within a given FPGA via a GNU Radio Python script, the necessary library components are accessed and translated to an appropriate location within the chip. Then the ports of the modules are stitched together using a custom FPGA router. This process reduces the large compile times of hardware for an FPGA to reasonable software-like times.

To the radio designer, the complexity of the underlying hardware is abstracted away, making it appear as if everything compiles and runs in software, allowing many iterations to be realized quickly. Radio design can continue at the speeds that GNU Radio designers are accustomed to but with the range of possible waveforms and general functionality extended.

This work received support from sponsors of the CCM Lab who wish to remain unnamed.

# **Contents**

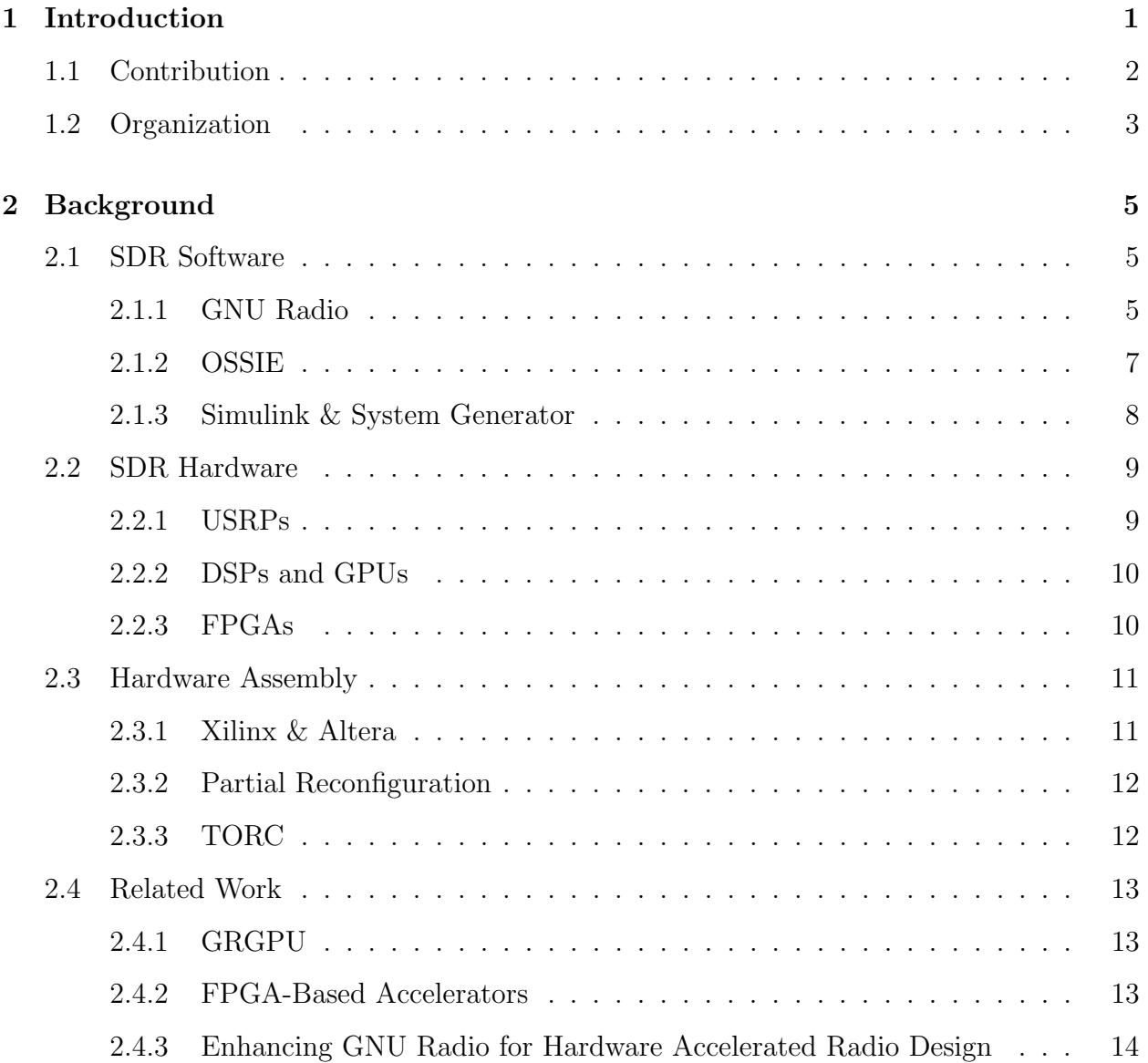

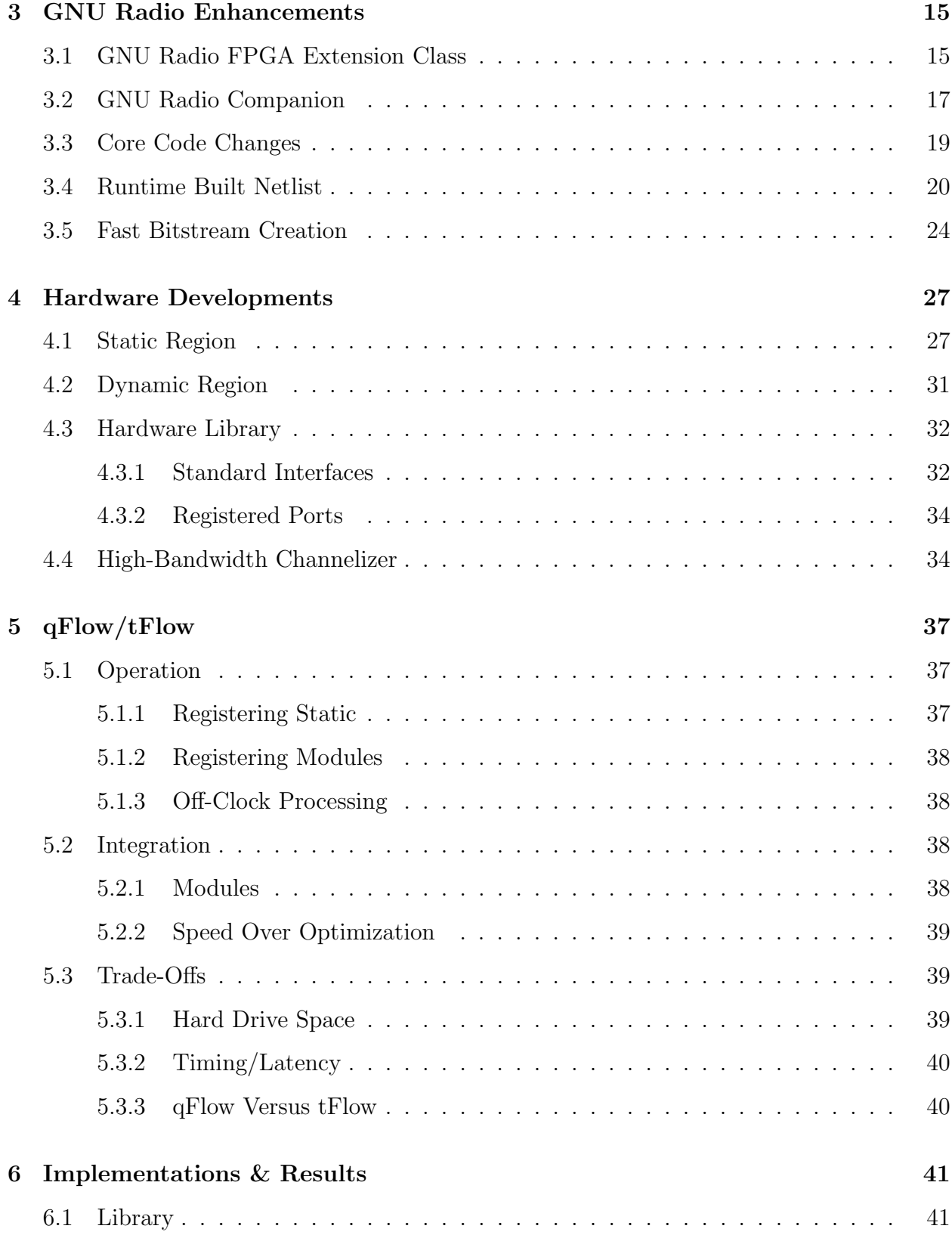

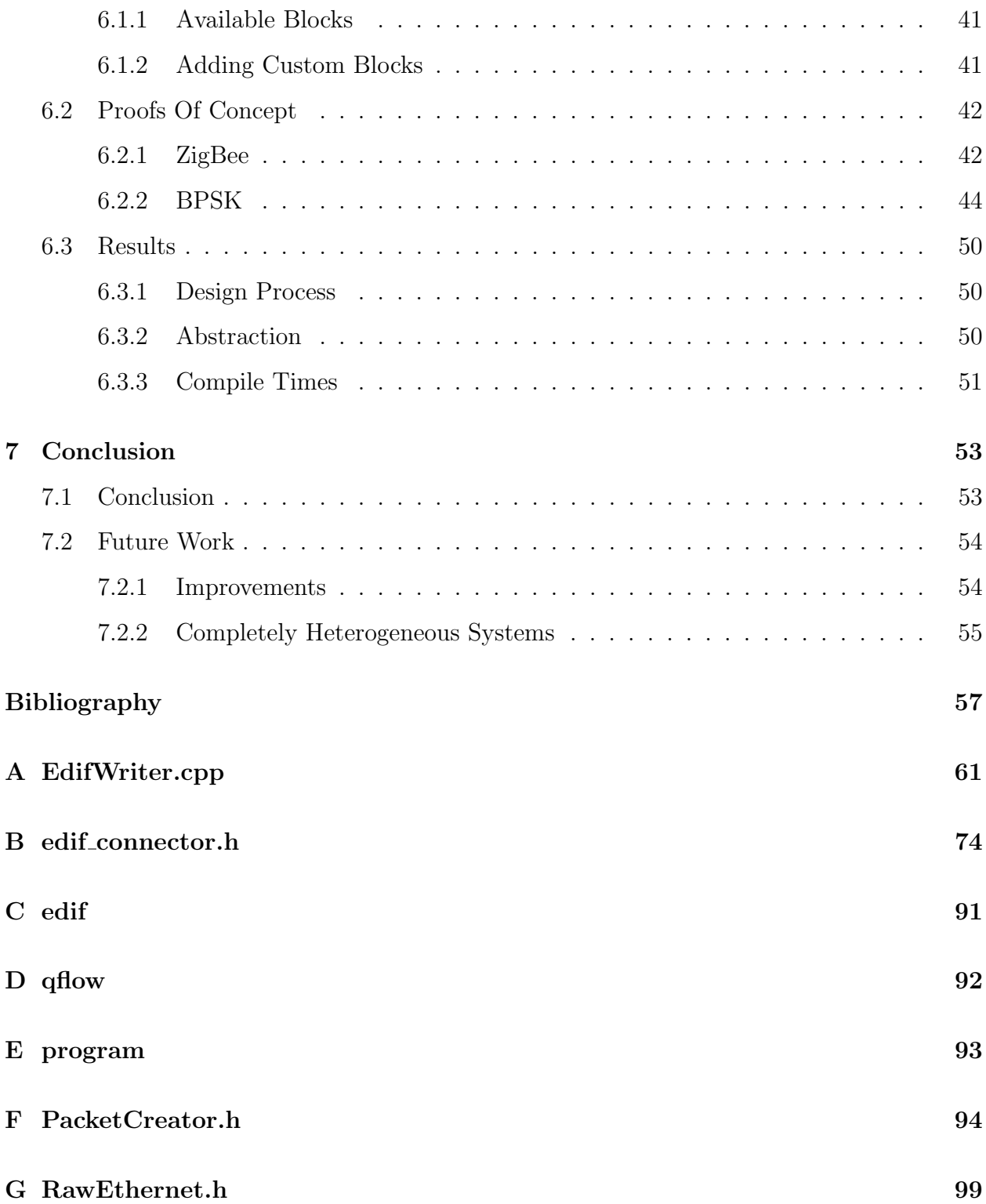

# List of Figures

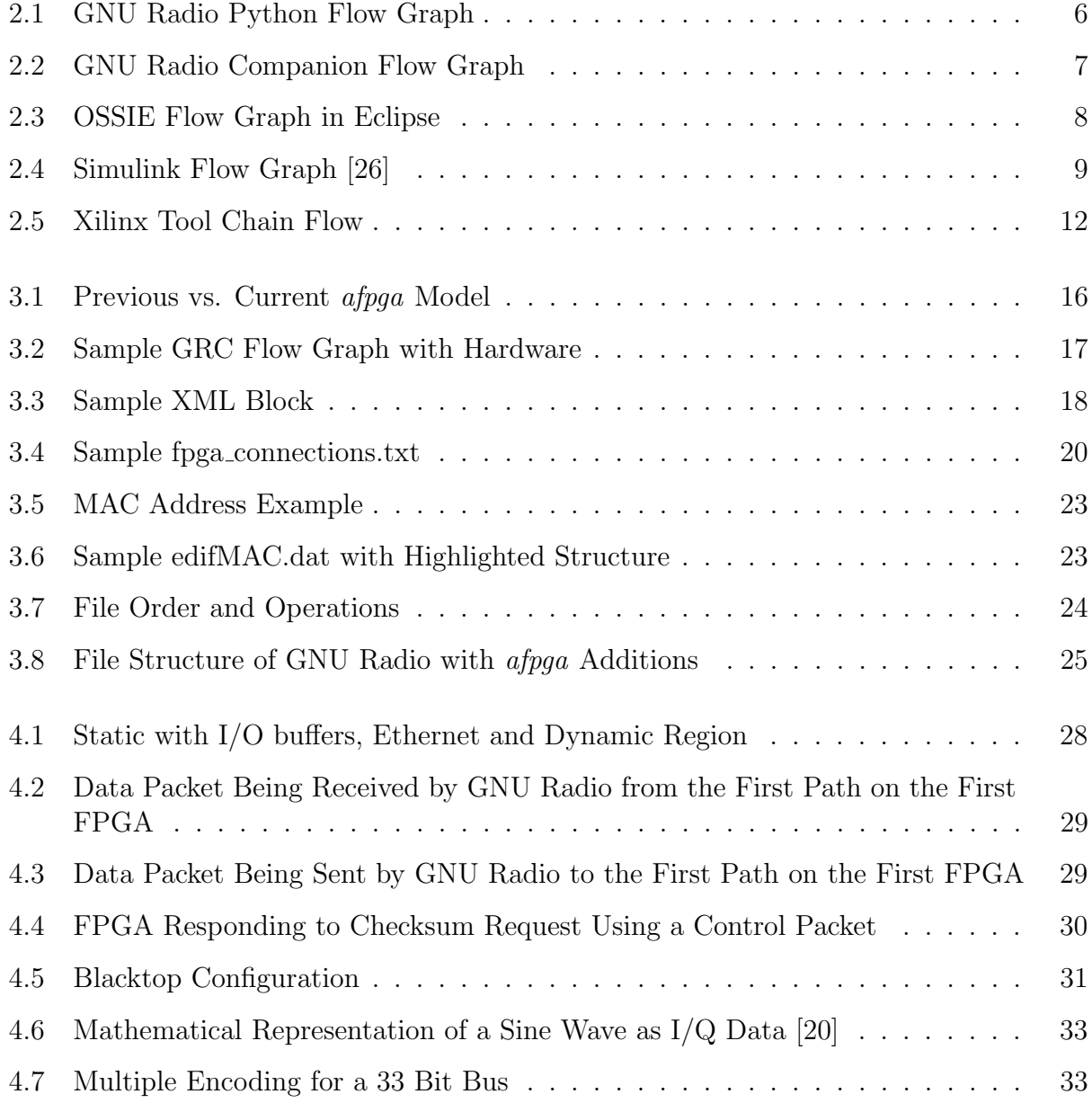

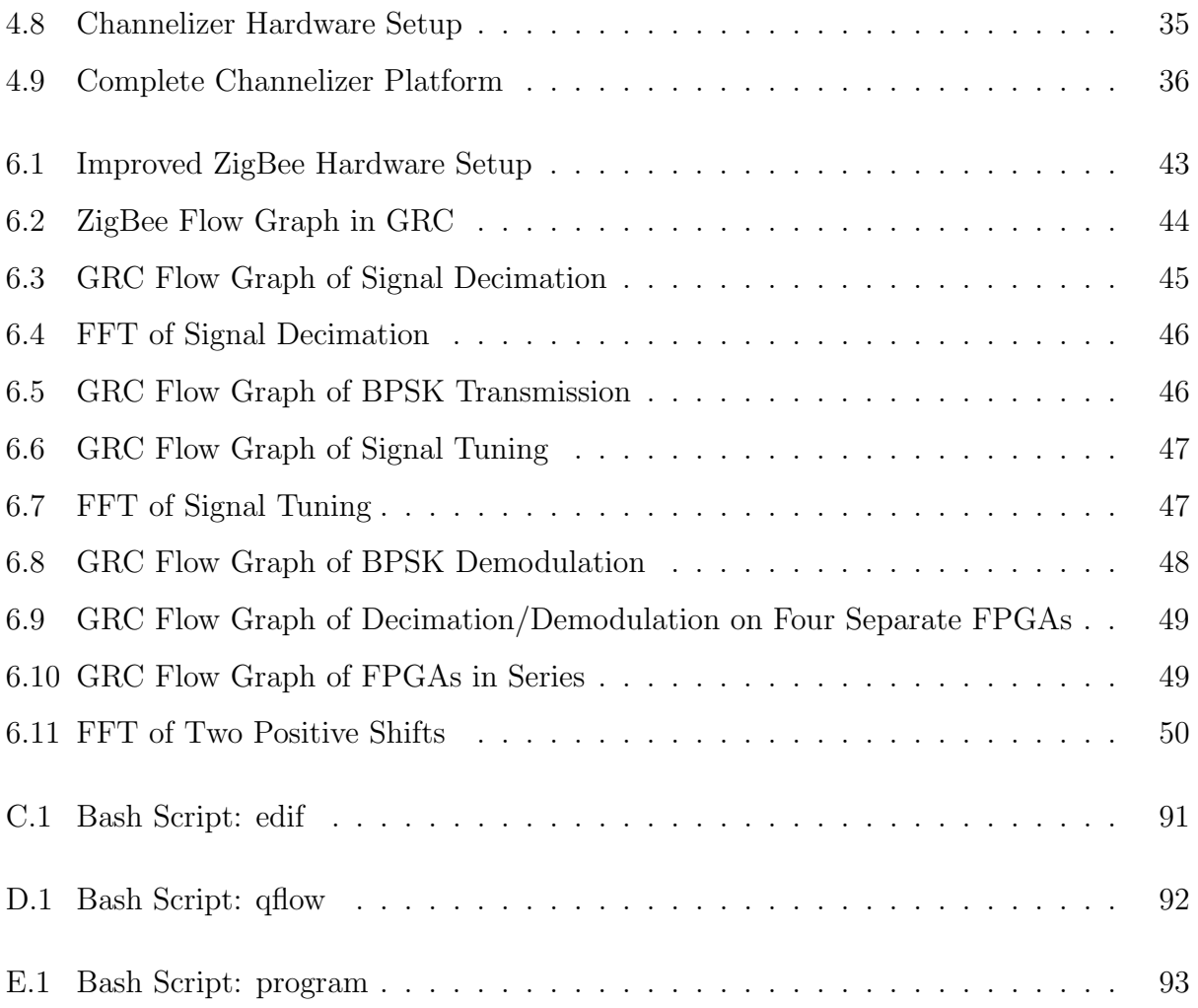

# List of Tables

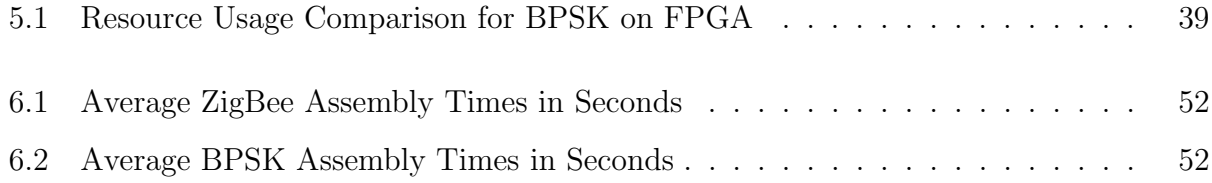

# List of Abbreviations

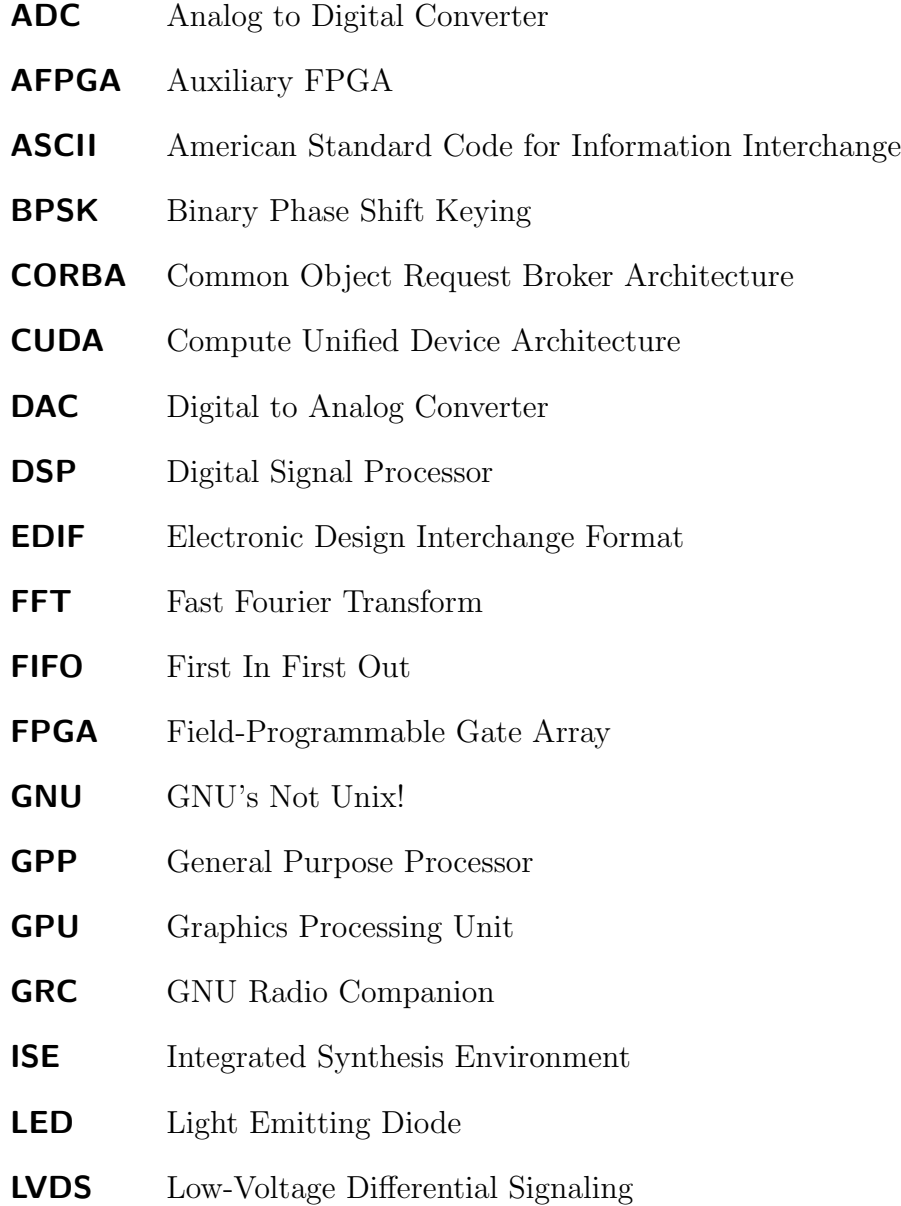

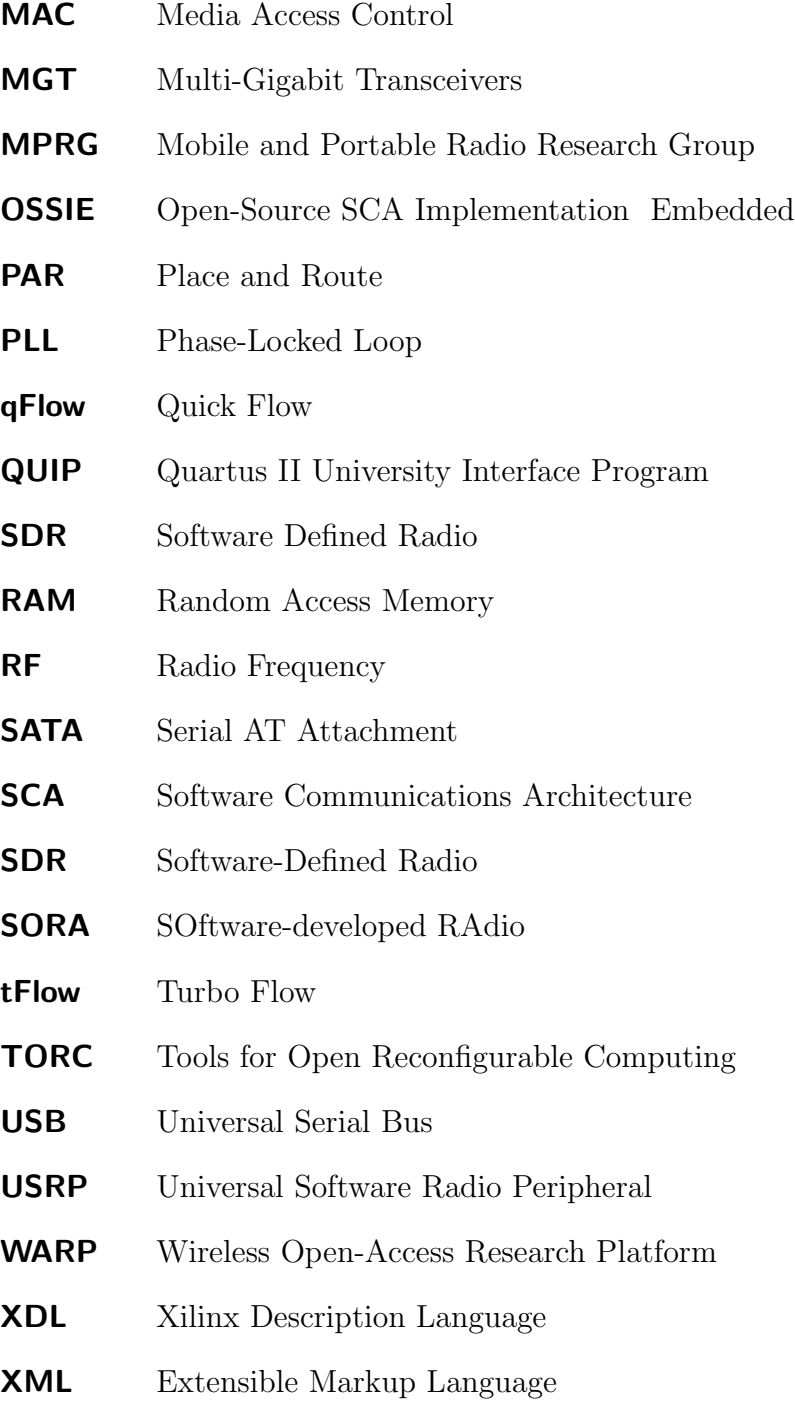

## <span id="page-10-0"></span>Chapter 1

## Introduction

Wireless technologies are growing and evolving rapidly, driven by the increasing desire by people for continuous connectivity. More and more antennas and protocols have been added to devices that need to be completely connected. People cannot afford to have countless gadgets in order to talk to all of the other devices and services available, but everyone wants their devices to be small and cheap. This is seemingly impossible since every time a new protocol or standard is introduced another specialized chip has to be added to a device. The need for reconfigurable signal processing chips is quickly becoming unavoidable.

As processors have become more powerful, they have gained the ability to implement a variety of signal processing functions. This ability has fostered the field of software-defined radios (SDRs), which circumvents specialized signal processing chips by implementing them as software subroutines. The elimination of the need for specialized hardware not only increases the flexibility of systems to implement current radio protocols but also allows for the rapid prototyping of new designs. Not having to design for multiple pieces of hardware or to wait for them to be built dramatically decreases the time it takes radio designers to iterate through ideas. The inherent reconfigurability of CPUs makes them useful tools for realizing this rapid development but their inability to process large amounts of data at once has always limited their use for high-throughput signal processing [\[40\]](#page-69-0). Even the most sophisticated processor can only achieve limited data rates and it becomes difficult to meet latency requirements as more processes are added.

Processing limitations of contemporary CPUs restrict the number of protocols that can be implemented and the prototypes that can be rapidly designed for SDRs. To speed up processor intensive protocols, specialized hardware must be used by software radios that accelerates the signal processing back to a tolerable speed. Unfortunately adding hardware back into a flow designed for only software brings prototyping back to a crawl. The basics of setting up a physical link that allows an SDR to communicate with specialized hardware at reasonable speeds can be too complex [\[13\]](#page-67-1). SDR designers are also required to have a deep knowledge of the hardware they are trying to add and this is considered too difficult for basic radio researchers [\[23\]](#page-68-1). This makes adding hardware acceleration for real-time performance unrealistic for prototyped systems.

A welcome advance for radio designers would be the ability to incorporate hardware acceleration with their designs to allow for easy prototyping of complex waveforms. It would be useful to add this ability to an environment that SDR designers are already used to. The environment would also need to retain the ability to quickly iterate through prototypes even with the added hardware. Maintaining the flexibility and reconfigurability of current SDR systems would also be a high priority.

## <span id="page-11-0"></span>1.1 Contribution

This thesis presents work done to enhance the GNU Radio development environment by delivering an easy method for adding hardware acceleration to a software radio. GNU Radio operates by piecing together software modules, either graphically or via a Python script, that call different functions on data as it streams through a flow graph. Field Programmable Gate Arrays (FPGAs) are used for the hardware acceleration because they offer the ability to write completely customizable hardware for high-throughput signal processing. Despite their powerful processing capabilities, FPGAs normally slow design time down. They require knowledge of a hardware description language that is no where near as abstract as the software languages radio designers are used to and their compile times are orders of magnitude greater than software. Both of these limitations are addressed in this thesis. The communication interfaces are implemented for the FPGA so that radio hardware designers do not have to develop their own system. The data are abstracted to types that GNU Radio software blocks use and presented in a standard way to the designer, regardless of the interface used to receive the data. In this way only the basic signal processing blocks must be designed in order to see them work within the framework of GNU Radio. The signal processing blocks that are used often can be added to a community-based library for easy reuse. And the slow compile times are overcome with off-the-clock pre-processing and modular based assembly. The project is titled GReasy, GNU Radio easy, because now implementing signal processing with an FPGA accelerator is as easy and fast as creating a normal flow graph in GNU Radio. Radio designers can now continue to rapidly prototype in an environment that they are used to but with the added functionality of hardware acceleration that does not slow them down.

In GNU Radio, the signal processing sections of the flow graph are broken down into blocks specified by an underlying  $C/C++$  model. In this thesis, the GNU Radio framework has been extended to include the concept of hardware blocks, which are designed to run on FPGAs alongside blocks running on a processor. These blocks are added to GNU Radio as easily as adding a software block is already. To a GNU Radio user, these blocks simply describe ports and how the data should be moved around; all of the processing is left to the hardware. The FPGA designer is not left out of this process but their role is limited to building a library of components for radio designers to use. Custom blocks can still be written by wireless domain experts and added to the flow. The actual processing must be designed in some hardware description language, but an entire system does not need to be designed to run it. As long as the block follows a standard format used for passing signal data in GNU Radio, it will fit in with any other block.

All of the communication between hardware blocks and GNU Radio is handled for the designer already with the use of a static region on the FPGA containing common interface logic. This lets hardware designers focus on getting their specific problems solved without having to worry about an entire system. They also do not have to redesign blocks that are already available with a standard structure. The radio designers can then easily use these blocks in GNU Radio without having to worry about the hardware designers. The set of blocks that go on the FPGA are built at run-time and maintain flexibility within GNU Radio. The normally slow compile times of FPGAs are overcome with a back-end accelerator called qFlow [\[16\]](#page-67-2) that fits the block model of piecing together a radio nicely. With these additions, the instant gratification of GNU Radio is preserved while greatly increasing the number of possible radios that can be designed.

The specific contributions of this work include:

- Creating a class of block in GNU Radio that is recognized as operating on hardware,
- Writing a program that converts GNU Radio block connections into the Electronic Design Interchange Format (EDIF) for building hardware,
- Creating a static region for an FPGA that communicates with GNU Radio,
- Connecting GNU Radio with qFlow to maintain software-like compile times for the sections that assemble hardware,
- Scripting the synthesis process for adding hardware blocks to GNU Radio, and
- Extending the hardware blocks to the graphical front-end for GNU Radio the GNU Radio Companion (GRC) [\[8\]](#page-66-1).

## <span id="page-12-0"></span>1.2 Organization

The rest of this thesis is organized as follows. Chapter 2 discusses the field of software-defined radios and includes some of the current development systems and paradigms used. Hardware acceleration with these systems is explored and a focus on FPGAs is given to support the work done for this thesis. Previous methods of hardware assembly are presented to compare to the use of qFlow. Finally related work with respect to accelerating GNU Radio that was used to motivate this project is given. Chapter 3 discusses the improvements made to GNU Radio from the work presented here and from previous work. This chapter describes how and why GNU Radio is used. Chapter 4 explains the development done in hardware to facilitate the ease of use for designers in the future. It also outlines the standard that was decided upon for use in all of the modular systems. Chapter 5 gives an overview of qFlow and a similar system tFlow that allow for rapid assembly of modular designs and allow for even more productivity and flexibility in adding hardware acceleration. Chapter 6 provides details on the specific work that was done to implement and test the improvements to GNU Radio. A comparison of implementation choices is done and used to justify the final results. Chapter 7 concludes the thesis and presents ideas for future work.

## <span id="page-14-0"></span>Chapter 2

## **Background**

This chapter discusses the field of software-defined radios and the tools that are used to implement them in both software-only and hardware-accelerated models. Common hardware is discussed as well as projects that relate to their use. A focus on FPGAs and methods for their development is presented to give more information on the problems addressed in this thesis. Finally related works that drove this project are detailed.

## <span id="page-14-1"></span>2.1 SDR Software

Software Defined Radio and its benefits are already clearly documented [\[14\]](#page-67-3) [\[34\]](#page-68-2). This section will review related issues regarding the software being used to develop them. Any radio system developed to run on a General Purpose Processor (GPP) will require some sort of hardware front-end to receive or transmit actual data. If a front-end is not available, test data can be read from a file or created with certain functions to implement the system before using it in a real-world application. This allows for the design and prototyping of a software-defined radio system without any additional hardware. In order to do this, two popular open-source design tools are available: GNU Radio and OSSIE. Simulink is another popular design tool but must be purchased from MathWorks.

#### <span id="page-14-2"></span>2.1.1 GNU Radio

GNU Radio is an extensive framework that enables many complex designs to be prototyped and built with only a GPP and off-the-self radio hardware. It is open source and commonly used due to its wide range of available radio blocks [\[7\]](#page-66-2) and simple user interface. All of the signal processing is done in C++, a common language for software development, so that adding another custom block to GNU Radio is simple [\[1\]](#page-66-3). GNU Radio builds SDRs as flow

graphs that can either be coded together in a Python script (Figure [2.1\)](#page-15-0) or graphically wired together (Figure [2.2\)](#page-16-1) with a tool called GNU Radio Companion (GRC) [\[8\]](#page-66-1).

```
File Edit View Search Terminal Help
 1 #!/usr/bin/env python
 7 from gnuradio import afpga
 8 from gnuradio import eng notation
9 from gnuradio import gr<sup>-</sup><br>10 from gnuradio import usrp2
11 from gnuradio.eng option import eng option
12 from gnuradio.gr import firdes
13 from grc gnuradio import wxgui as grc wxgui
14 from optparse import OptionParser
15 import wx
       grc wxgui.top block gui. init (self, title=
       self. a f p g a_0 u t_x x_1 = af p g a. out_3 2fc(Ō.
       self. afpgaZb radio 0 = afpga.Zb radio(
       self.gr file sink 0 = gr.file sink(gr.sizeof gr complex*1,
                                                                          ۱)
       self.usrp2 source xxxx 0 = 0 = usrp2.source 32fc(
       self.usrp2 source xxxx 0.set decim(10)
       self.usrp2 source xxxx 0.set center freq(
                                                   9)
       self.usrp2 source xxxx 0.set gain(0)
       self.connect((self.afpga_out_xx_1, 0), (self.gr_file_sink_0, 0))<br>self.connect((self.afpga_out_xx_1, 0), (self.afpga_in_0, 0))<br>self.connect((self.afpga_in_0, 0), (self.afpga_zb_radio_0, 0))<br>self.connect((self.afpga_in_0, 0)
     parser = OptionParser(option_class=eng_option, usage="%prog: [options]")
     (options, args) = parser.parse_args()1,1All
```
<span id="page-15-0"></span>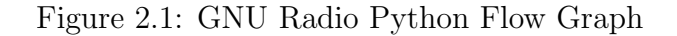

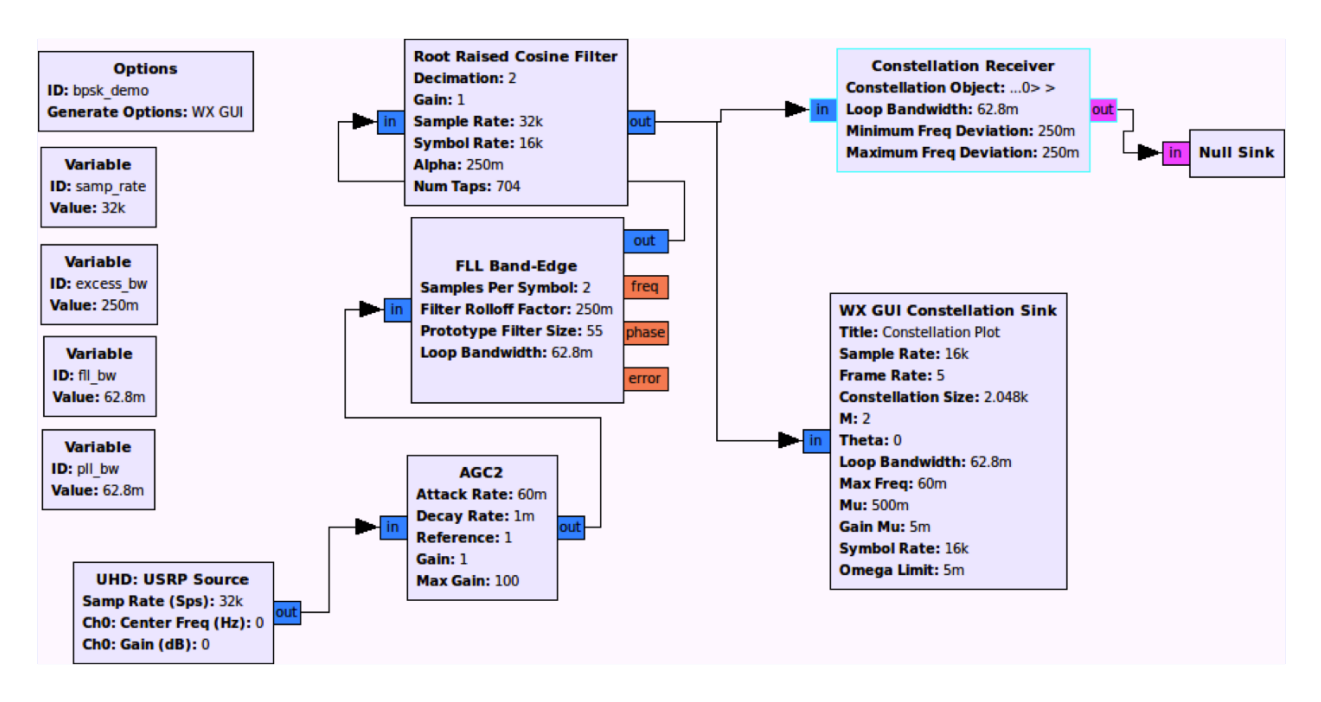

<span id="page-16-1"></span>Figure 2.2: GNU Radio Companion Flow Graph

Each block runs a signal-processing task in a dedicated thread that passes data to other threads through shared memory buffers. The GNU Radio scheduler handles the threads and data with little overhead, but requires the blocks to be written in their format and only for GPPs. Currently the only supported off-loading of the signal in the flow graph is for transmission and reception of analog signals with a radio front-end. No other processing hardware can be added easily but GNU Radio does allow for rapid software-only prototypes.

### <span id="page-16-0"></span>2.1.2 OSSIE

The Open-Source SCA Implementation Embedded (OSSIE) platform was developed by Wireless@Virginia Tech in order to create an environment that allowed for the rapid development of SDRs [\[39\]](#page-69-1). It is available for free to anyone who wants to design SDRs and simplifies the experience of creating systems that approximate the Department of Defense's Software Communications Architecture (SCA). OSSIE is still being developed and used by Virginia Tech, the Office of Naval Research, Science Applications International Corporation, Tektronix, and Texas Instruments.

The underlying processing is written in  $C++$  and new code can be added easily in Eclipse (Figure [2.3\)](#page-17-1) to build custom SDRs because the communication standards are abstracted away from the designer. This abstraction occurs because SCA uses the Common Object Request Broker Architecture (CORBA) to manage data passing and type checking between components written in any language for any hardware. This allows OSSIE to design heterogeneous systems but the overhead from CORBA can quickly take over the available processing power. This has not stopped developers and the ability to provide rapid prototyping of SDR designs has made OSSIE a useful tool in the field.

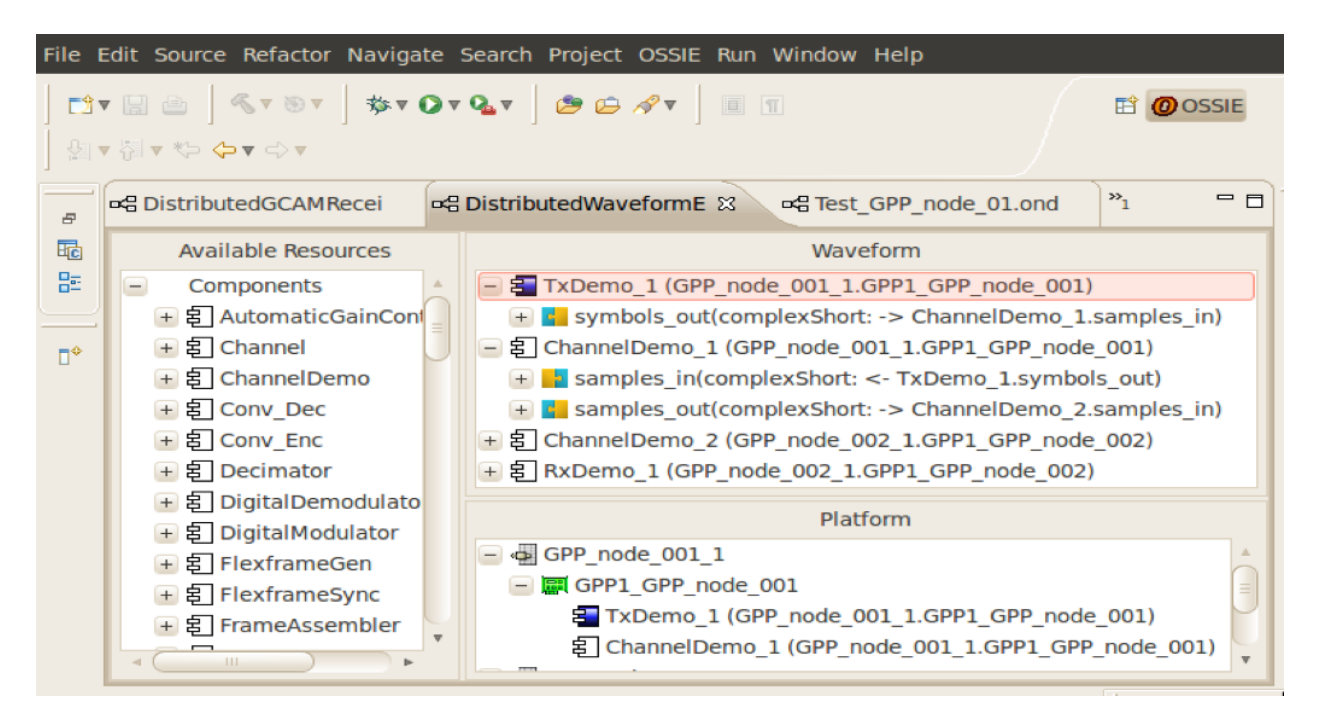

Figure 2.3: OSSIE Flow Graph in Eclipse

### <span id="page-17-1"></span><span id="page-17-0"></span>2.1.3 Simulink & System Generator

Simulink is a tool produced by MathWorks that provides a graphical environment for designing a large range of time-varying systems, which includes SDRs [\[26\]](#page-68-0). It is useful for many processing tasks because it is integrated directly with MATLAB, a widely used numerical computing environment. Simulink can be used with System Generator for DSP to build Xilinx FPGA modules for SDR processing. System Generator for DSP can build a completely hardware based system, or a software/hardware co-processor system [\[42\]](#page-69-2). This makes these tools effective for prototyping and building complete designs, but both of them must have a purchased license every year to be used. They are both designed for so much more than SDR as well, so a radio designer must navigate through a complex system to produce a desired radio. These tools are also still limited by the lengthy compile times of FPGAs because they use the conventional Xilinx compilation processes. They are shown together in Figure [2.4.](#page-18-2)

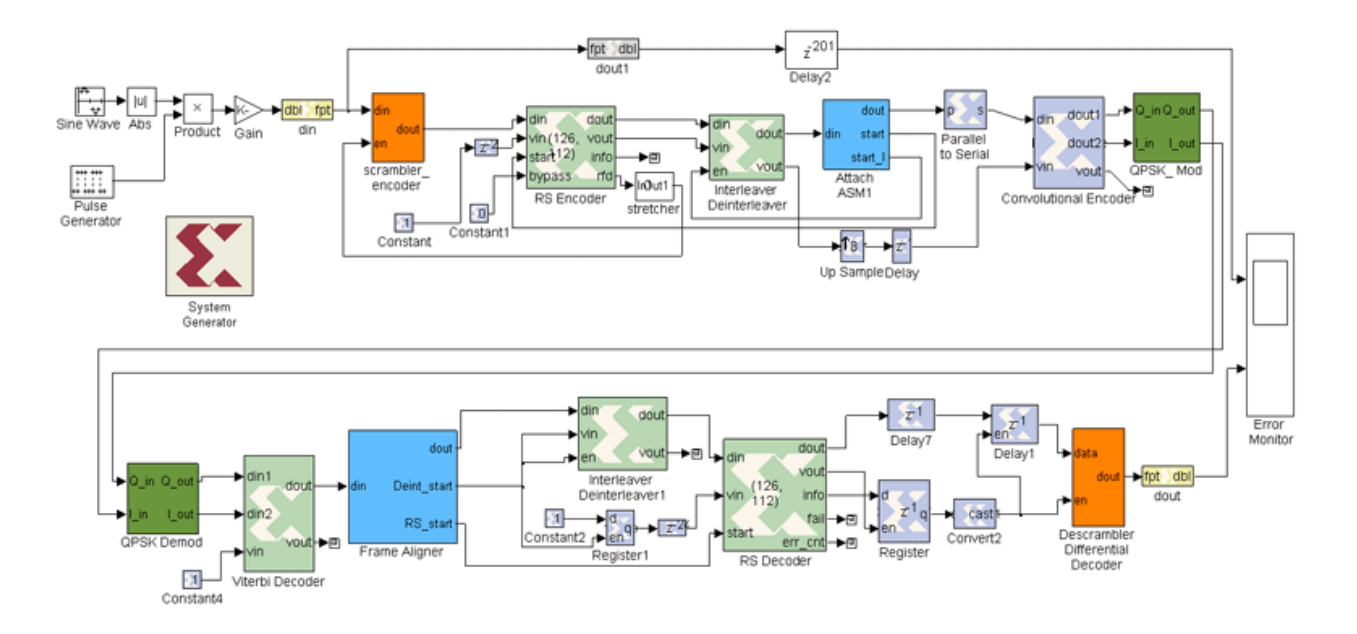

<span id="page-18-2"></span>Figure 2.4: Simulink Flow Graph [\[26\]](#page-68-0)

## <span id="page-18-0"></span>2.2 SDR Hardware

Despite being called software-defined radios, a real radio can never be completely built with only a processor. There must be an antenna and front-end capable of receiving a signal with an Analog to Digital Converter (ADC) and possibly doing some filtering to transform that signal into a format usable by a software processor. A Digital to Analog Converter (DAC) must be used in order to transmit a signal from an SDR. Work is being done to improve the bandwidth of these front-ends so that new hardware does not have to be added for every specific frequency range [\[19\]](#page-67-4). The more general antennas are more expensive and require major processing to extract usable data out of the received signals. A common way to handle this processing requirement is by adding a small amount of appropriate hardware back into the flow.

#### <span id="page-18-1"></span>2.2.1 USRPs

One common hardware device for SDRs is a Universal Software Radio Peripheral (USRP). There are different iterations designed by Ettus Research [\[12\]](#page-67-5) based on what a user needs. All of them are relatively inexpensive as far as hardware goes so they are common in research and among SDR hobbyists. With the use of replaceable daughter cards the hardware can be quickly changed to handle different frequencies for transmitting and receiving. They are well supported in the popular GNU Radio community and can be connected either by USB or Gigabit Ethernet for more bandwidth. When used as receivers, the USRPs convert analog signals to digital signals and decimate them to appropriate sample rates before passing the signal to a host computer for additional signal processing. When used as transmitters, the USRPs perform the inverse of the functions described for reception.

The USRP is an example of a required hardware accelerator to provide an RF front-end. It contains a motherboard, multiple ADCs and DACs, and a million gate FPGA [\[6\]](#page-66-4). Highspeed general-purpose operations are done on the embedded FPGA such as decimation, interpolation, and digital conversions [\[10\]](#page-66-5). By moving some processing to hardware, GNU Radio has already enabled many real-time radio prototypes [\[29\]](#page-68-3).

### <span id="page-19-0"></span>2.2.2 DSPs and GPUs

Today many different signal processing fields are used to build different types of radios in different application settings. Many types of hardware exist that can be used to process signals but two of the most common ones are DSPs and GPUs.

Digital Signal Processors (DSPs) are a set of specific microprocessors that perform signal processing tasks well but are limited due to their specialization. They are optimized hardware designed for an explicit task. They enable low-power real-time signal processing in phones, modems, and audio systems [\[33\]](#page-68-4).

Graphics Processing Units (GPUs) are relatively new to the field of radio signal processing. Their usefulness in processing large amounts of repetitive data for visual systems is now seen as applicable to other signal processing. They are composed of hundreds of processing cores [\[30\]](#page-68-5) that make them perfect for implementing parallel pieces of radio protocols.

### <span id="page-19-1"></span>2.2.3 FPGAs

Although there are many powerful options in the field of signal processing, FPGAs provide a reconfigurable means of handling intense processing tasks. Field Programmable Gate Arrays (FPGAs) consist of a large set of hierarchically connected logic blocks that are reprogrammable to any implementation that can be created with a hardware description language. Their near infinite possibilities of use make them as advantageous as General Purpose Processors when it comes to creating multiple radios with only one piece of hardware; however, they take much longer to design for because hardware languages are not as abstract as software languages. Their compile times are also orders of magnitude larger than those of software. Where GPPs do everything in sequence, FPGAs can implement large parallel operations on all of their logic blocks at once. This presents another limitation as the amount of space on any given FPGA is always fixed. It cannot implement designs that require more logic than it has available, and any logic that is not used in a design is effectively wasted space. Despite these few limitations, FPGAs are huge players in the SDR field [\[11\]](#page-66-6).

Major players in the field of FPGAs with SDR development are SORA and WARP. SORA is a Microsoft Research project that built their own specialized hardware system to support rapid development of SDRs [\[38\]](#page-69-3). Their in-house physical layer communication allows for high-throughput radio design with FPGAs and GPPs. The Wireless Open-Access Research Platform (WARP) developed at Rice University provides a configurable design platform for prototyping radios using FPGAs as one layer of their system [\[3\]](#page-66-7). Their system uses a library of pre-designed hardware and scales easily with the use of more boards; however, a method for developing new blocks for this system is not presented. Theoretically OSSIE could be used with any hardware, including FPGAs, which implemented CORBA; however, this is not common. These designs make use of the computational power of FPGAs but are still limited by the slow nature of their assembly tools.

## <span id="page-20-0"></span>2.3 Hardware Assembly

When FPGAs are used, a hardware description must be assembled into a bitstream that actually programs a chip. This is a multi-stage process that has been implemented many different ways, but all of which take a large amount of time.

### <span id="page-20-1"></span>2.3.1 Xilinx & Altera

Xilinx produces a set of FPGA families from high-end Virtex to low-end Spartan boards. They are the current leading seller of FPGAs [\[41\]](#page-69-4). Their flow involves moving from a generic hardware description language, to the EDIF format as the design becomes family specific, to XDL as the design is placed and routed for a specific board, and finally to a bitstream before being programmed on the chip. Each of these steps produces a file that is exposed to the designer and can be modified before the next step is run.

Altera produces the Cyclone, Arria, and Stratix family of FPGAs (from [\[2\]](#page-66-8)). Their flow involves the same basic steps as Xilinx but is not open to the designer to modify along the way. Altera does have a toolkit called QUIP that allows for some customization of the flow, but this tool is not effective. Instead a project is created and any adjustments must be done at the beginning with their set of options. Custom tools cannot interact with Altera FPGAs at this time.

Both FPGA assembly methods are time consuming but are effective in optimizing a design for user constraints. Xilinx and Altera are moving towards System-C and C/C++ environment tools that allow for even more abstract description languages as input for designs. Currently their tools still take orders of magnitude longer than software to compile.

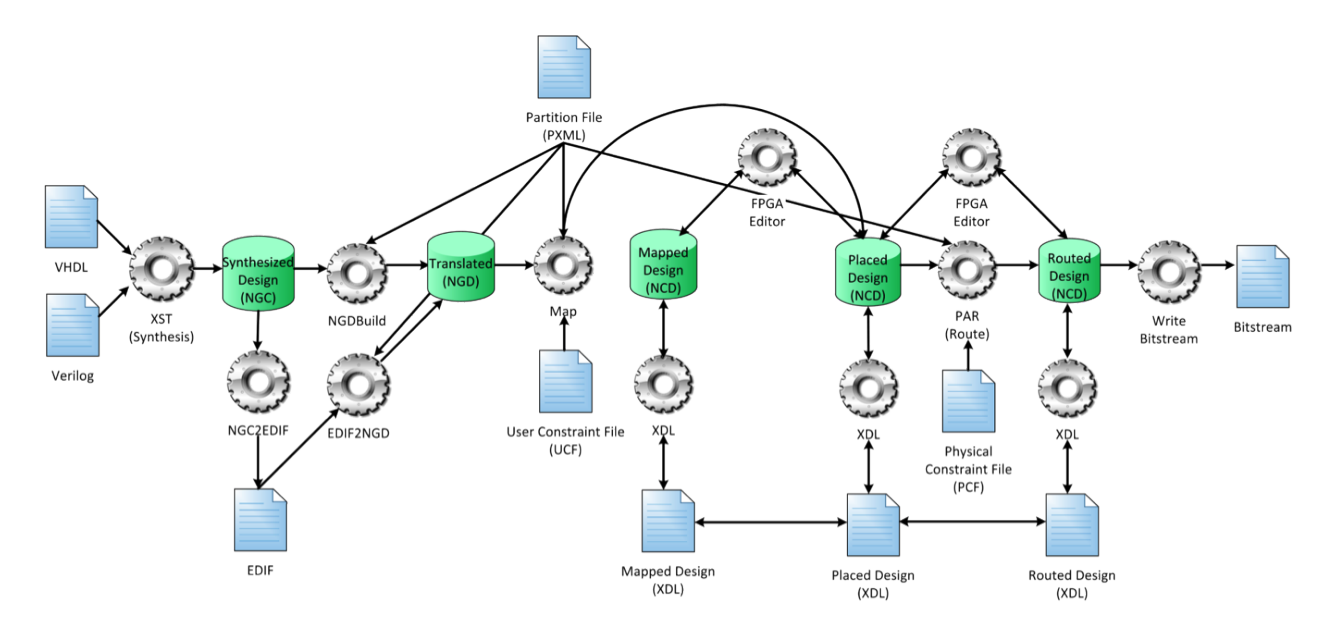

<span id="page-21-2"></span>Figure 2.5: Xilinx Tool Chain Flow

### <span id="page-21-0"></span>2.3.2 Partial Reconfiguration

Hardware is often not assembled based on what has changed in a design; the whole system is rebuilt and optimized from start to finish. This is a major reason designs take so long to iterate through. A method that attempts to solve this major problem in slow assembly times is partial reconfiguration. Partial reconfiguration partitions the FPGA into two regions: a persistent region and a sandbox region. The persistent region cannot change and holds pieces of the hardware that will remain between designs. The sandbox region can be reprogrammed with a new partial bitstream without affecting the persistent region [\[22\]](#page-67-6).

Unfortunately the sandbox does not have any flexibility, it must be completely programmed every time and still has to go through the slow process of optimization before it can be used. The only added value is that it programs the chip faster and while it is still running. This is useful for SDRs that want to change from one demodulation scheme to another quickly and without turning a radio off, but the design time still remains too high. The process of building a partial bitstream is also still complex as both Xilinx and Altera are only beginning to come out with useful tools for the job.

### <span id="page-21-1"></span>2.3.3 TORC

The Tools for Open-source Reconfigurable Computing (TORC) are useful for user manipulation of EDIF and XDL files as well as bitstream packets [\[36\]](#page-69-5). This software tool suite provides a  $C_{++}$  library for abstracting the process of editing the Xilinx flow in Figure [2.5.](#page-21-2) Although this is not technically a method of assembly, an intricate knowledge of the Xilinx flow allows the custom tools discussed in Chapter 5 to use TORC to assemble a working bitstream. If Altera follows suit and opens their flow, TORC could be used to do the same thing for their FPGAs.

## <span id="page-22-0"></span>2.4 Related Work

GNU Radio has seen many iterations and enhancements throughout its development. As a community there are constantly software processing blocks that are being produced and new methods of implementing radios faster are being shared. Developments more concerned with this thesis are those that have attempted to add hardware to a largely software based design environment.

### <span id="page-22-1"></span>2.4.1 GRGPU

GRGPU is a system that adds GPUs to the GNU Radio environment [\[32\]](#page-68-6). The work shows one way that hardware accelerators can be used to enhance the rapid prototyping of GNU Radio. It successfully implements blocks that run on a CUDA-based Nvidia card alongside GPP blocks in the same flow graph. This is accomplished by creating a separate scheduler that runs with the GNU Radio scheduler to handle data transfer between the two devices. This limits the speed at which the GPU can run but does show improvements in speed with large samples that overcome a fixed latency penalty. The GRGPU project is a good first step in the direction of adding much needed hardware functionality to the GNU Radio framework.

#### <span id="page-22-2"></span>2.4.2 FPGA-Based Accelerators

Many projects have been developed to make use of FPGAs for software-defined radio acceleration. These projects include the Kansas University Agile Radio [\[27\]](#page-68-7), the Japanese National Institute of Information and Communications Technology SDR Platform [\[18\]](#page-67-7), and the Berkeley Cognitive Radio Platform [\[28\]](#page-68-8) to name a few. These implementations all required using special boards and software for communication rather than augmenting an already available system. They were also limited by the slow compile times of FPGAs, although their gains in performance were seen as worth this cost.

FPGAs have not been added to stock GNU Radio yet as "hardware is strictly not part of GNU Radio" [\[7\]](#page-66-2). There is an FPGA on the USRP devices that can be modified [\[9\]](#page-66-9) for custom applications though. With the recent increase in FPGA size on the newer devices these customizations have become more popular. Unfortunately the changes made are permanently left on the board and run before every flow graph receiving data from the USRP. All flexibility is lost and their operation is not presented to the user in the flow graph.

## <span id="page-23-0"></span>2.4.3 Enhancing GNU Radio for Hardware Accelerated Radio Design

Previous work at Virginia Tech by Charles Irick [\[21\]](#page-67-8) was done to develop a block in GNU Radio that could communicate with an FPGA. This work allowed a designer to add hardware to an external FPGA that was not on a USRP and still receive data from the device in a GNU Radio flow graph. The same raw networking techniques used by a USRP were implemented so that GNU Radio could interface with the FPGA without a custom controller. The USRP code was modified slightly so that data could be sent directly to the FPGA without originating from the host machine. This lowered the requirements of the network bandwidth but meant a new bitstream had to be placed on the USRP before it was usable in the system. Also the FPGA could not be programmed from GNU Radio, although this was planned. This meant that designers could still not see what was being placed on the external FPGA and the only benefit over using the USRP's FPGA was that the designer had complete control over the chip being used. A new class for the auxiliary FPGA was created as a controller for input and output to GNU Radio. This class was labeled afpga and was designed to work with AgileHW [\[4\]](#page-66-10) to allow for quicker FPGA designs and thus continue the rapid prototyping of GNU Radio.

## <span id="page-24-0"></span>Chapter 3

## GNU Radio Enhancements

This chapter discusses the changes made to GNU Radio and how additional software is integrated into it to facilitate the building of attached hardware. GNU Radio maintains all of its previous functionality but slight changes to the system are outlined to show how different sections interact. The design decisions are also presented so that future work can build upon the direction these enhancements intended.

## <span id="page-24-1"></span>3.1 GNU Radio FPGA Extension Class

GNU Radio organizes their software blocks into classes. There are separate classes for filters, operators, input/output, converters, and more. The entire structure is set up to allow for the easy addition of new processing blocks simply by adding another class. The classes inherit all of the necessary block information from GNU Radio and thus never create new dependencies within the rest of the system. This same model was used to develop a hardware class that would fit alongside all of the other blocks.

As mentioned in Chapter 2, prior work was done to develop an auxiliary FPGA (*afpga*) class for GNU Radio [\[21\]](#page-67-8). This class contained an *afpga\_source* and *afpga\_sink* that mimicked the behavior of a USRP2 source and sink using raw Ethernet frames. The only difference was that an *afpga\_sink* sent a packet to a connected USRP2 that redirected the stream of data to the FPGA.

This paradigm was changed because it did not allow for the user to have control over how hardware was added to the FPGA. The prior work assumed that the only source of data was a USRP2 streaming to an FPGA. It also assumed that data would always be handled sequentially by the FPGA and then returned to the GNU Radio host as decoded ASCII.

These legacy blocks evolved into the new *afpga\_in* and *afpga\_out* blocks of the current system. The *afpga\_in* block replaced the *afpga\_sink* block. Instead of presenting data as disappearing

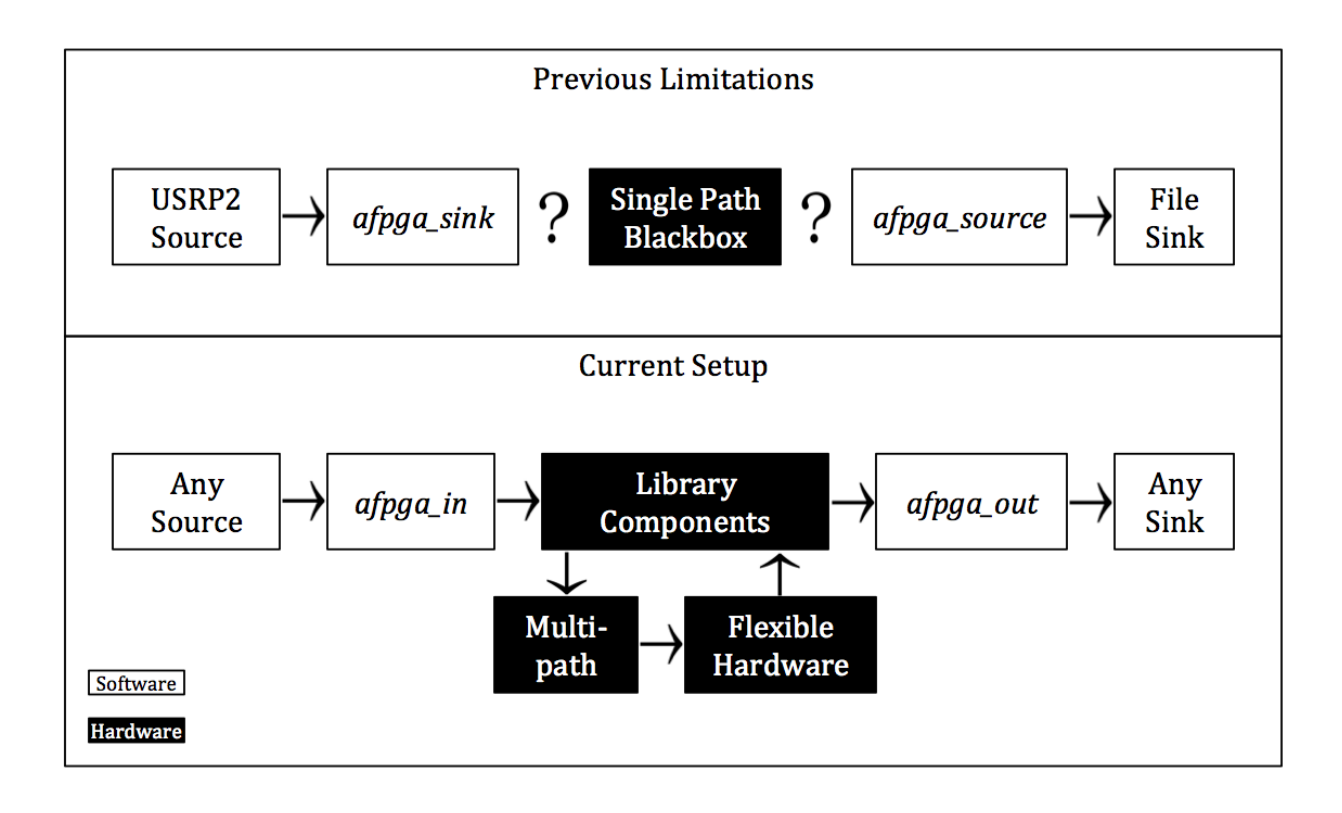

<span id="page-25-0"></span>Figure 3.1: Previous vs. Current afpga Model

into a sink, data is now presented as entering an FPGA. The new block enables GNU Radio data from the computer to be sent to the FPGA as well as from the USRP2 and even from other FPGAs.

The *afpga* out block has replaced the *afpga* source block. The data are now represented as the output of a controllable system rather than some unknown source. The ability to pipe the ASCII data to a readable file has been added to the block. Also the standard GNU Radio complex I/Q data format is included as an output type so that further processing can occur on the host if desired.

The real shift in how hardware is represented in GNU Radio comes with the addition of some signal processing afpga blocks. Instead of having an uncontrollable or single path hardware setup, each module gets its own block that must be placed and connected within GNU Radio. By separating these blocks from a forced sequential flow the designer is free to build hardware in any way that can be imagined. Multiple paths can now exist and modules can talk to one or more other blocks that may be connected to it. This new scheme lends itself to improved prototyping because it now has hardware blocks that are free to operate the same way GNU Radio already treats software blocks. Presenting the hardware to radio designers in a familiar and flexible fashion is only the first step to enhancing this SDR environment.

## <span id="page-26-0"></span>3.2 GNU Radio Companion

GNU Radio can be run with additional software known as GNU Radio Companion (GRC) (Figure [3.2\)](#page-26-1) that uses XML descriptions of blocks (Figure [3.3\)](#page-27-0) to create a visual representation of a flow graph [\[8\]](#page-66-1). These XML blocks must be created by the user to represent their C++ counterparts. GRC uses a flow graph built with its visual interface to create a Python script that runs GNU Radio. Since GRC is not actually running GNU Radio, some manipulation can be done in the XML code in order to represent multiple blocks and all of their parameters with only one visual block. GRC does not change any of the original functionality but represents the available blocks in an organized way and includes graph checking to make sure that there are no empty connections or sinks with multiple sources. XML descriptions have now been made for all of the *afpga* hardware blocks as well.

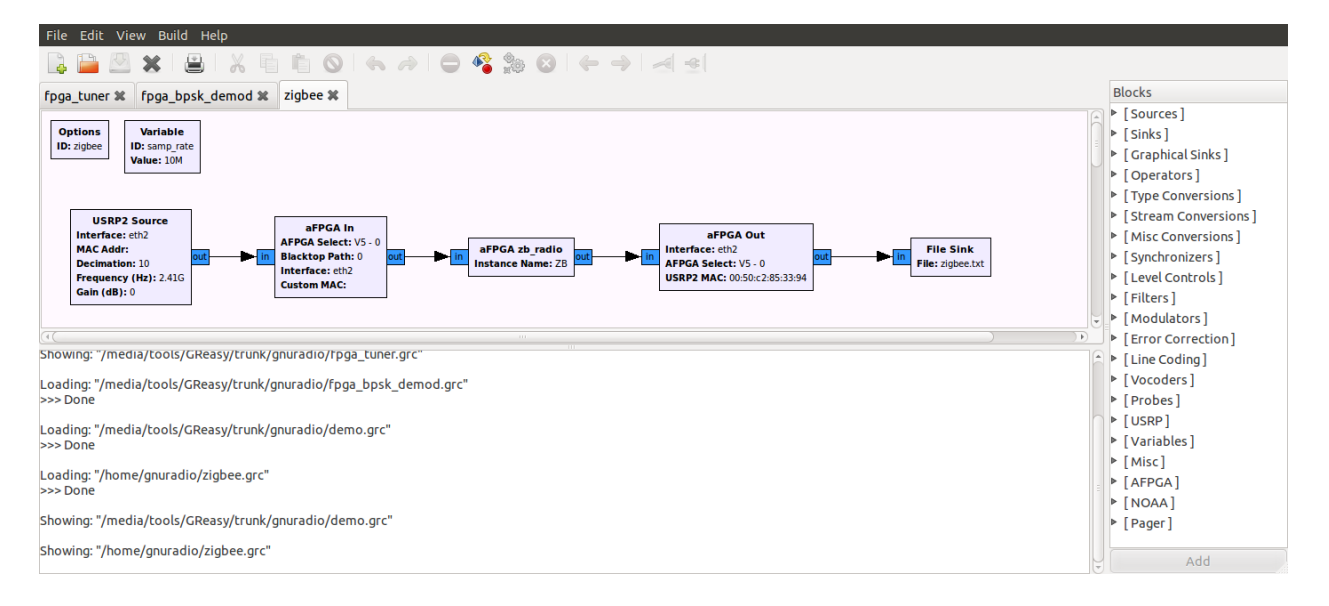

<span id="page-26-1"></span>Figure 3.2: Sample GRC Flow Graph with Hardware

Since the *afpga\_in* block is not a sink anymore, it does not terminate but presents a connection that should be tied to the blocks that are going to be placed on an FPGA. In the same way, afpga out now has an input connection that expects an FPGA block. FPGA processing blocks have input ports and output ports that match what is seen in a Verilog module. The clock and reset ports are excluded and automatically connected later. With GRC a completely visual representation of the software and hardware can be built. By enabling a visual component, prototypes can be presented for the designers in a clearer way. If a designer does not want to use GRC, they can continue using the GNU Radio Python scripts without losing any functionality of this work.

```
File Edit View Search Terminal Help
 1 <?xml version="1
 2 < 1 - 14 ##AFPGA zb radio
 6 - -7 <block>
8
    <name>aFPGA zb radio</name>
    <key>afpga zb radio</key>
9
      <category>AFPGA</category>
10<sup>°</sup><import>from gnuradio import afpga</import>
11
12<sup>7</sup><make>afpga.zb radio($param1)</make>
13<sup>°</sup><param>14
      <name>Instance Name</name>
15<sup>°</sup><key>param1</key>
       <value>"ZB"</value>
16<sub>1</sub>17
       <type>string</type>
18
    </param>19
   \leqsink>20
      <name>in</name>
21
      <type>complex</type>
22
      <vlen>1</vlen>
23
    \langle/sink24
    \left\langle -\sin k\right\rangle25<sub>1</sub><source>
26
      <name>out</name>
27
      <type>complex</type>
28
      <vlen>1</vlen>
29
    </source>
30
    \leq! --source -->
31<doc>Demodulates ZigBee signals
32
33
    </doc>
34 </block>
                                               1,1All
```
<span id="page-27-0"></span>Figure 3.3: Sample XML Block

## <span id="page-28-0"></span>3.3 Core Code Changes

The changes to *afpga\_in* and *afpga\_out* for GRC are purely visual. Those modules are still sources and sinks within the core of GNU Radio. The FPGA processing blocks are not executed on the host machine so the data does enter a blackbox as far as the processor is concerned. In order to make this work the GNU Radio scheduler is ignored for these blocks. When two blocks are connected from a GNU Radio script, the function gr flowgraph::connect(source, destination) is run. This function is part of 'gr flowgraph.cc' that has been modified as seen in Listing [3.1.](#page-28-1)

Listing 3.1: Connect Function of gr flowgraph

```
1 void
2 gr_f1owgraph :: connect (const gr_endpoint &src, const gr_endpoint &dst) {
3 if (\texttt{src}.\texttt{block}()\text{-}\text{-name}().compare (0.5, "usrp2") = 0 && dst.block ()\text{-}\text{-name}( ). compare ( 0, 5, "afpga") = 04 \mid // Do not connect the usrp2 block to afpga blocks (forcing both not
         to run past the constructor)
 56 else if (\text{src}.\text{block}()\rightarrow\text{name}(). compare (0.5, \text{``atpga''}) = 0 & dst. block ()
         -\rightarrowname().compare(0\,,5\,,"afpga") \implies 0}{
 7 // Do not connect afpga blocks to afpga blocks (their connections are
          handled later in gr_top_block_impl)
8 }
9 else\{10 check_valid_port ( src . block ( ) - > output_signature ( ), src . port ( ) );
11 check_valid_port ( dst . block ( )−>input_signature ( ) , dst . port ( ) ) ;
12 check_dst_not_used (dst);
13 check_type_match (src, dst);
14
15 // All ist klar, Herr Kommisar
16 d_edges . push_back (gr\_edge ( src , dist) );
17 }
18
19 // If an afpga block is the source or destination, log the connection
         in fpga_connections.txt
20 \vert if (src.block ( )->name ( ).compare (0.5, "afpga" ) = 0 | | dst.block ( )->name
         ( ). compare ( 0, 5, "appa" ) = 021 \vert std:: of stream myfile;
22 myfile.open ("fpga_connections.txt", std::ios::app);
23 myfile << src << "," << dst << "\n";
24 myfile.close();
25 }
26 }
```
This does a check to make sure the modules have the same type and are not already connected. Once this is done the modules are added to the scheduler to be run later. Since no data is being sent through the hardware blocks, they are not scheduled. The process for ignoring the FPGA blocks is currently rudimentary: if both the source and the sink contain afpga in the name, then they are not scheduled. Also if a USRP2 block is connected to an afpga block, neither are scheduled. The USRP2 was modified to send directly to an FPGA, which clears an overload of traffic to the host machine. This means that the block on the host is no longer doing any processing, which is why it too is no longer scheduled.

Work with GNU Radio developers is currently underway to improve this system. The idea is that, instead of inheriting a basic block, FPGA blocks will inherit a hardware type block that is then not scheduled. The principle is still the same but the implementation will be more robust and no longer require all of the FPGA blocks to have  $afpga$  in front of their name. It will also allow blocks that may run on other hardware to also avoid being scheduled without needing a specific name.

If an FPGA block connects to another FPGA block, since GNU Radio is no longer recognizing this connection, it is logged in 'fpga connections.txt'. These connections will be used to build a netlist and eventually a bitstream for every FPGA in the flow graph.

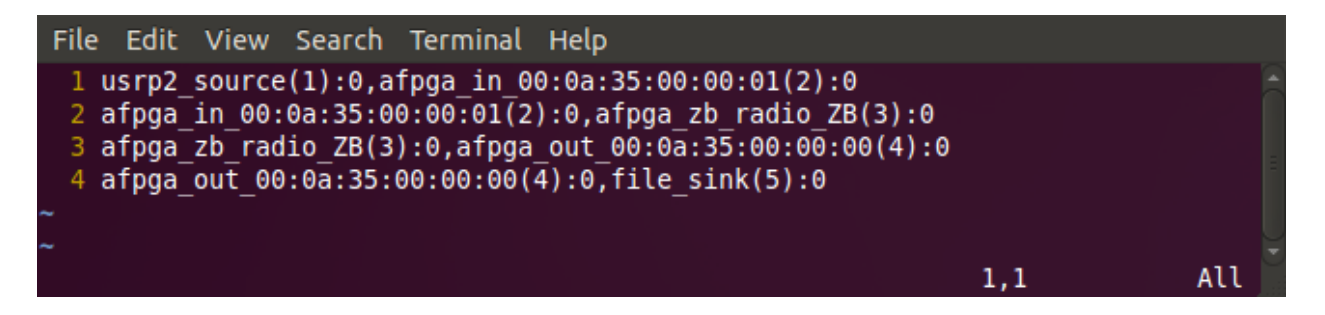

<span id="page-29-1"></span>Figure 3.4: Sample fpga connections.txt

## <span id="page-29-0"></span>3.4 Runtime Built Netlist

GNU Radio does not run the unscheduled hardware blocks, but it does call their constructor functions. Each block's constructor opens a file called 'edif.dat' and appends one line of information to it (Listing [3.2\)](#page-30-0). This line is a condensed description of the ports available to the Verilog module (Listing [3.3\)](#page-30-1). The file is used by the program EdifWriter, shown in Appendix [A,](#page-70-0) to build a completely Xilinx compatible EDIF file (Listing [3.4\)](#page-30-2). EdifWriter is part of the qFlow package that will be discussed further in Chapter 5. The information that is written by each block contains a unique name for that block as well as all of the port information. The ports that are buses are described as ARRAYS with a certain DIRECTION, name, and size. The ports that are only one bit are described as PORTS with just a direction and name. This means that most data lines are described as ARRAYS and the clock/reset lines are usually PORTS.

Listing 3.2: Sample Module edif.dat Line

<span id="page-30-0"></span>

| $1 \mid \texttt{Cell}$ ; zb_radio; ZB3; Array; output; out; $33$ ; Array; input; in; $33$ ; Port; input; rst; |
|----------------------------------------------------------------------------------------------------|
| Port; input; clk;                                                                                             |

Listing 3.3: Verilog of Sample Module

```
1 module zb_radio (
2 | output reg [32:0] out,
3 input [32:0] in,
4 input rst,
5 input clk
6 );
```
Listing 3.4: Compiled EDIF of Sample Module

```
1 ( cell zb_radio
2 ( cellType GENERIC)
3 ( view view_1
4 (viewType NETLIST)
5 (interface)
6 ( port
7 ( array ( rename out "out <32:0 >" ) 33 )
8 (direction OUTPUT)
9 )
10 ( port
11 \left( \text{array} \right) (rename in "in<32:0>") 33 )
12 (direction INPUT)
13 )
14 ( port rst
15 (direction INPUT)
16 )
17 ( port clk
18 (direction INPUT)
19 )
20\,21 )
22 )
```
Within the framework of GNU Radio, all of the blocks are created, then connected, and then run. Their creation yields 'edif.dat' and their connections generate 'fpga connections.txt'. After all of this is done, the flow graph is started. This normally calls the start function on all of the blocks that have been scheduled, but code was inserted just before this step to assemble and program the necessary FPGAs first. The code was placed into a separate  $C++$  file called 'edif connector.h' so that modifications could be made to it without disrupting more of the GNU Radio core.

Listing 3.5: Excerpt of gr\_top\_block\_impl.cc with a Two Line Change to Call connect\_edif()

```
1 void
 2 \mid \texttt{gr\_top\_block\_impl} :: \texttt{start()}3 \mid \{4
5\,6
 7 | if (!connect\_edif ()8 | throw std::runtime_error ("gr_top_block_impl: The AFPGA section of
             the flow graph could not be connected!");
9
10<sup>1</sup>11
12 }
```
This connect edif() function shown completely in Appendix [B](#page-83-0) starts by cleaning up 'fpga connections.txt'. This means clearing duplicates and moving valid information to a file called 'connections.txt'. Since 'fpga connections.txt' is appended to, it has to be deleted after each run or the next run will contain all of the information from both runs. The 'connections.txt' file stays between runs so it can be used for debugging purposes. The information contained in it is already in memory, so it can be removed if it is no longer desired.

Using this connection information, the function builds a netlist for each FPGA. The different FPGAs are identified by different base MAC addresses associated with the  $\alpha_{pq}$  and afpga out blocks. The format of the MAC address can be seen in Figure [3.5.](#page-32-0) The last two bytes of the MAC address are used for routing between paths inside of one FPGA and are not used once the path information is extracted. Once the ends of the FPGAs are discovered, their connections are followed to determine what is placed on each FPGA. As each new block going on the FPGA is found, its cell information from 'edif.dat' is retrieved and placed into a new FPGA-specific file. The new file is simply called 'edifMAC.dat', where MAC is the hexadecimal value of the base MAC address for a given FPGA (e.g. 'edif000a350001.dat').

After all of the block's cell information is added to the file, the connection information is added. The connections are denoted as either NET or LOOP. A NET is a one bit connection that declares a name for itself and then points to the bits that it is connecting. The bits

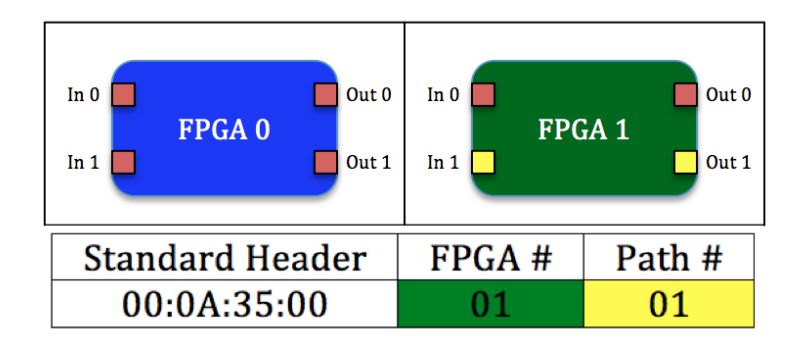

<span id="page-32-0"></span>Figure 3.5: MAC Address Example

are identified by pointing to a CELL with a certain INSTANCE and then to the desired PORT. If the single bit being connected is part of an ARRAY of wires, then the INDEX is also given. Otherwise a negative one INDEX tells that code that the PORT is only one bit and should be treated as such. If more than one bit should be connected, a loop is used instead. A loop also starts by declaring a name but includes a size to make sure that everything connecting to it has the same width. After that, all of the wires are identified by pointing to a CELL with a certain INSTANCE and then to the desired ARRAY.

```
Cell; zb radio; ZB3; Array; output; out; 33; Array; input;
in; 33; Port; input; rst; Port; input; clk;
Net; rst; blacktop; BT0; rst; -1; zb radio; ZB3; rst; -1;
Net; clk; blacktop; BT0; clk; -1; zb radio; ZB3; clk; -1;
Cell; blacktop; BT0; Array; input; in0; 33; Array; input;
in1;33;Array;output;out0;33;Array;output;out1;33;
Port; input; rst; Port; input; clk;
Loop; BT in 00; 33; blacktop; BT0; in1; zb radio; ZB3; in;
Loop; afpga_zb_radio_ZB_3_wire_0; 33; zb_radio; ZB3; out;
blacktop; BT0; out0;
```
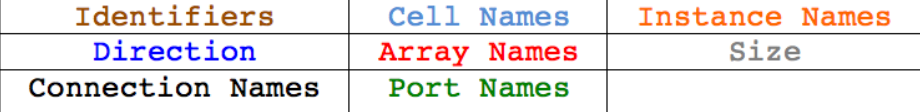

<span id="page-32-1"></span>Figure 3.6: Sample edifMAC.dat with Highlighted Structure

Every CELL is automatically given a NET that connects the clock and a NET that connects the reset to a global clock and reset respectively. If a NET or LOOP has the same name as another NET or LOOP on a different line, they will be automatically concatenated by EdifWriter. This allows for multiple lines containing the same clock and reset information, but can be used to connect a complicated wire set in the future.

It is necessary to know that these 'edifMAC.dat' files contain all of the same information as an EDIF file but are presented in an easily writable, readable, and compact format. EdifWriter parses this information and uses TORC to build the more complex netlist. Although these files are automatically generated and run, they can be modified or written from scratch by any user who wishes to describe a netlist in a simpler format before running the Xilinx or qFlow tools, which require an EDIF.

## <span id="page-33-0"></span>3.5 Fast Bitstream Creation

Once a connections list is built, one or more bitstreams must be generated in order to actually program any of the FPGAs. The remainder of the code mostly calls external scripts to accomplish this goal. Scripts were used for two reasons. The first is that the tools being used are still in active development as a separate project. It would be impossible to incorporate them into the core of GNU Radio. The second reason is that these scripts are easily modifiable and can be run outside of the GNU Radio framework to interface with the tools. This allows any user or program to take an 'edif.dat' file and run through the process of putting a bitstream on an FPGA. Also if GNU Radio fails, the process can be picked back up from the scripts without running everything again.

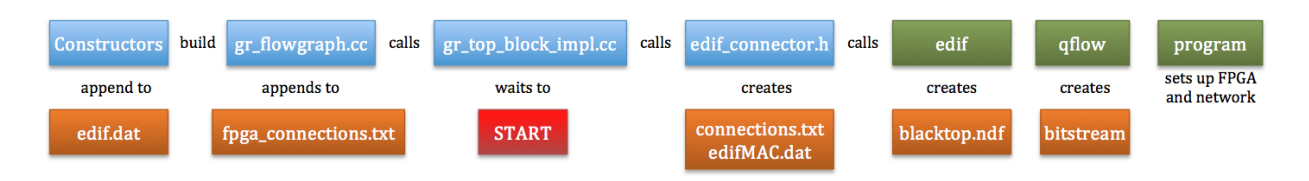

<span id="page-33-1"></span>Figure 3.7: File Order and Operations

The first script is called 'edif', which is shown in Appendix [C.](#page-100-0) The script takes one input: the base MAC address of the FPGA it is building. This calls EdifWriter on the respective 'edifMAC.dat'. Once a true EDIF is created, a checksum is generated with crc32 [\[25\]](#page-68-9) to represent the contents of the FPGA. This checksum is stored on the FPGA so that it can be requested later to determine if anything has changed. If the FPGA has never been programmed, then there is no checksum on it and the next script will be called. If it has been programmed before with the exact same netlist, in the case where GNU Radio is run twice with only software changes occurring, then the rest of the scripts are not run for this FPGA.

The second script is called 'qflow', which is shown in Appendix [D.](#page-101-0) This script actually builds a bitstream using a rapid modular based assembler called qFlow [\[16\]](#page-67-2). The same script can be modified to call tFlow [\[24\]](#page-68-10), which does bitstream manipulation instead and yields the same result much faster. There are limitations to both systems, which will be discussed in Chapter 5. The script could also run the original Xilinx tools commonly used today to produce an optimal bitstream at the cost of a long run time. No matter which process is run, the final output of the 'qflow' script is a bitstream for an FPGA.

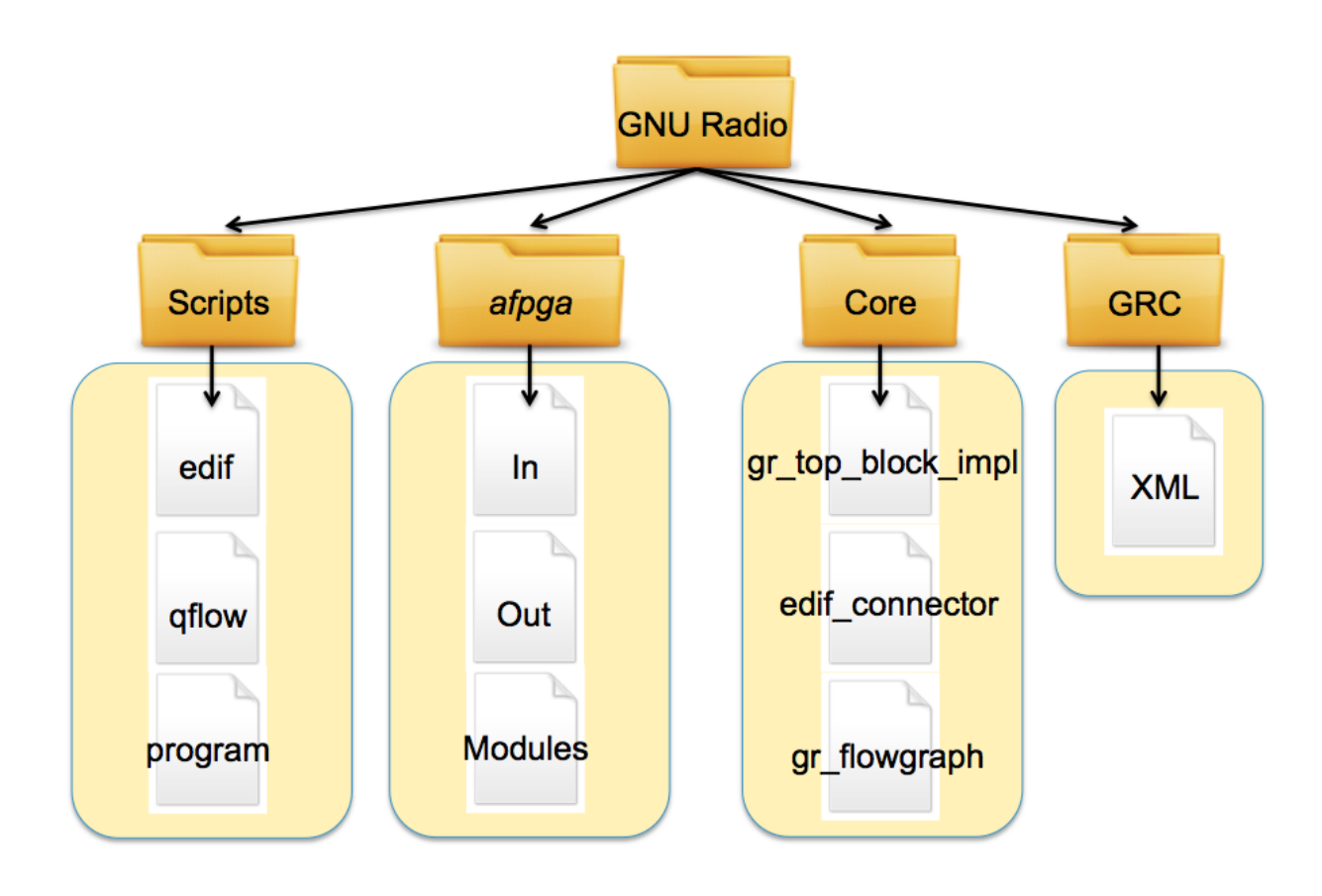

<span id="page-34-0"></span>Figure 3.8: File Structure of GNU Radio with *afpga* Additions

The final script called 'program', which is shown in Appendix [E,](#page-102-0) places the bitstream that was just built onto the appropriate FPGA. Currently this is accomplished using a tool called Impact provided by Xilinx from the command line. There is code set up to program the FPGA over an Ethernet connection instead but this has not been integrated or tested yet.

Once every script has been run, the code moves on to another FPGA if one exists. All of the scripts are run again for each FPGA. The final step is sending control data to the FPGAs to tell them where they should direct data. This control data, along with the checksum data from earlier, is sent using raw Ethernet packets using the code in 'PacketCreator.h' and

'RawEthernet.h', which are included in Appendices [F](#page-103-0) and [G](#page-108-0) respectively. Most commonly the data is sent back to the host machine but it can be directed to another FPGA or USRP2 or any other system that is listening on the network. When all of the operations in the connect edif() function are completed successfully, it returns a true value allowing the rest of the program to start the software blocks. If the program detects errors it will stop the flow graph and throw a runtime error. The function can also determine that there are no appropriate FPGA blocks to run and allow GNU Radio to run normally with only software blocks.
# Chapter 4

# Hardware Developments

To facilitate the easy integration of hardware with GNU Radio, certain steps are taken on the hardware end to manage communication. By organizing the hardware in a certain way, the time it takes to assemble is significantly reduced. These steps are discussed in this chapter. The most beneficial modification to the hardware is the segregation of static and dynamic regions on the FPGA.

### 4.1 Static Region

There are a few core modules that are necessary for every design to communicate with GNU Radio. These make up the static region, which never changes and thus do not have to be rebuilt every time. This saves a large amount of time and is similar to the concept of partial reconfiguration where only a section of the FPGA is reprogrammed. The difference in this system is that a whole bitstream is still built and programmed, but it is done faster with a custom assembler that integrates the static and dynamic regions.

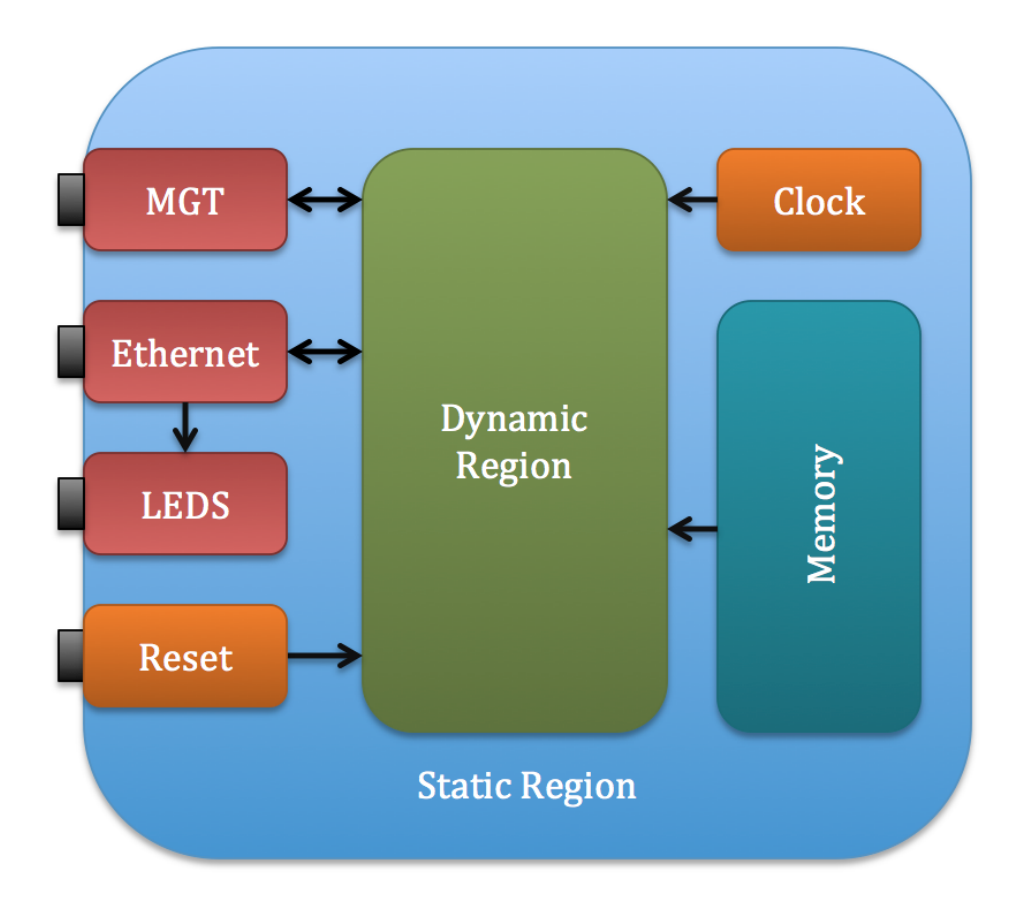

<span id="page-37-0"></span>Figure 4.1: Static with I/O buffers, Ethernet and Dynamic Region

The static region interfaces with I/O buffers that cannot be accessed by the custom assembler. If part of the dynamic region needs access to an LED or communication peripheral, it has to pass through the static region. This requires that the static region decode data from the Ethernet or Multi-gigabit Transceivers (MGTs) and present them to the dynamic region as usable data.

The first interface that is managed this way is the Ethernet. The Ethernet is used to pass data as well as control many of the functions on the FPGA. The majority of the interfacing is done by Xilinx CoreGen modules, and the decoding is a modification of the work done by Charles Irick [\[21\]](#page-67-0). The improvements include the ability to filter data based on MAC address and the addition of control packets. The filtering works by looking at the last two bytes of the MAC address and then sending the data out on a separate line for each MAC address. Currently only 00 and 01 are implemented but adding more would be as simple as declaring another wire in Verilog. Packets that are not destined for either of these MAC addresses are thrown away saving some processing time.

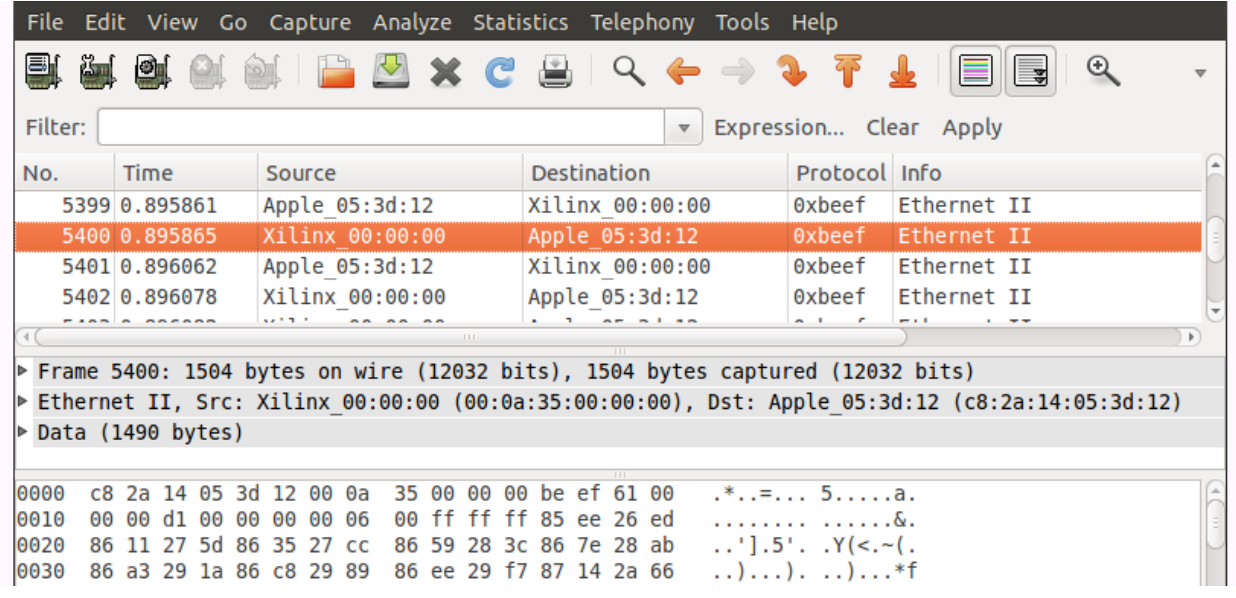

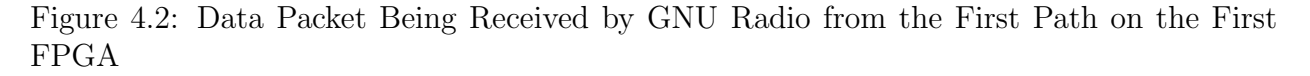

The data coming out of the dynamic region is formed in the same way. Data from the first path is sent from a MAC address ending in 00 and data from the second is sent from one ending in 01. This is expandable up to 256 paths on one FPGA.

|                                    |                                                            |             |    |  |  |              |                         |  |                 |          |                         |                    |          |                 | File Edit View Go Capture Analyze Statistics Telephony Tools Help             |                                            |      |             |              |                                                                                                |    |
|------------------------------------|------------------------------------------------------------|-------------|----|--|--|--------------|-------------------------|--|-----------------|----------|-------------------------|--------------------|----------|-----------------|-------------------------------------------------------------------------------|--------------------------------------------|------|-------------|--------------|------------------------------------------------------------------------------------------------|----|
|                                    |                                                            |             |    |  |  |              |                         |  |                 |          |                         |                    |          |                 | UILLO LILLO X C BIQ ← → ? T                                                   |                                            |      |             | $^\circledR$ |                                                                                                |    |
|                                    | Filter:<br>Expression Clear Apply<br>$\boldsymbol{\nabla}$ |             |    |  |  |              |                         |  |                 |          |                         |                    |          |                 |                                                                               |                                            |      |             |              |                                                                                                |    |
| No.                                |                                                            | <b>Time</b> |    |  |  | Source       |                         |  |                 |          |                         | <b>Destination</b> |          |                 |                                                                               | Protocol Info                              |      |             |              |                                                                                                |    |
|                                    | 5399 0.895861                                              |             |    |  |  |              |                         |  | Apple 05:3d:12  |          |                         |                    |          | Xilinx 00:00:00 |                                                                               | 0xbeef                                     |      | Ethernet II |              |                                                                                                |    |
|                                    | 5400 0.895865                                              |             |    |  |  |              |                         |  | Xilinx 00:00:00 |          |                         |                    |          | Apple 05:3d:12  |                                                                               | 0xbeef                                     |      | Ethernet II |              |                                                                                                |    |
|                                    | 5401 0.896062                                              |             |    |  |  |              |                         |  | Apple 05:3d:12  |          |                         |                    |          | Xilinx 00:00:00 |                                                                               | 0xbeef                                     |      | Ethernet II |              |                                                                                                |    |
|                                    | 5402 0.896078                                              |             |    |  |  |              |                         |  | Xilinx 00:00:00 |          |                         |                    |          | Apple 05:3d:12  |                                                                               | 0xbeef                                     |      | Ethernet II |              |                                                                                                |    |
|                                    |                                                            |             |    |  |  | <b>*****</b> |                         |  |                 |          |                         |                    |          |                 |                                                                               | $-1$                                       | - 11 |             |              |                                                                                                | Þ. |
|                                    |                                                            |             |    |  |  |              |                         |  |                 |          |                         |                    |          |                 | Frame 5401: 1512 bytes on wire (12096 bits), 1512 bytes captured (12096 bits) |                                            |      |             |              |                                                                                                |    |
|                                    |                                                            |             |    |  |  |              |                         |  |                 |          |                         |                    |          |                 |                                                                               |                                            |      |             |              | Ethernet II, Src: Apple 05:3d:12 (c8:2a:14:05:3d:12), Dst: Xilinx 00:00:00 (00:0a:35:00:00:00) |    |
| $\triangleright$ Data (1498 bytes) |                                                            |             |    |  |  |              |                         |  |                 |          |                         |                    |          |                 |                                                                               |                                            |      |             |              |                                                                                                |    |
|                                    |                                                            |             |    |  |  |              |                         |  |                 |          |                         |                    |          |                 |                                                                               |                                            |      |             |              |                                                                                                |    |
| 0000                               | ൈ                                                          | Θa          | 35 |  |  |              | 00 00 00 c8 2a          |  |                 |          | 14 05 3d 12 be ef 00 00 |                    |          |                 |                                                                               | $1.51$ $$                                  |      |             |              |                                                                                                |    |
| 0010                               | 00                                                         |             |    |  |  |              | 00 de 00 00 00 00 04    |  | 00              | 00<br>00 |                         | 00 00              | 00 02 e5 |                 |                                                                               | .                                          |      |             |              |                                                                                                |    |
| 0020                               |                                                            |             |    |  |  |              | e0 97 83 eb e1 09 83 ce |  |                 |          | el 7b 83 b2 e1 ed 83 97 |                    |          |                 |                                                                               | .                                          |      |             |              |                                                                                                |    |
| 0030                               |                                                            |             |    |  |  |              | e2 5e 83 7b e2 d0 83 60 |  |                 | e3 42 83 |                         | 46 e3 b5 83 2c     |          |                 |                                                                               | $\therefore$ { $\ldots$ } $\therefore$ B.F |      |             |              |                                                                                                |    |

Figure 4.3: Data Packet Being Sent by GNU Radio to the First Path on the First FPGA

The control packets are sent with a completely different packet type. Instead of using a different MAC address their type is changed from 0xBEEF to 0xDEAD. This type is arbitrary and 0xDEAD was only used because it was easily distinguishable in a set of packets from a network dump. The control packets are used most commonly to direct where the output data will go. They can also be used to save or present a checksum of the currently loaded EDIF with the host computer (Figure [4.4\)](#page-39-0). The control packets can also be used to store values in known registers that can be accessed from the dynamic region. These known registers can contain parameters for blocks that just need a value assigned to them. This is not used with any blocks yet but could allow for simple changes on the hardware without requiring any new programming. The control packets are also set up to allow for reprogramming the FPGA using the flash memory. As mentioned before this is not implemented yet but the pieces are available on hardware to be used as soon as the software is added to GNU Radio.

| File Edit View Go Capture Analyze Statistics Telephony Tools Help                   |                                                                                                |  |  |  |  |  |  |
|-------------------------------------------------------------------------------------|------------------------------------------------------------------------------------------------|--|--|--|--|--|--|
| s (                                                                                 | EI<br>$^{\circ}$<br>$\overline{\mathbf{v}}$                                                    |  |  |  |  |  |  |
| Filter:<br>Expression Clear Apply                                                   |                                                                                                |  |  |  |  |  |  |
| <b>Time</b><br>No.<br>Source                                                        | Protocol Info<br><b>Destination</b>                                                            |  |  |  |  |  |  |
| Apple 05:3d:12<br>10.000000                                                         | Xilinx 00:00:00<br>0xdead<br>Ethernet II                                                       |  |  |  |  |  |  |
| Apple 05:3d:12<br>2 0.000411                                                        | Xilinx 00:00:00<br>0xdead<br>Ethernet II                                                       |  |  |  |  |  |  |
| Xilinx 00:00:00<br>3 0.000667                                                       | Apple 05:3d:12<br>0xdead<br>Ethernet II                                                        |  |  |  |  |  |  |
| 4 0.005453<br>Apple 05:3d:12                                                        | Xilinx 00:00:00<br>0xdead<br>Ethernet II                                                       |  |  |  |  |  |  |
| 111                                                                                 |                                                                                                |  |  |  |  |  |  |
| $\triangleright$ Frame 3: 60 bytes on wire (480 bits), 60 bytes captured (480 bits) |                                                                                                |  |  |  |  |  |  |
|                                                                                     | Ethernet II, Src: Xilinx 00:00:00 (00:0a:35:00:00:00), Dst: Apple 05:3d:12 (c8:2a:14:05:3d:12) |  |  |  |  |  |  |
| $\triangleright$ Data (46 bytes)                                                    |                                                                                                |  |  |  |  |  |  |
|                                                                                     |                                                                                                |  |  |  |  |  |  |
| 0000<br>c8 2a 14 05 3d 12 00 0a<br>35 00                                            | $.*. . = 5.$<br>00 00 de ad 89 03                                                              |  |  |  |  |  |  |
| 0010<br>c5.<br>ba 00 00 00 00<br>00 00<br>00<br>00<br>00<br>00                      | 00 00<br>00<br>00                                                                              |  |  |  |  |  |  |
| 0020<br>00 00<br>00<br>ൈ<br>00<br>00<br>00<br>ൈ<br>00<br>60<br>00<br>00             | 00 00<br>00<br>00                                                                              |  |  |  |  |  |  |
| 0030<br>00<br>00 00<br>00<br>00<br>00<br>00<br>00<br>-00                            |                                                                                                |  |  |  |  |  |  |

<span id="page-39-0"></span>Figure 4.4: FPGA Responding to Checksum Request Using a Control Packet

The MGTs operate in a similar fashion to the Ethernet except that for now they only decode data and present it to the dynamic region in the standard data format. Because there can only be 256 paths in the dynamic region, some of them have to be dedicated to the Ethernet, and some to other interfaces. The current design assigns all Ethernet input data to the first path, and all MGT data to the second path. Both paths output to the Ethernet for now. More interfaces could be added as well as more paths, but they currently have to be hard coded in the static region. These interfaces cannot be changed and must be known by the user in order to piece together the flow graph properly.

### 4.2 Dynamic Region

Synthesis black boxes are used in ISE to provide the ability to separate modules from the static region and dynamic design. The top of the dynamic region is a black box that is named 'blacktop' because as a black box it appears to be the top of all of the modules being placed on the FPGA. All of the signal processing modules are also black boxed so that 'blacktop' only has to see the connections between them. This means that after synthesis there is an EDIF of the static top layer, an EDIF of all the modules, and an EDIF of just the connections in 'blacktop'. This connection-only EDIF is created using TORC with the modifications made to the GNU Radio Core discussed in the previous chapter. ISE is able to use these EDIFs while qFlow/tFlow are being developed in order to continue testing the functionality of the blocks and their integration with GNU Radio.

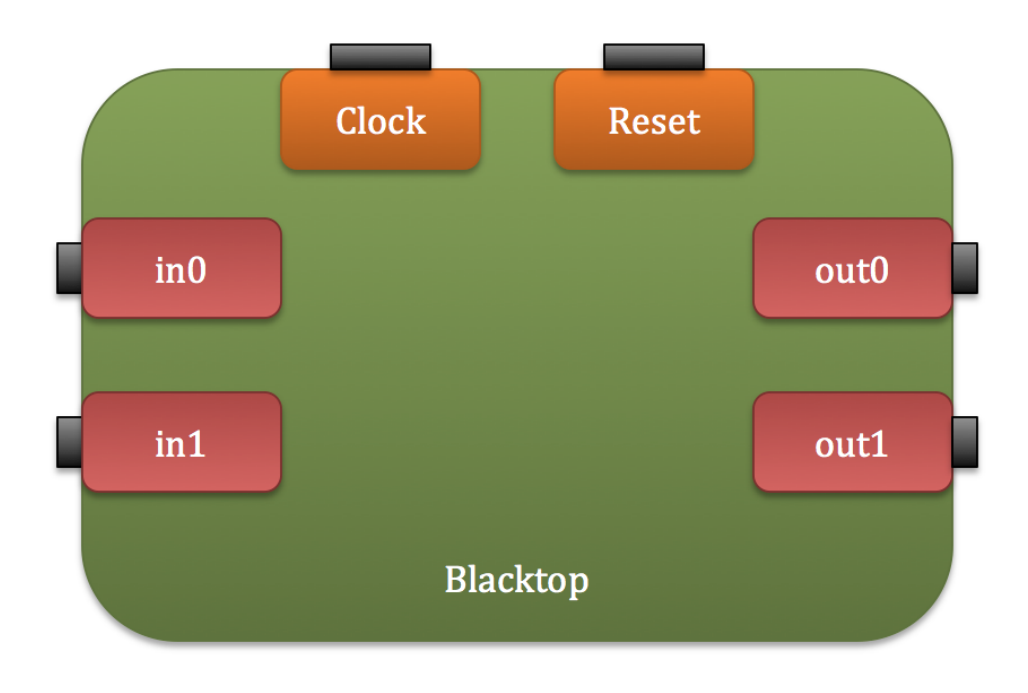

Figure 4.5: Blacktop Configuration

The current 'blacktop', as mentioned before, only has two paths so the interfaces with it are simple. There is a clock and reset port that gets tied to every module. Then there are in0, in1, out0, and out1. The In ports are for receive data and the Out ports are for transmit data. Their numbers denote the path they belong to and thus the MAC address they are assigned. The lengths of these ports are all 33 bits. For complex signals the first 16 bits contain I data, the second 16 bits contain  $Q$  data, and the last bit is used as a valid flag. The reason this data is presented as one bus instead of three separate buses is so that less things have to be wired up by the user and custom assembler later. In hardware it is often necessary to present every piece of data to the designer so that it can be manipulated properly. Radio designers are only interested in moving around signal data. Instead of forcing radio designers to connect two data wires and a valid line, they can simply connect one block to another and everything is handled for them.

The dynamic region is what 'edif.dat' from Chapter 3 represents. The static region is hard coded and only signal processing modules are placed inside of the dynamic region. The outer layer of the dynamic region is represented by the CELL called 'blacktop' with INSTANCE name BT0. Each path is represented by an in and out ARRAY. The clock is provided by a PLL in the static region, and the reset is tied through the static region to a button on the FPGA.

Listing 4.1: Blacktop Description Line from edifMAC.dat

#### 1 Cell ; blacktop ; BT0 ; Array ; input ; in0 ; 3 3 ; Array ; input ; in1 ; 3 3 ; Array ; output ; out0 ; 3 3 ; Array ; output ; out1 ; 3 3 ; Port ; input ; rst ; Port ; input ; clk ;

# 4.3 Hardware Library

To make this flow more desirable, there is a library of hardware components in development currently. The community can also contribute to the hardware library development since they understand the blocks that are necessary to make their radios run. A set of standards are being used to ensure that all of the blocks can work properly together on the targeted hardware.

#### 4.3.1 Standard Interfaces

The biggest problem in developing a heterogeneous system is the communication. This is why SCA was developed. GNU Radio uses a different method because it was not originally designed for use with hardware, other than the USRPs. The current method for sending data to and from USRP hardware is to transfer I/Q data at baseband over Ethernet. Baseband means that the signal appears to originate at  $0$  Hz. I and  $Q$  are real and imaginary parts that describe the instantaneous amplitude and phase of a wave in rectangular notation (see Figure [4.6\)](#page-42-0). The I and Q parts are 16 bits each for a total of 32 bits per sample of the wave. This is a common format for signal processing so it is used in all of the FPGA hardware as well. The only difference is that a valid flag is added for flow control.

The 33 bit standard is not enforced by any of the code. It is recommended to keep designs simple and interchangeable. The current width of the data lines lends itself to holding integers, four characters at a time, or the standard complex data type. There is no type

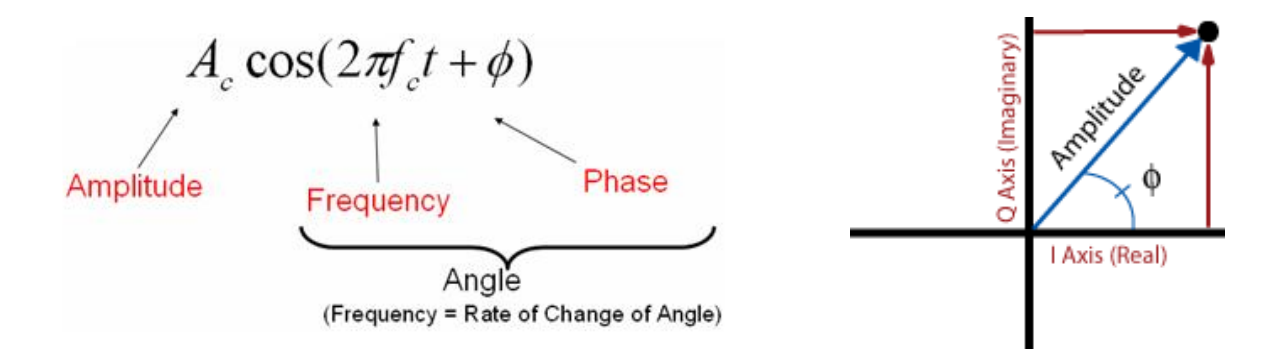

<span id="page-42-0"></span>Figure 4.6: Mathematical Representation of a Sine Wave as I/Q Data [\[20\]](#page-67-1)

checking implemented for hardware blocks yet; it is up to the radio designer to only connect one type of output to the same type of input. The hardware will assemble any connection as long as the ports are the same size. The blocks that are built make it clear what output is produced so, just as in hardware, modules must be wired together carefully. The ability to type check has been identified as important and is explained as Future Work in Chapter 7.

|                | 33 Bits                                                                                                    |      |        |       |  |  |  |  |  |  |
|----------------|----------------------------------------------------------------------------------------------------|------|--------|-------|--|--|--|--|--|--|
| <b>Bitwise</b> | 20<br>28<br>19<br>29<br>27<br>21<br>23<br>10<br>25<br>22<br>$\overline{a}$<br>15<br>18<br>24<br>າາ<br>30<br>4.5<br>26<br>$\sim$<br>Q<br>16<br>8<br>44<br>JЦ<br>44<br>"<br>œ<br><br>--<br>Jі<br>- |      |        |       |  |  |  |  |  |  |
| Integer        | Valid<br>Data                                                                                                    |      |        |       |  |  |  |  |  |  |
| Char           | Character<br>Character<br>Character<br>haracter) ن                                                                                                    |      |        |       |  |  |  |  |  |  |
| Complex        |                                                                                                    | Data | 0 Data | Valid |  |  |  |  |  |  |

Figure 4.7: Multiple Encoding for a 33 Bit Bus

If a custom block uses a different size port than the 33 bit standard, then it can only be connected to other blocks with a port of matching size. This can be useful if there are a small subset of blocks that should only ever be connected to each other, but in this case it is generally recommended to combine these into one block that can work with everything else. Having specific blocks can be great for one project but does not benefit the community or lend itself to reuse.

The argument can be made that different sized ports would allow for type checking but that severely limits the output of any design. Due to the unchanging nature of the static design, the output of blacktop must be 33 bits. This means that if 9 bits are used for ASCII coded characters, 8 for data plus a valid flag, then ASCII could never be piped out of blacktop without compressing it first. Instead of wasting the designers' time by forcing them to use a conversion block and wire up yet another connection that only clutters their flow graph, a standard 33 bit line is always used. Standardizing everything makes the prototyping of radios simpler and quicker.

#### 4.3.2 Registered Ports

The custom assembler does not have the ability to check timing yet. To alleviate this problem, every input and output port is registered. This means that for every clock-cycle, data only has to go through one block OR travel to one block. In this way, if every block meets timing requirements on its own, the whole design will meet timing requirements. This does introduce an eight nanosecond delay for every block and every connection when the clock is running at 125 MHz, which is the standard clock to run Ethernet at full speed. For prototyping and for streaming data in one direction, this latency is perfectly acceptable.

### 4.4 High-Bandwidth Channelizer

To show the true flexibility of the GNU Radio enhancements a channelizer has been built and seamlessly added to GNU Radio as a configurable and high-bandwidth input. The channelizer consists of a 3.6 Gsps ADC connected over LVDS to a Virtex 6 FPGA that filters and splits the signal into down-sampled channels that can be processed or transmitted. In the current system the channels are hard coded to be sent over SATA connections to a stack of four Virtex 5 FPGAs, but these channels are easily selectable from the receiver. The data is decoded from the MGTs into the 33 bit format and then directed into 'blacktop'. The dynamic region sees no difference in the data coming from any source, except that the valid flag will be high more often because there is more bandwidth from the channelizer. This gives the FPGAs a way of getting 225 MHz of data instead of the current 25 MHz from a USRP2. FPGAs shine in high-bandwidth applications and are often limited by the connections to them rather than by their own processing power. The channelizer addition shows that it is possible to add high-bandwidth signal processing to GNU Radio instead of limiting designers to only adding FPGAs to the already available low-bandwidth applications. Even higher bandwidths can be achieved if a custom board with more connections is built for offloading the signal from the Virtex 6 FPGA.

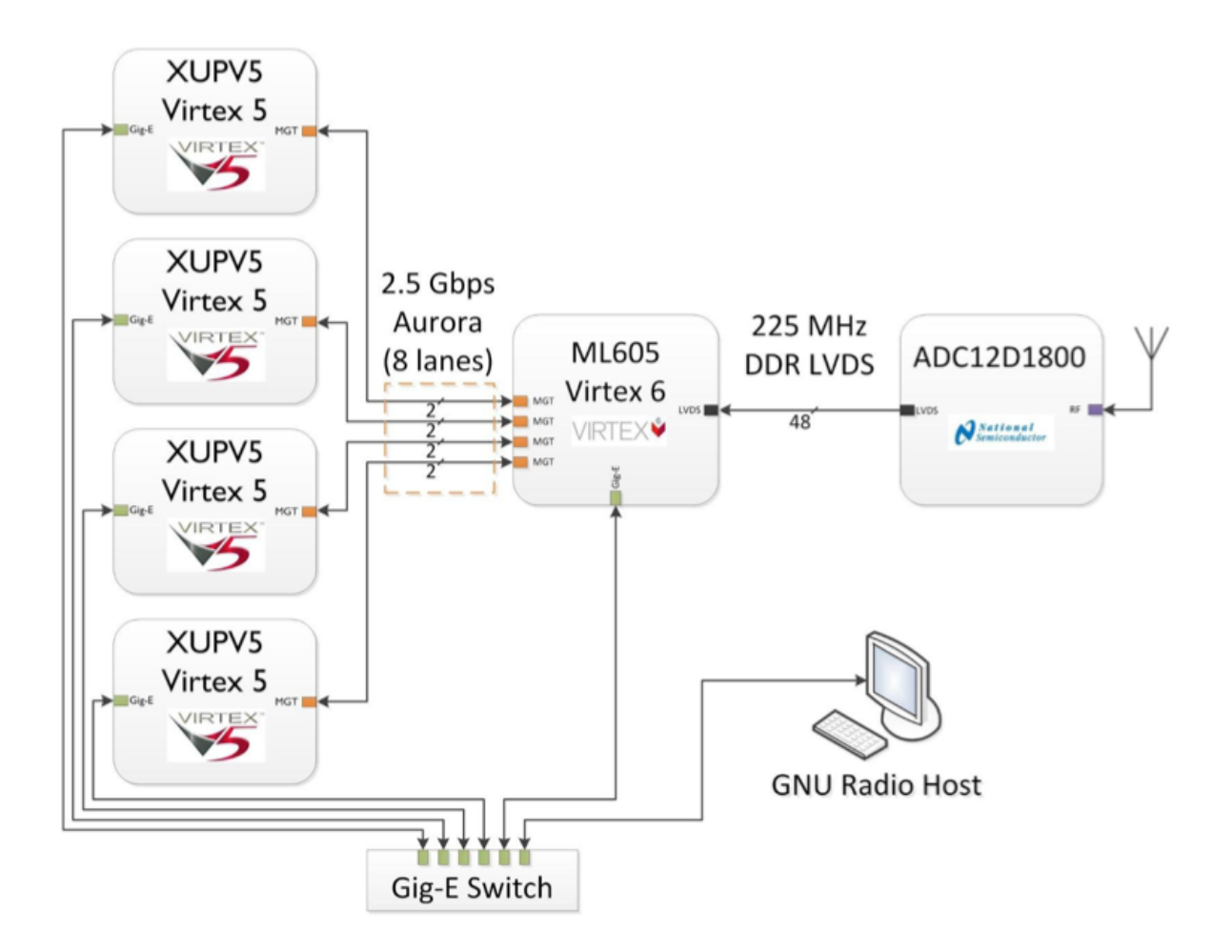

Figure 4.8: Channelizer Hardware Setup

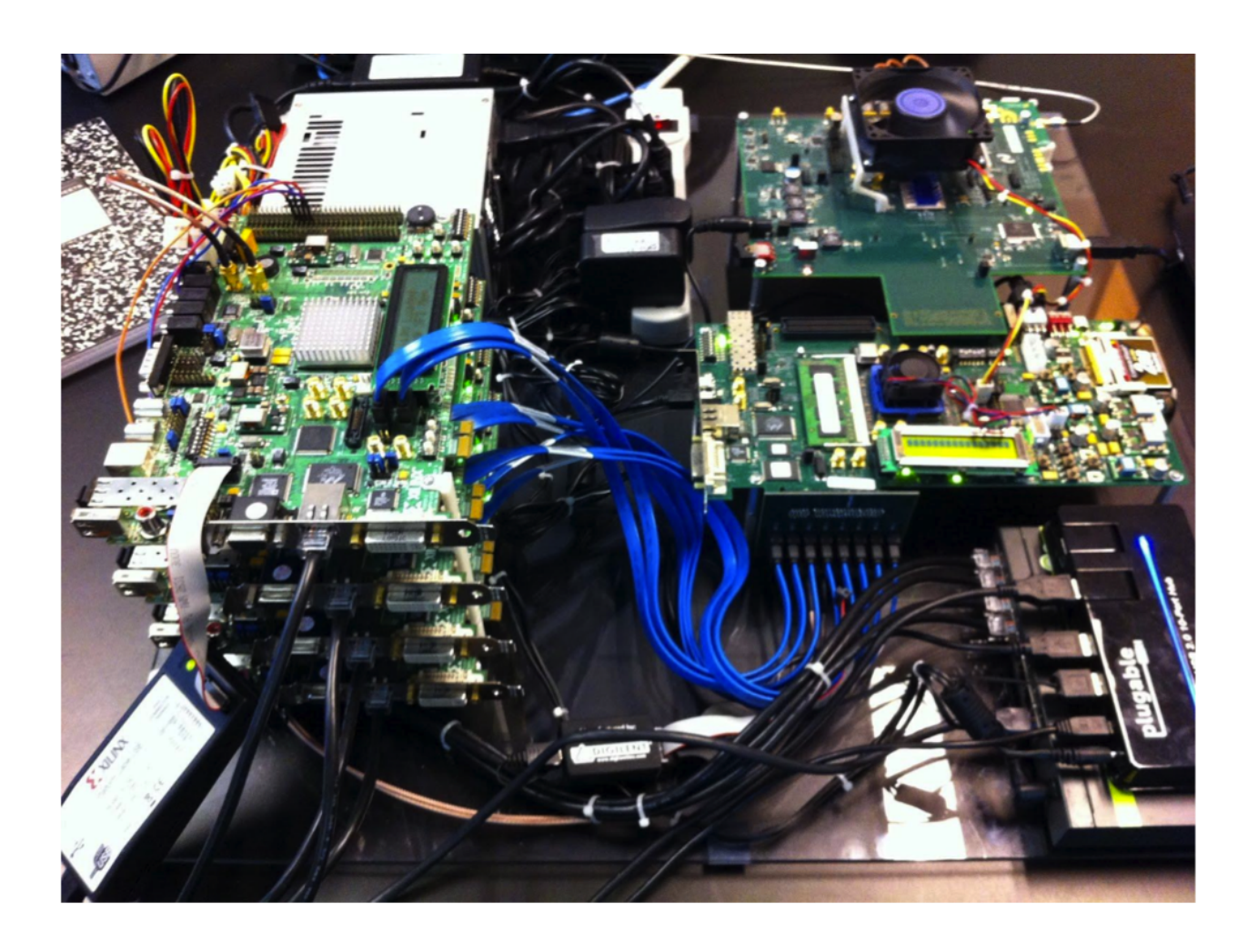

Figure 4.9: Complete Channelizer Platform

# Chapter 5

# qFlow/tFlow

This chapter discusses the usefulness and purpose of the custom assembler tools qFlow and tFlow. They are a completely separate project that can be researched here [\[16\]](#page-67-2) [\[17\]](#page-67-3). The specific details of their operation are not discussed here, yet the details can be found in [\[15\]](#page-67-4). Instead, the how and why they are used is explained.

### 5.1 Operation

A custom bitstream assembly process is used to provide quick compile times for the hardware that is placed in a GNU Radio flow graph. To maintain rapid iterations of designs, traditional hardware compile times are untenable. GNU Radio is a system that has a quick turn around time, this means that the hardware needs to compile as quickly as the software so that prototyping is not hindered. The commercially available Xilinx tools offer the most optimized, and often only, way of compiling a hardware design for their FPGAs. The price for this optimization is a long build time, which on large systems can take over a day to complete [\[31\]](#page-68-0). By relaxing the placement optimization, qFlow is able to build a basic radio design in around two minutes. By removing the routing optimization, tFlow is able to build a basic radio in around twenty seconds.

#### 5.1.1 Registering Static

To speed up the process even more, the static region (Figure [4.1\)](#page-37-0) of the FPGA is prepared by the custom assemblers in advance. This means that all of the modules that are in every design are placed and routed before any flow graph is run. This saves time by isolating the hardest part of the design: the communication interfaces. The communication needs to meet strict timing requirements that cannot be easily met by qFlow or tFlow. Most importantly the static region isolates the infrastructure modules from afpga blocks. This makes the GNU Radio flow graph only require signal processing blocks.

#### 5.1.2 Registering Modules

The modules are also registered in advance with the tools. They are registered after synthesis as EDIFs. This tells the tools exactly what has to be placed or routed in advance. By having a library of all of the processing blocks, the connection EDIF generated by GNU Radio does not need to contain any information except the connections and the names of the blocks. The tools can then pull the appropriate blocks from the library based on their names.

#### 5.1.3 Off-Clock Processing

Registering the modules in advance gives the tools a chance to build them in different sizes and shapes. Instead of finding the optimal shape for a block at runtime, the tools just pick a block that will fit well with the other blocks. The placer effectively only has to play a quick game of Tetris instead of weaving together a perfect masterpiece. The block shaping takes place before runtime so, although it does take some time to process, this is never seen by the radio designer.

### 5.2 Integration

The qFlow tools fit nicely with the GNU Radio paradigm of having a library of blocks that can be added and removed easily from a flow graph. Both qFlow and tFlow already treat hardware the same way that GNU Radio treats software. Having them work together gives the designers the best of both worlds.

#### 5.2.1 Modules

The modular based assembly of qFlow is what makes it so suited for GNU Radio. GNU Radio has the ability to drop any block into a flow graph and see it run instantly with everything that is already set up. It does not require the designer to re-plan their whole design to make it work, so the hardware should not either. By treating the blocks as modules that can be placed anywhere, rather than a whole design that needs to be implemented, the tools work quickly and effectively together.

|            |      |      | Slice Registers Slice LUTs Block RAM/FIFO DSP48Es |  |
|------------|------|------|---------------------------------------------------|--|
| <b>ISE</b> | 3927 | 4357 |                                                   |  |
| qFlow      | 4026 | 4538 |                                                   |  |
| tFlow      | 4178 | 4931 |                                                   |  |

<span id="page-48-0"></span>Table 5.1: Resource Usage Comparison for BPSK on FPGA

#### 5.2.2 Speed Over Optimization

GNU Radio designers are used to running designs in a matter of seconds. Although it has become acceptable in the hardware realm to wait on designs, this slows productivity and can be overcome one way by trading some optimization. During the prototyping phase, a designer is not interested in how perfect the design is but rather in how quickly the design iterates until a working one is found. By placing modules without optimizing their resource utilization, the build times are significantly reduced. This means that multiple blocks on the FPGA take up more resources than they would normally. For example if Module 1 uses resources A and B, while Module 2 uses resources B and C, the whole design would take resources A, B, B, and C. An optimized design would share Resource B between the two blocks instead of replicating it. None of the blocks use more resources than they have to, but as a whole system there are wasted overlaps. The resource usage for the BPSK implementation discussed in Chapter 6 can be seen in Table [5.1.](#page-48-0) The overhead for the custom tools on this small design is less than one percent of the available resources.

### 5.3 Trade-Offs

Other than losing resource optimization on the FPGA there are a few trade-offs that designers have to deal with to get software like compile times with hardware.

#### 5.3.1 Hard Drive Space

Registering multiple shapes for every block in advance quickly takes up a large amount of space. Any library is expected to take some amount of space and today Gigabytes are practically free for computers; however, this is a trade off that the designer has to be aware of. The hardware libraries will consume a large amount of space and could take a long time to download for a first run. This is a price that is easily traded away for near instant prototyping with hardware. It should also be noted that the size is directly proportional to the number of blocks saved. There is no combining of blocks to pre-build a bitstream like partial reconfiguration does, there is only shaping on a per block basis.

### 5.3.2 Timing/Latency

As mentioned before, the qFlow tools are not able to correct timing issues although they do alert the user if timing is not met. This means that all of the blocks have to meet timing on their own and no optimization can happen here either. In order to protect the entire design, each block has registers on all of its inputs and outputs. This ensures that the clock does not cycle before data is ready at any register but quickly adds a large amount of latency to any complex design.

### 5.3.3 qFlow Versus tFlow

Although qFlow and tFlow both yield a working bitstream as an output, they operate under slightly different principles. qFlow implements a custom placer that quickly decides where to place pre-synthesized modules on any FPGA. It then makes use of Xilinx's router to wire everything up. This routing is still optimized and thus takes around two minutes to complete with the shortest paths.

tFlow has a little bit more information about the organization of the Virtex 5 family, so it is able to do bit manipulation to place already routed versions of the modules on the FPGA. It then does a small amount of routing at the bit level to connect the modules that were placed. This process is currently the fastest of the custom tools for building a working bitstream. It requires that all of the pieces be compiled to the bitstream level in advance but all of the blocks in the current library have been registered with tFlow to make this possible.

The only downside to tFlow is that it requires an intimate knowledge of the FPGA family that is being worked on. This knowledge currently only exists for the Virtex 5 boards, so any work on another family will have to use qFlow. There is still a large time saving from Xilinx tools to qFlow, but as more work is done on tFlow it should find its way onto more FPGAs. None of these tools work with Altera boards yet, but should Altera open up their flow it could be possible to add their boards to the library as well.

# Chapter 6

# Implementations & Results

This chapter discusses the methods for using the enhancements to GNU Radio. It outlines two cases that were developed to use GReasy and discusses the settings used for correct performance. The results are described and compared to the vendor tools for assessment.

### 6.1 Library

The enhancements to GNU Radio allow for FPGA blocks to be dragged and dropped into flow graphs and still keep the ability to perform 'what-if' experiments. The rapid iteration of designs with hardware makes the prototyping of more complex radios feasible. But in order to build the hardware a library has to exist.

#### 6.1.1 Available Blocks

Using a library of pre-built and pre-registered hardware blocks, a radio can be stitched together for an FPGA just like software designers are used to doing. When this library has grown into the size that GNU Radio software blocks are at now, then any designer can pick up the system and prototype applicable radios. The currently available blocks are limited to the ones built for demonstrating proofs of concept. More are being worked on at Virginia Tech to increase the basic available block library.

#### 6.1.2 Adding Custom Blocks

As with any open source project, the community builds what is needed and shares it with everyone. The process of adding custom hardware blocks to the library has been described in a separate document [\[37\]](#page-69-0). The designer is only required to write one hardware block in order to see it working on an FPGA. The static region already on the FPGA handles communication between hardware and GNU Radio. The static region also manages flow control between new blocks if they follow the outlined standard. Once a block is coded, there are scripts that will automatically build and register it with qFlow/tFlow. Then the block will be automatically built for GNU Radio and added to the GRC library as well. All of these steps are documented in detail so that any designer can build a hardware block for GNU Radio.

### 6.2 Proofs Of Concept

The signal processing blocks used to test this project were either already available or developed by The Mobile and Portable Radio Research Group (MPRG) at Virginia Tech. The purpose of this section is to discuss the usability of GReasy not the development of the individual blocks. The proofs used in this section were chosen because the radio functionality already existed or was simple to create on an FPGA. Each one shows how the hardware and software can be set up to achieve a working radio.

Both demonstrations run in a virtual machine on a MacBook Pro with a 2.3 GHz Core i7 processor, 8 MB shared level 3 cache, 8 GB of 1333 MHz DDR3 SDRAM, and a 251 GB Apple SSD. All of the components are in a repository that is working on multiple computers. The software is not limited to one specialized computer, any computer that can run GNU Radio can run GReasy. The laptop is used because it offers portability and easy access to the attached hardware.

#### 6.2.1 ZigBee

A ZigBee demonstration was done for the original work [\[21\]](#page-67-0) on this project because it is a complex standard that can benefit from hardware acceleration. The extent to which it was done before was limited to building it in Xilinx's ISE tool and placing it on the FPGA manually. A ZigBee signal from an XBee transmitter was received by a USRP2 and redirected to an FPGA by GNU Radio. The FPGA sent the decoded ASCII data back to the host computer for interpretation. The hardware setup is shown in Figure [6.1](#page-52-0) with the only physical addition being multiple networked FPGAs to handle processing.

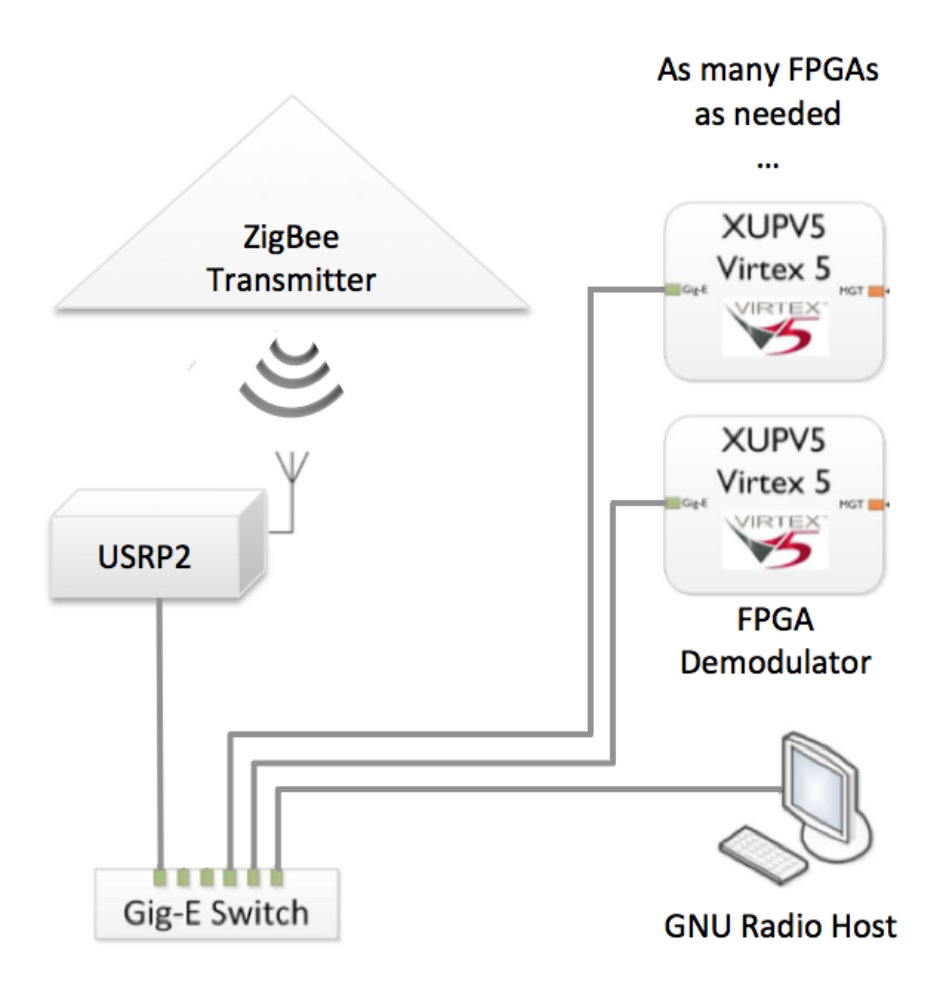

<span id="page-52-0"></span>Figure 6.1: Improved ZigBee Hardware Setup

The addition of individual hardware blocks to GReasy lets the designer view what is being placed on the FPGA and control how it is connected. In Figure [6.2](#page-53-0) the USRP2 now connects to the *afpga\_in* block, which connects to the ZigBee demodulator, which connects to the  $afpqa\_out$  block, which pipes the decoded ASCII to a file. The USRP2 is set to run at a center frequency of 2.41 GHz with a decimation of 10 and unity gain. The USRP2's constructor sends these settings over Ethernet and the host computer is set up as the receiver for data. GReasy needs a USRP2 MAC address in order to redirect network traffic from the USRP2 to an FPGA instead.

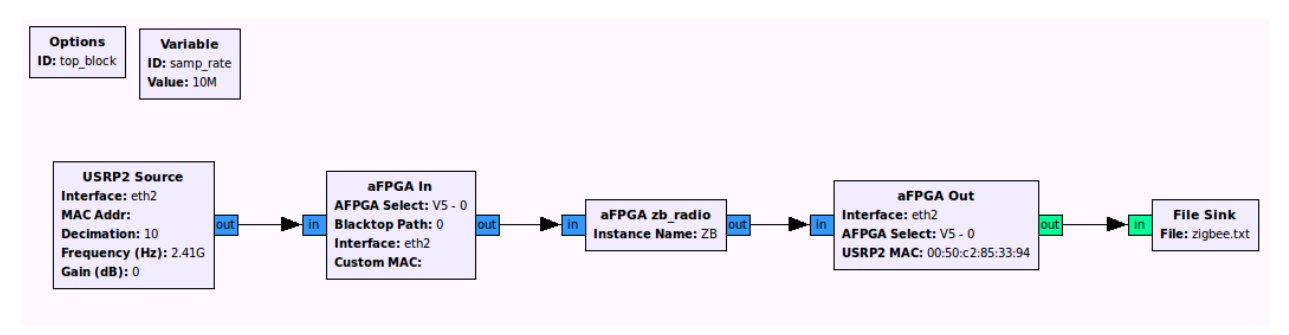

<span id="page-53-0"></span>Figure 6.2: ZigBee Flow Graph in GRC

The *afpga\_in* block is set to run FPGA-0 on eth2, this means that it tries to program a board that has a base MAC address of 00:0A:35:00:00:00 using the second Ethernet interface on the computer. The 'Blacktop Path' is set to 0 so that qFlow/tFlow can connect blocks to the first path, which outputs on the Ethernet. The only option for the ZigBee demodulator (afpga\_zb\_radio) is to set the instance name. This name is simply a way of identifying which blocks are which in the final EDIF created by GNU Radio; it is not necessary to set these names for proper operation. The *afpga\_out* block is also running on FPGA-0 across the second Ethernet interface. Its output is green in GRC because it is decoding the data as an integer containing four characters. In GRC the software types have to match, so the file sink is green as well for the demo. A file sink can also be used to capture complex data (blue), but this assumes every 16 bits of I/Q data is a scaled value between -1 and 1. GNU Radio handles the conversion of the data to the proper type before exposing it to the software blocks.

#### 6.2.2 BPSK

Due to the limited bandwidth of the USRP2 a channelizer was used to enable processing multiple signals at once with one GNU Radio flow graph. This required building the custom receiver discussed in Chapter 4. The channelizer highlights GNU Radio's new ability to interface with multiple pieces of processing hardware. With their own development platform, radio designers are no longer limited by a USRP in order to receive real signals.

BPSK was chosen because it is simple to implement but requires multiple blocks that could test the routing capabilities of the custom assembly tools. The different blocks are used to show how GNU Radio can connect more than one module inside of the dynamic region on the FPGA. All of the following examples start with a Virtex 6 source. The Virtex 6 is not yet supported with these tools so this block is just a null source functioning as a placeholder for a complete flow graph to exist. The connection to the Virtex 5 is hardwired so the Virtex 6 is constantly streaming data to the second path on the dynamic region. The  $afpqa_in$ block in every example represents this change as 'Blacktop Path' is now set to 1, instead of 0 for Ethernet traffic.] It is worth noting that eth2 is set because control packets are still being sent to the FPGA over Ethernet. For all of the following flow graphs different FPGAs will be chosen and can be seen in the FPGA select parameter of the  $afpga.in$  and  $afpga.out$ blocks. It does not matter which FPGA the processing occurs in, as long as  $afpqa_in$  and afpga\_out match. Data cannot be sent onto one FPGA and then received from a completely separate one without first connecting those two FPGAs.

In Figure [6.3](#page-54-0) a simple decimation is performed to reduce the bandwidth of the wide channel before piping it back over Ethernet for the host to do an FFT shown in Figure [6.4.](#page-55-0) The BPSK waveform can be seen in this way to make sure that the transmitter is working. The current transmitter is set up using another GNU Radio flow graph (Figure [6.5\)](#page-55-1) on a separate computer that is running software-only blocks and transmitting two data channels with two USRP2s that are being wired directly into the ADC to lower noise.

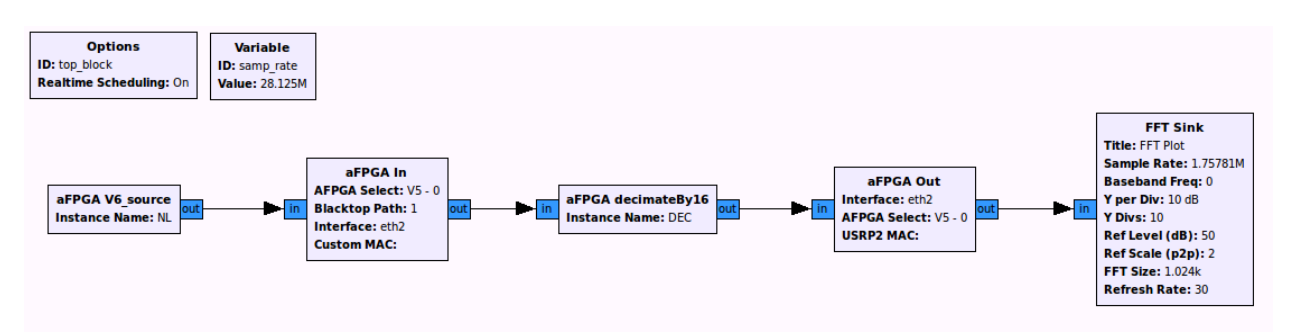

<span id="page-54-0"></span>Figure 6.3: GRC Flow Graph of Signal Decimation

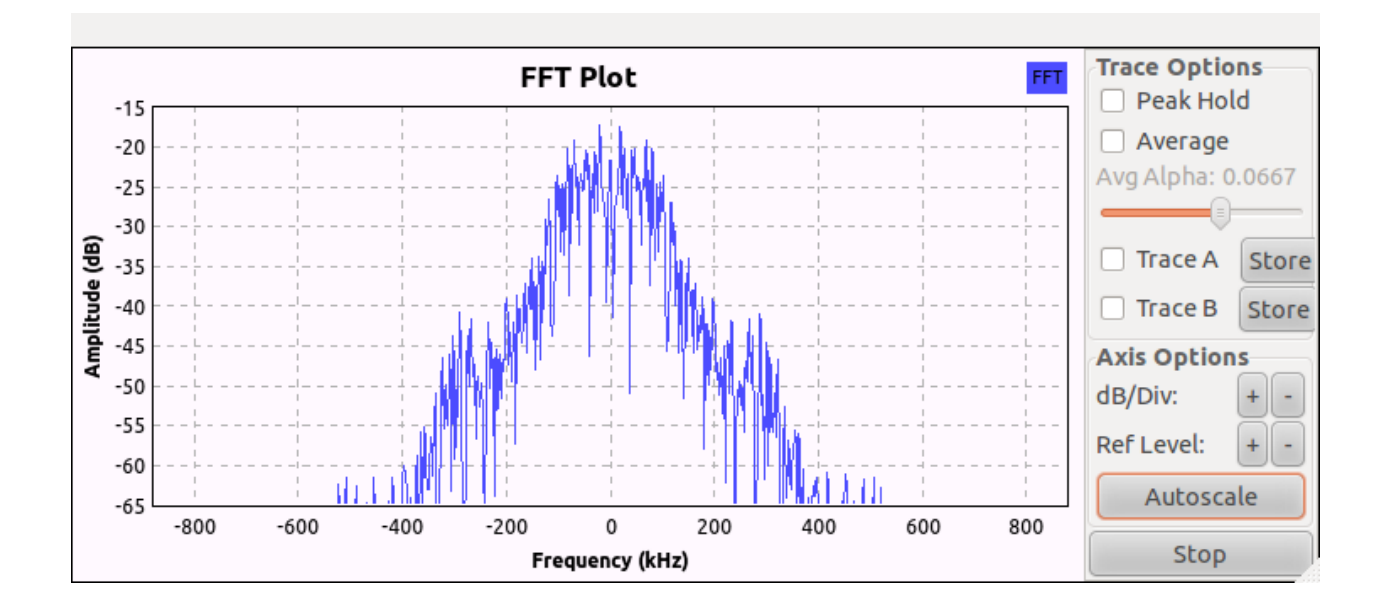

<span id="page-55-0"></span>Figure 6.4: FFT of Signal Decimation

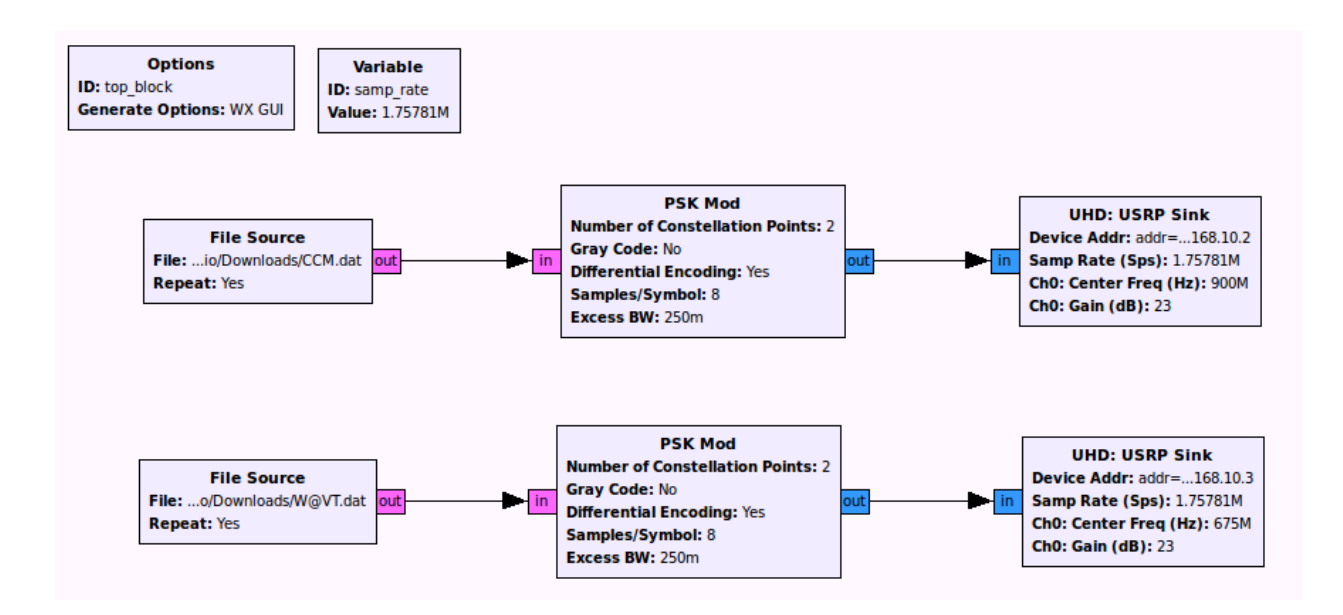

<span id="page-55-1"></span>Figure 6.5: GRC Flow Graph of BPSK Transmission

Figure [6.6](#page-56-0) shows a tuner block that can be used to move the center frequency if the signal is not already aligned. The signal is already aligned but this block is worth showing because it is the first parameterizable block. The amount and direction of tuning can be changed from a drop down menu within the graphical block. The current settings are a negative 10% shift. All this does is call a different hardware block to put on the FPGA, but this has been abstracted to the graphical user as only one block. The shift can be seen in Figure [6.7.](#page-56-1)

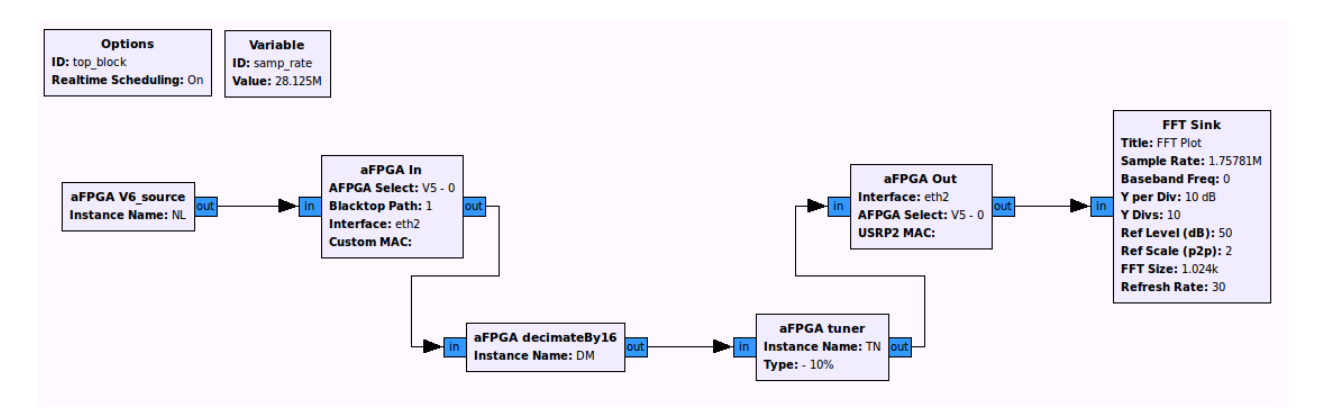

<span id="page-56-0"></span>Figure 6.6: GRC Flow Graph of Signal Tuning

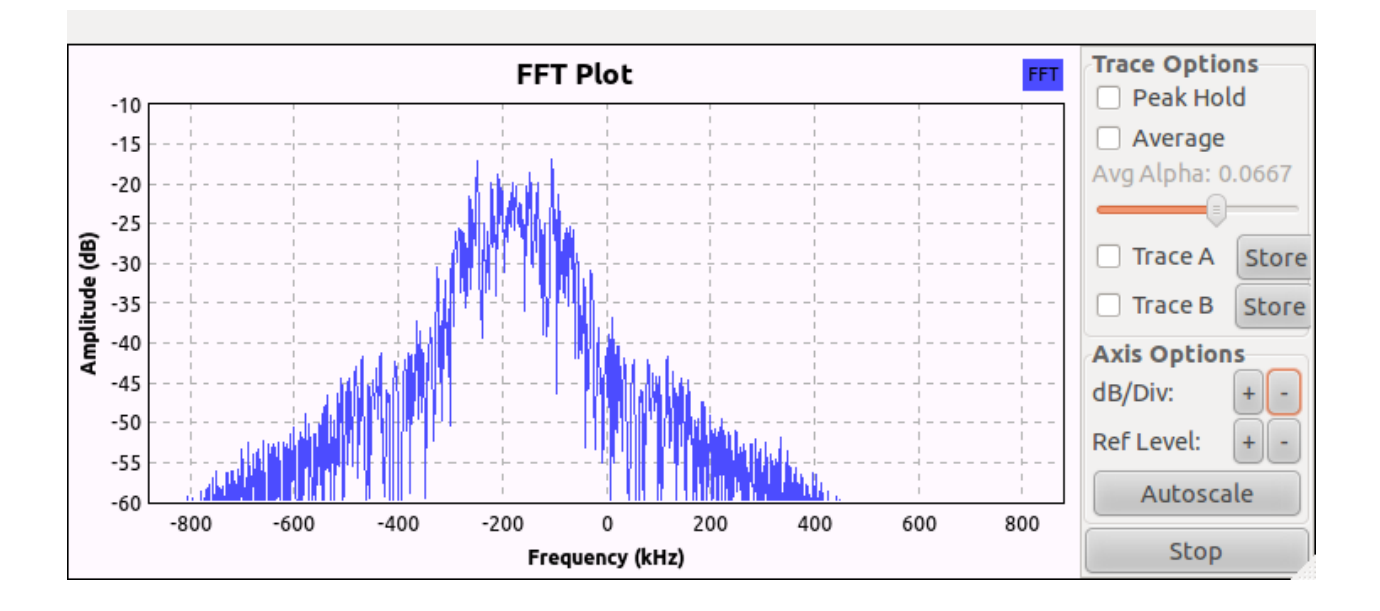

<span id="page-56-1"></span>Figure 6.7: FFT of Signal Tuning

The next flow graph in Figure [6.8](#page-57-0) is made up of a decimate block that brings the signal to a manageable sample rate, the actual BPSK demodulation that converts the signal into its binary encoding, and finally a data recovery block that identifies a specific preamble before selecting 8 bit characters to send as ASCII data. The types of all these wires appears to be complex to GNU Radio so that any FPGA block can be connected together, and although all of these connections are 33 bits wide, they are each carrying completely different data types. Any of these types can be sent over Ethernet to another appropriate block, but type checking is not currently available so it is up to the user to connect modules properly.

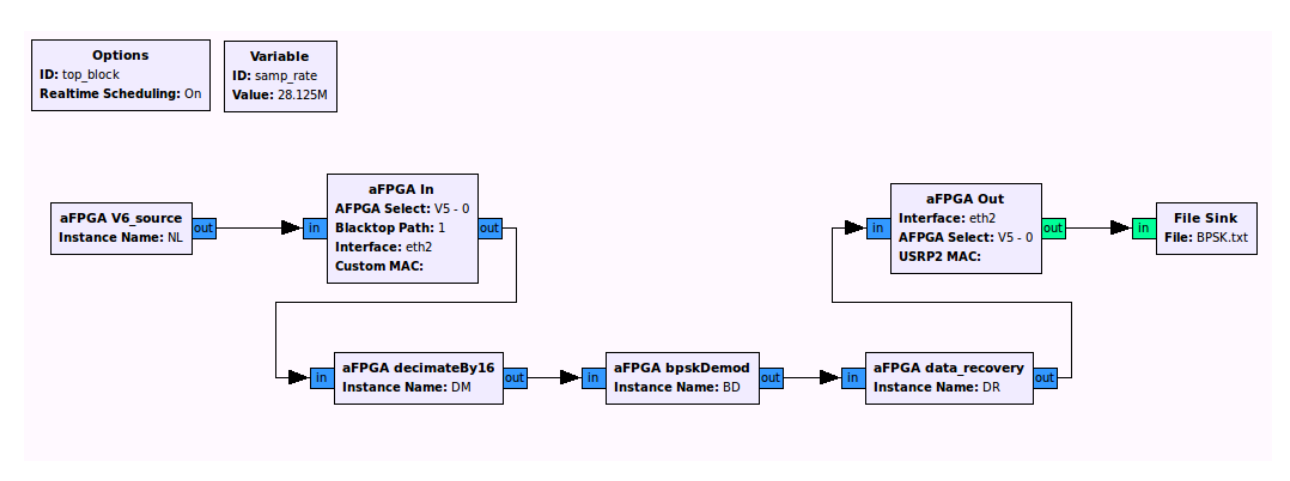

<span id="page-57-0"></span>Figure 6.8: GRC Flow Graph of BPSK Demodulation

There are four FPGAs in the current stack so the Virtex 6 can offload up to four different channels. For Figure [6.9](#page-58-0) there are only two channels being sent because there are only two USRP2s transmitting. A channel at 900 MHz is sent to the first two boards, and a channel at 1150 MHz is sent to the second two boards. This allows a designer to see an FFT of the data being received and decode the same data on another FPGA in parallel. This is being done for two 250 MHz channels at the same time, and can be easily increased to do more. Given multiple paths on the FPGA and enough network bandwidth, all of the processing shown can be done on one board. The use of multiple boards shows their ability to work together.

The last flow graph, Figure [6.10](#page-58-1) shows a signal starting on the Virtex 6, being decimated on one FPGA, being tuned on another FPGA, and finally being tuned again and sent back to the host from a final Virtex 5. A shift of 10% on two boards can be seen as a total of 20% in the FFT of Figure [6.11.](#page-59-0)

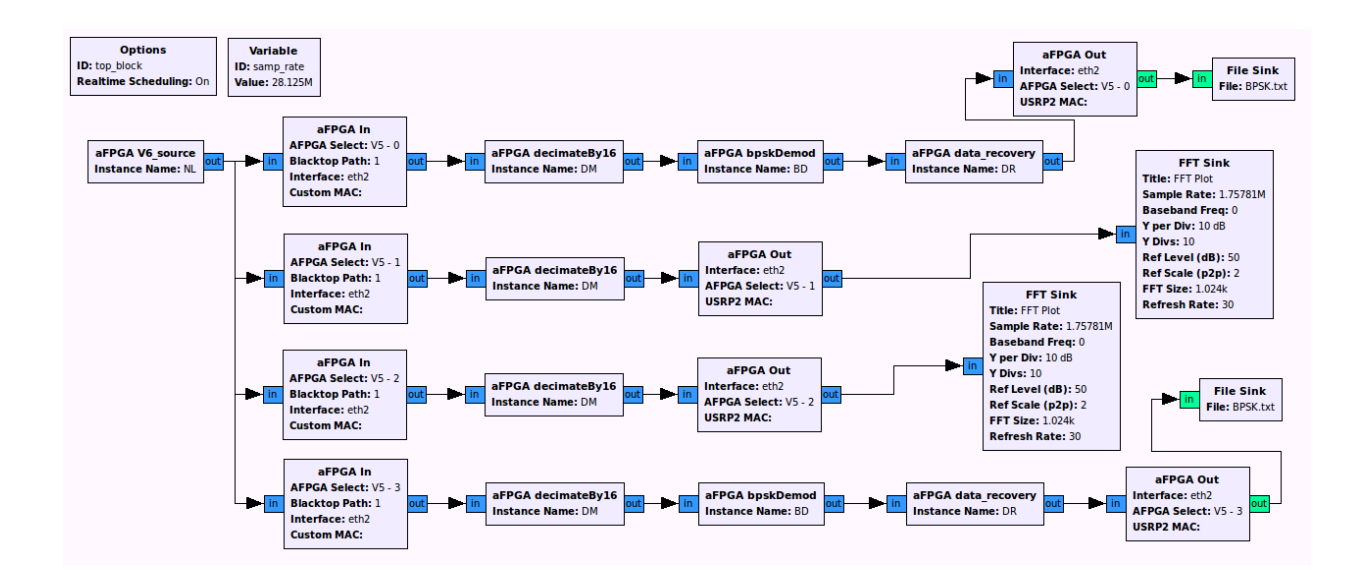

<span id="page-58-0"></span>Figure 6.9: GRC Flow Graph of Decimation/Demodulation on Four Separate FPGAs

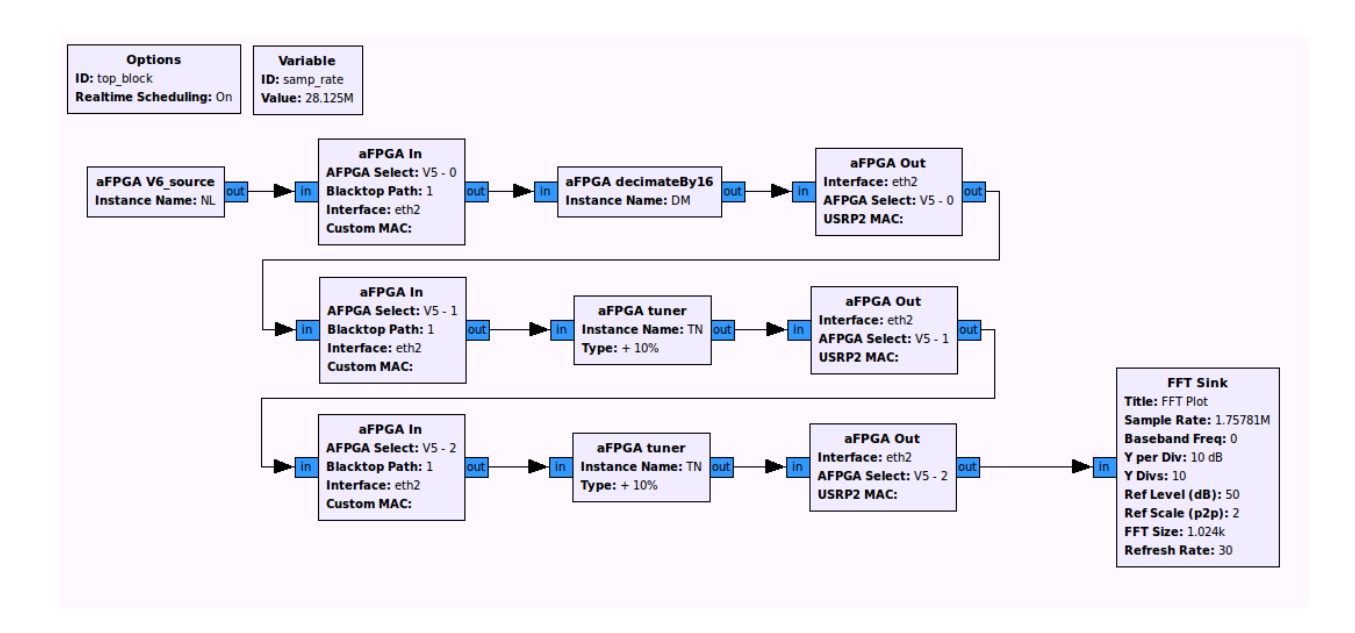

<span id="page-58-1"></span>Figure 6.10: GRC Flow Graph of FPGAs in Series

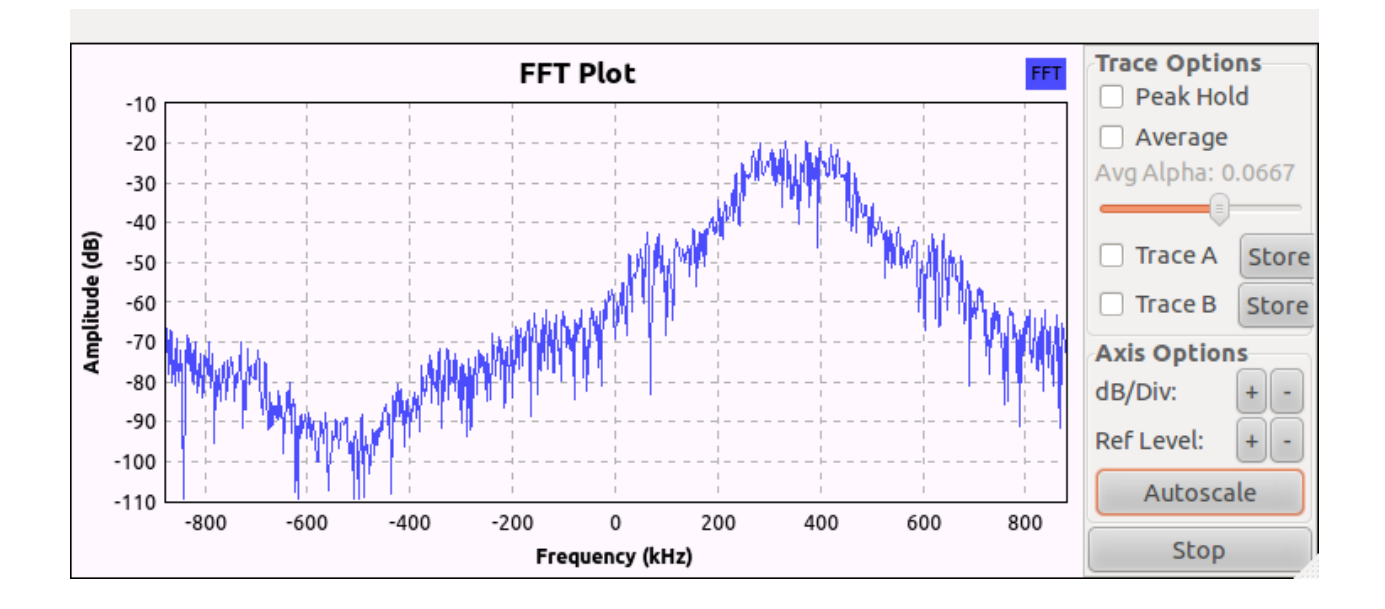

<span id="page-59-0"></span>Figure 6.11: FFT of Two Positive Shifts

# 6.3 Results

Except for changing the different receivers, these implementations can be switched between one another with ease on any computer. Although both of these setups do not show off the true processing power of an FPGA, they do display the new ease-of-use for programming a hardware block that runs in sync with software.

#### 6.3.1 Design Process

The design process now consists of placing a desired processing block for hardware in a GNU Radio script and having it just work at software like speeds. The process is enhanced even further with the use of GRC, which gives a designer a list of blocks that can be dragged and dropped until a desired flow graph is built. This visual graph shows software and hardware blocks working together, all represented in one space as a complete heterogeneous radio.

#### 6.3.2 Abstraction

The hardware is compartmentalized into block-level processing so that the hardware design process is easier. More generalized blocks can now be created without the need to understand all of the hardware. This abstracts hardware to a usable level for SDR designers. Developers that want to design hardware do not have to worry about building a communication interface or recreating blocks that are already available to the community. The designers that want to focus on building radios and not getting into hardware can now select an FPGA block from the same library of software blocks they are used to.

#### 6.3.3 Compile Times

The compile times for FPGA hardware in a prototyped radio have satisfied the instant gratification requirements of GNU Radio. The addition of hardware does not slow down the design process and only enhances the number of radios which can be successfully implemented. Synthesis takes the same amount of time for a new hardware block, but this happens well before the radio designer is ready to start prototyping. The off-clock processing is a huge benefit to the design time and is something that current Xilinx tools cannot offer. If the design requires a re-implementation of any logical components, instead of just structural re-organization, then synthesis must be run for the custom tools. This is not common for prototyping, but is required when changes are made to the hardware description or if a new block is introduced.

Tables [6.1](#page-61-0) and [6.2](#page-61-1) are comparisons of the time it takes to assemble the ZigBee and BPSK radios using the Xilinx tool ISE against the custom tools qFlow and tFlow. ISE still runs Synthesis and Map even when no changes are made to the design logic. Though BPSK has less logic than ZigBee, the custom tools take longer to run BPSK because it has more connections. The custom tools are only concerned with placing and routing as long as there is still room on the FPGA. ISE implements the entire design, so the more resources used the longer assembly takes. Other tools are not discussed here because their speed does not matter. The custom tools used have performed at more than reasonable speeds and this comparison is meant to show where the accelerations occur in relation to the tools designed for the FPGA.

|            |     |    |    | Synthesis Map/Place Route Bit Generate   Total |     |
|------------|-----|----|----|------------------------------------------------|-----|
| <b>ISE</b> | 198 |    | 46 | 33                                             | 366 |
| qFlow      |     | 35 | 46 | 39                                             | 120 |
| tFlow      |     |    |    |                                                |     |

<span id="page-61-0"></span>Table 6.1: Average ZigBee Assembly Times in Seconds

<span id="page-61-1"></span>Table 6.2: Average BPSK Assembly Times in Seconds

|       |     |    | Synthesis Map/Place Route Bit Generate Total |     |
|-------|-----|----|----------------------------------------------|-----|
| ISE   | 109 |    |                                              | 284 |
| gFlow | 43  | 49 |                                              | 134 |
| tFlow |     |    |                                              |     |

# Chapter 7

# Conclusion

This chapter reiterates the improvements made to the design process of GNU Radio when using hardware. It also describes areas of future work that will be useful to the community and this system.

# 7.1 Conclusion

Enhancements to GNU Radio were presented that allowed for the use of FPGAs in prototyping SDRs without introducing normal hardware compile times. The standard FPGA compile times were orders-of-magnitude larger than what GNU Radio users expected. The nature of the prototypes allowed for the use of modular assembly tools qFlow and tFlow to achieve the significant increases in build speeds over vendor tools. The FPGA modules were organized in a library of hardware signal processing blocks as the new afpga class.

Software was written to place the GNU Radio hardware blocks directly on an FPGA by building the connections in EDIF format and passing them to qFlow/tFlow. A static region was built for the FPGA that handles communication so that signal processing designers do not have to. The synthesis process was scripted so that new blocks could be added to GNU Radio easily. The graphical front-end GRC was used to present the hardware library in a compact and organized way.

From the perspective of a radio designer, library-based assembly is more natural than lowlevel hardware description languages and hides the complexity of FPGAs. In the flow presented here, chains of computation were specified for FPGA implementation within the GNU Radio framework just as if they were original radio blocks in the flow. Once standard radios and filters have been written in hardware by one designer they can be passed around in the form of blocks, which anyone can drop into their design without the tedious step of developing for FPGAs.

The enhanced GNU Radio flow was demonstrated using USRP2s, a 3.6 Gsps ADC connected to a Virtex 6, and a stack of four Virtex 5 FPGAs, all networked to a host computer with gigabit Ethernet. One clear benefit of this flow was that the FPGAs could be added or taken away just like any other module, and were not a forced part of the design. Any number of FPGAs could be added, and all of the communication and interconnects would be handled implicitly. The radio designer could pick the composition of a radio using parameterized components, and chose where they go in the flow.

These enhancements to GNU Radio showed how an FPGA system can be built in near realtime for an SDR environment. GNU Radio was used as a test bench for qFlow and tFlow because of its open nature and current lack of FPGA integration. These tools could easily make their way into other faster systems as designers balance software like compile times for hardware over complete optimization.

### 7.2 Future Work

There are still many limitations that will be addressed in future versions of GReasy. Some for the assembly tools, and some for the GNU Radio presentation and management of hardware.

#### 7.2.1 Improvements

The first improvement could be to come up with a method for type checking the signals on the FPGA. The standard GNU Radio types could be used to describe each block's input and output and then GNU Radio would handle the type checking automatically. This would require a change in the way modules are automatically registered to include a type option, as currently everything is registered with the complex type.

Another improvement could be to add more paths to the dynamic region. GReasy is already designed to understand up to 256 paths but the static region would have to increase in size and complexity to actually implement them. Also there is currently not a good method for denoting which paths are designated for Ethernet and which are for MGTs. If another interface were added, it would also just get assigned to the next available path. Unless the designer knows exactly how many paths exist and which ones are tied to which interfaces, they cannot currently set up an effective radio. Perhaps a range could be established where all paths between 0-15 are dedicated to Ethernet, whether they are used or not, and all paths between 16-31 are dedicated to MGTs. This way, as more paths are added, the range will still always use the same interface but with a fixed cap on the number of paths per interface. This should be acceptable, as the number of paths will eventually be limited by the space on the FPGA long before it takes up the address space.

A second improvement to the hardware could be the addition of a control bus within the

dynamic region. Currently, only data moves through the signal processing blocks that are added; but with control data these could be become run-time parameterized. Also with a separate bus running through the dynamic region, debug information could be output to another channel for reading while the radio is in operation. A bus running through the dynamic region and requiring control logic on each module would quickly take up resources on the FPGA; however, research is being done to use the FPGA's unused configuration circuitry to build a network on chip that would work for this project without requiring more resources [\[35\]](#page-69-1).

Many improvements are still being made to the hardware assembly tools as well. qFlow is only designed to assemble for the Virtex 5 family of FPGAs, but will have Virtex 6 functionality soon. tFlow is being actively developed to increase the speed and effectiveness of the TORC router. With these improvements the GReasy project could produce on-thefly hardware building so that new modules do not have to be registered in advance. The bitstream manipulation improvements could yield parameterization of modules without any assembly time and possibly without programming the entire chip to reflect a change in only one module. All of these improvements would decrease the time designers waste waiting for hardware.

In order for this project to be fully integrated with GNU Radio, the changes have to be checked into the GNU Radio repository. This would require updating many of the current files to work with the newest version of GNU Radio first. The version used for GReasy was 3.3 and as of this writing version 3.6 is available. Modifying the core files and adding the afpga class to the newest version would be simple. The problem would be upgrading the networking on the FPGA. GNU Radio has abandoned the use of RAW packets for data transfer to the USRPs. This also means that the USRP2 image would have to be modified and recompiled with a new command to send data to the FPGA. This would make some major changes to the way GReasy operates but would then allow for it to be used by a larger community.

#### 7.2.2 Completely Heterogeneous Systems

The enhancements to GNU Radio were made with the paradigm of adding other hardware accelerators in the future. It should be possible to use the same settings and enable DSPs or GPUs to run alongside software blocks with GReasy. The idea of a system where CPUs, FPGAs, GPUs, and DSPs all work together to easily build the most efficient radio hardware for a given design is starting to become a reality.

Work was done at Virginia Tech to try and create a measure for how a completely heterogeneous system could choose among the best hardware available to create a software-defined radio [\[5\]](#page-66-0). The work done in the GReasy project for this thesis has enabled FPGAs and CPUs to interact in a simple and effective way. The current system still forces the designer to decide what blocks to put on what hardware, but soon perhaps the radios will be able to choose for themselves what to put where for a useful design.

# Bibliography

- [1] Asier Alonso. GNU Radio Tutorials, 2012. [http://gnuradio.org/redmine/projects/](http://gnuradio.org/redmine/projects/gnuradio/wiki/Tutorials) [gnuradio/wiki/Tutorials](http://gnuradio.org/redmine/projects/gnuradio/wiki/Tutorials).
- [2] Altera. Altera FPGAs, 2012. [http://www.altera.com/devices/fpga/fpga-index.](http://www.altera.com/devices/fpga/fpga-index.html) [html](http://www.altera.com/devices/fpga/fpga-index.html).
- [3] Kiarash Amiri, Yang Sun, Patrick Murphy, Chris Hunter, Joseph R. Cavallaro, and Ashutosh Sabharwal. WARP, a unified wireless network testbed for education and research. Microelectronics Systems Education, IEEE International Conference on, 0, 2007.
- [4] Prabhaav Bhardwaj. Framework for hardware agility on FPGAs. Master's thesis, Virginia Polytechnic Institue and State University, 2010.
- <span id="page-66-0"></span>[5] Frank B. Bieberly. Heterogeneous Processing in Software Dened Radio: Flexible Implementation and Optimal Resource Mapping. PhD thesis, Virginia Polytechnic Institue and State University, 2012.
- [6] Eric Blossom. Exploring GNU Radio, 2004. [http://www.gnu.org/software/](http://www.gnu.org/software/gnuradio/doc/exploring-gnuradio.html#{}fpga) [gnuradio/doc/exploring-gnuradio.html#{}fpga](http://www.gnu.org/software/gnuradio/doc/exploring-gnuradio.html#{}fpga).
- [7] Eric Blossom. GNU Radio, 2012. <http://gnuradio.org>.
- [8] Josh Blum. GNU Radio Companion, 2012. [http://gnuradio.org/redmine/projects/](http://gnuradio.org/redmine/projects/gnuradio/wiki/GNURadioCompanion) [gnuradio/wiki/GNURadioCompanion](http://gnuradio.org/redmine/projects/gnuradio/wiki/GNURadioCompanion).
- [9] Johnathan Corgan. USRP FPGA Verilog, 2011. [http://gnuradio.org/redmine/](http://gnuradio.org/redmine/projects/gnuradio/wiki/UsrpFAQFpgaVerilog) [projects/gnuradio/wiki/UsrpFAQFpgaVerilog](http://gnuradio.org/redmine/projects/gnuradio/wiki/UsrpFAQFpgaVerilog).
- [10] Johnathan Corgan. USRP Intro, 2012. [http://gnuradio.org/redmine/projects/](http://gnuradio.org/redmine/projects/gnuradio/wiki/UsrpFAQIntro) [gnuradio/wiki/UsrpFAQIntro](http://gnuradio.org/redmine/projects/gnuradio/wiki/UsrpFAQIntro).
- [11] Chris Dick. A case for using FPGAs in SDR PHY. EE Times Design, 2002. [http://www.eetimes.com/design/communications-design/4142853/](http://www.eetimes.com/design/communications-design/4142853/A-case-for-using-FPGAs-in-SDR-PHY) [A-case-for-using-FPGAs-in-SDR-PHY](http://www.eetimes.com/design/communications-design/4142853/A-case-for-using-FPGAs-in-SDR-PHY).
- [12] Matt Ettus. Ettus research, 2012. <http://www.ettus.com/>.
- [13] Ronan Farrell, Magdalena Sanchez, and Gerry Corley. Software-defined radio demonstrators: An example and future trends. International Journal of Digital Multimedia Broadcasting, 2009, 2009. <http://www.hindawi.com/journals/ijdmb/2009/547650/>.
- [14] Wireless Innovation Forum. Software defined radio, 2012. [http://www.](http://www.wirelessinnovation.org/assets/documents/SoftwareDefinedRadio.pdf) [wirelessinnovation.org/assets/documents/SoftwareDefinedRadio.pdf](http://www.wirelessinnovation.org/assets/documents/SoftwareDefinedRadio.pdf).
- <span id="page-67-4"></span>[15] Tannous Frangieh. A design assembly framework for FPGA back-end acceleration. preprint (2012).
- <span id="page-67-2"></span>[16] Tannous Frangieh. Design Assembly Techniques for FPGA Back-End Acceleration. PhD thesis, Virginia Polytechnic Institue and State University, In Progress.
- <span id="page-67-3"></span>[17] Tannous Frangieh, Richard Stroop, Peter Athanas, and Teresa Cervero. A modularbased assembly framework for autonomous reconfigurable systems. In Oliver Choy, Ray Cheung, Peter Athanas, and Kentaro Sano, editors, Reconfigurable Computing: Architectures, Tools and Applications, volume 7199 of Lecture Notes in Computer Science, pages 314–319. Springer Berlin / Heidelberg, 2012. 10.1007/978-3-642-28365-9 26.
- [18] H. Harada. Software defined radio prototype toward cognitive radio communication systems. In New Frontiers in Dynamic Spectrum Access Networks, 2005. DySPAN 2005. 2005 First IEEE International Symposium on, pages 539 –547, nov. 2005.
- [19] S.M.S. Hasan, R. Nealy, T.J. Brisebois, T.R. Newman, T. Bose, and J.H. Reed. Wideband RF front end design considerations for a flexible white space software defined radio. In Radio and Wireless Symposium (RWS), 2010 IEEE, pages 484 –487, jan. 2010.
- <span id="page-67-1"></span>[20] Nation Instrument. What is I/Q Data?, 2011. [http://www.ni.com/white-paper/](http://www.ni.com/white-paper/4805/en) [4805/en](http://www.ni.com/white-paper/4805/en).
- <span id="page-67-0"></span>[21] Charles Irick. Enhancing GNU Radio for hardware accelerated radio design. Master's thesis, Virginia Polytechnic Institue and State University, 2010.
- [22] Neenu Joseph and P. Nirmal Kumar. Realization of SDR in partial reconfigurable FPGA using different types of modulation techniques. In Natarajan Meghanathan, Nabendu Chaki, Dhinaharan Nagamalai, Ozgur Akan, Paolo Bellavista, Jiannong Cao, Falko Dressler, Domenico Ferrari, Mario Gerla, Hisashi Kobayashi, Sergio Palazzo, Sartaj Sahni, Xuemin (Sherman) Shen, Mircea Stan, Jia Xiaohua, Albert Zomaya, and Geoffrey Coulson, editors, Advances in Computer Science and Information Technology. Networks and Communications, volume 84 of Lecture Notes of the Institute for Computer Sciences, Social Informatics and Telecommunications Engineering, pages 83–89. Springer Berlin Heidelberg, 2012. 10.1007/978-3-642-27299-8 9.
- [23] Jorg Lotze, Suhaib A. Fahmy, Juanjo Noguera, and Linda E. Doyle. A model-based approach to cognitive radio design. IEEE Journal on Selected Areas in Communications, 29(2), 2011.
- [24] Andrew Love. Why tFlow is better than qFlow; an Epic in three parts. PhD thesis, Virginia Polytechnic Institue and State University, In Progress.
- [25] Ubuntu Manuals. crc32, 2005. [http://manpages.ubuntu.com/manpages/lucid/man1/](http://manpages.ubuntu.com/manpages/lucid/man1/crc32.1.html) [crc32.1.html](http://manpages.ubuntu.com/manpages/lucid/man1/crc32.1.html).
- [26] MathWorks. Simulink, simulation and model-based design, 2012. [http://www.](http://www.mathworks.com/products/simulink/) [mathworks.com/products/simulink/](http://www.mathworks.com/products/simulink/).
- [27] G.J. Minden, J.B. Evans, L. Searl, D. DePardo, V.R. Petty, R. Rajbanshi, T. Newman, Q. Chen, F. Weidling, J. Guffey, D. Datla, B. Barker, M. Peck, B. Cordill, A.M. Wyglinski, and A. Agah. KUAR: A flexible software-defined radio development platform. In New Frontiers in Dynamic Spectrum Access Networks, 2007. DySPAN 2007. 2nd IEEE International Symposium on, pages 428 –439, april 2007.
- [28] S.M. Mishra, D. Cabric, C. Chang, D. Willkomm, B. van Schewick, S. Wolisz, and B.W. Brodersen. A real time cognitive radio testbed for physical and link layer experiments. In New Frontiers in Dynamic Spectrum Access Networks, 2005. DySPAN 2005. 2005 First IEEE International Symposium on, pages 562 –567, nov. 2005.
- [29] The Comprehensive GNU Radio Archive Network. Available projects, 2012. [https:](https://www.cgran.org/wiki/Projects) [//www.cgran.org/wiki/Projects](https://www.cgran.org/wiki/Projects).
- [30] Nvidia. What is GPU Computing, June 2012. [http://www.nvidia.com/object/](http://www.nvidia.com/object/what-is-gpu-computing.html) [what-is-gpu-computing.html](http://www.nvidia.com/object/what-is-gpu-computing.html).
- <span id="page-68-0"></span>[31] Karl Pereira. Characterization of FPGA-based high performance computers. Master's thesis, Virginia Polytechnic Institue and State University, 2011.
- [32] William Plishker, George F. Zaki, Shuvra S. Bhattacharyya, Charles Clancy, and John Kuykendall. Applying graphics processor acceleration in a software dened radio prototyping environment. In Proceedings of the International Symposium on Rapid System Prototyping. IEEE, 2011. [http://www.ece.umd.edu/DSPCAD/papers/plis2011x1.](http://www.ece.umd.edu/DSPCAD/papers/plis2011x1.pdf) [pdf](http://www.ece.umd.edu/DSPCAD/papers/plis2011x1.pdf).
- [33] V. Rajaraman. Digital signal processors. Resonance, 4:57–66, 1999. [http://dx.doi.](http://dx.doi.org/10.1007/BF02834636) [org/10.1007/BF02834636](http://dx.doi.org/10.1007/BF02834636).
- [34] Jeffrey H. Reed. Software Radio: A Modern Approach to Radio Engineering. Prentice Hall PTR, Upper Saddle River, NJ, 2002.
- <span id="page-69-1"></span>[35] M. Shelburne, C. Patterson, P. Athanas, M. Jones, B. Martin, and R. Fong. Metawire: Using fpga configuration circuitry to emulate a network-on-chip. In Field Programmable Logic and Applications, 2008. FPL 2008. International Conference on, pages 257 – 262, sept. 2008.
- [36] Neil Steiner. Tools for open reconfigurable computing, October 2011. [http://](http://torc-isi.sourceforge.net/index.php) [torc-isi.sourceforge.net/index.php](http://torc-isi.sourceforge.net/index.php).
- <span id="page-69-0"></span>[37] Richard Stroop. Creating a GReasy block, 2012. [http://www.ccm.ece.vt.edu/usvn/](http://www.ccm.ece.vt.edu/usvn/svn/GReasy/trunk/docs/guides/Creating_A_GReasy_Block.doc) [svn/GReasy/trunk/docs/guides/Creating\\_A\\_GReasy\\_Block.doc](http://www.ccm.ece.vt.edu/usvn/svn/GReasy/trunk/docs/guides/Creating_A_GReasy_Block.doc).
- [38] Kun Tan, Jiansong Zhang, Ji Fang, He Liu, Yusheng Ye, Shen Wang, Yongguang Zhang, Haitao Wu, Wei Wang, and Geoffrey M. Voelker. Sora: high performance software radio using general purpose multi-core processors. In Proceedings of the 6th USENIX symposium on Networked systems design and implementation, NSDI'09, pages 75–90, Berkeley, CA, USA, 2009. USENIX Association. [http://dl.acm.org/citation.cfm?](http://dl.acm.org/citation.cfm?id=1558977.1558983) [id=1558977.1558983](http://dl.acm.org/citation.cfm?id=1558977.1558983).
- [39] Wireless @ Virginia Tech. OSSIE: SCA-based open source software defined radio, 2012. <http://ossie.wireless.vt.edu/>.
- [40] T. Ulversoy. Software defined radio: Challenges and opportunities. Communications Surveys Tutorials, IEEE, 12(4):531 –550, quarter 2010.
- [41] Xilinx. All programmable, 2012. <http://www.xilinx.com>.
- [42] Xilinx. System Generator for DSP, 2012. <http://www.xilinx.com/tools/sysgen.htm>.

# Appendix A

# EdifWriter.cpp

Listing A.1: /qflow/applications/EdifWriter.cpp

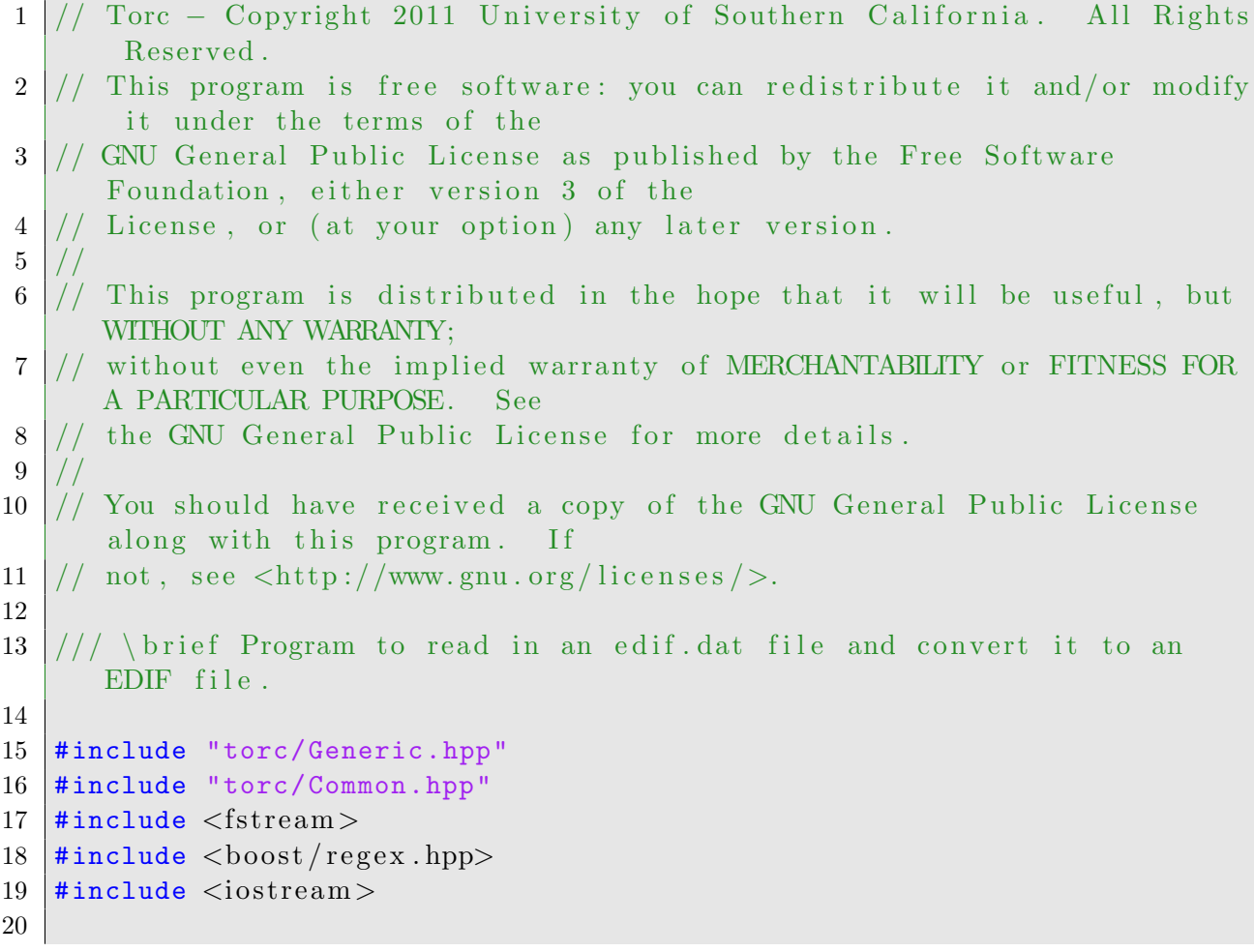

```
21 using namespace std;
22 using namespace torc: : generic;
23
24 //Removes leading zeros from a number in a string "0033" = "33"
25 string removePaddedZeroes (string num) {
26 int count = 0;
27 for (unsigned int iter = 0; iter < num.length (); iter++) {
28 if (\texttt{num}.\texttt{at}(\texttt{iter}) == '0')29 count++;
30 else break; }
31 num . erase (0, \text{count});
32 return num ;
33 }
34
35 \frac{1}{33} \frac{1}{5} subtracts 1 from a number in a string "33" = "32"
36 string SM1_2 (string num) {
37 unsigned int iter = num.length() -1;
38 while (iter \geq 0) {
39 if (num.at (iter) > 57 || num.at (iter) < 48)
40 return "error";
41 else if (num.at(iter) != '0') {
42 num.at (iter) = (num.at (iter) - 1);
43 return num;
44 }
45 else num at (\text{iter}) = '9';46 iter−−;
47 }
48 return num ;
49 }
50
51
52 int main ( int argc , char∗ argv [ ] ) {
53
54 // Generate Objects to build edif
55 boost : : shared_ptr<ObjectFactory> factoryPtr (new ObjectFactory ());
56 boost :: shared_ptr<Root> rootPtr;
57 | factoryPtr->create (rootPtr);
58 | rootPtr->setName ("blacktop");
59
60 torc : : generic : : PortDirection input = ePortDirectionIn;
61 torc : : generic : : PortDirection output = ePortDirectionOut;
62 torc :: generic :: View :: Type netlist = View :: eTypeNetlist;
63
64 boost:: shared_ptr<Library> lib;
65 boost:: shared_ptr<Cell> cell;
```
```
66 boost :: shared_ptr<View> view;
67 boost:: shared_ptr<Property> property;
68 boost:: shared_ptr<ScalarPort> port;
69 boost:: shared_ptr<VectorPort> port_array;
70 boost:: shared_ptr<VectorPortReference> vectorRef ;
71 boost::shared_ptr<ScalarPortReference> scalarRef;
72 boost:: shared_ptr<SingleInstance> instance;
73 vector< boost::shared_ptr<SingleInstance> > instances;
74 boost:: shared_ptr<ScalarNet> net;
75 boost:: shared_ptr<Design> design;
76
77 //Add UNISIM library ( qFlow no longer needs this, but may again in
           the future)
78 \vert /* factory Ptr \rightarrowcreate (lib);
79 | lib \rightarrowsetName ("UNISIMS");
80 lib \rightarrowset IsExtern (true);
81 factory Ptr \rightarrow c \, \text{create}(\text{cell});82 \mid \text{cell} \rightarrow \text{setName}("GND");
83 factoryPtr \rightarrowcreate (view);
84 \mid \text{view} \rightarrow \text{setName}(" \text{view}_1");85 view\rightarrowsetType (netlist);
86 factory Ptr \rightarrow c \, \text{create} (port);
87 port\rightarrowsetName("G");
88 port→set Direction (output);
89 view→addPort(port);
90 factory Ptr \rightarrow c reate (instance);
91 instance –>setName ("XST_GND");
92 | instance ->bindToMasterView (view);
93 instances.push_back(instance);
94 cell \rightarrowaddView (view);
95 lib \rightarrowaddCell(cell);
96 factoryPtr \rightarrowcreate (cell);
97 \mid \text{cell} \rightarrow \text{setName}("VCC");
98 factory Ptr \rightarrow c \, re \,ate \, (view);
99 view->setName ("view_1");
100 view\rightarrowsetType (netlist);
101 factory P \text{tr} \rightarrow \text{create} (\text{port});
102 port\rightarrowsetName ("P");
103 port→set Direction (output);
104 view\rightarrowaddPort(port);
105 factoryPtr \rightarrowcreate (instance);
106 instance \rightarrowsetName ("XST_VCC");
107 | instance ->bindToMasterView (view);
108 instances.push_back(instance);
109 cell \rightarrowaddView (view);
```

```
110 lib \rightarrowaddCell(cell);
111 rootPtr \rightarrowaddLibrary (lib);
112 */
113
114 // Create Blacktop library!!!
115 factoryPtr->create (lib);
116
117 vector<string> lines;
118 string line;
119 \left| \right| if (\text{argc} > 1)120 {
121 ifstream myfile (\arg v \mid 1);
122 if (mytile.is\_open() )123 {
124 while ( myfile.good () )
125 {
126 getline (myfile, line);
127 if (line . find ("Cell") != string :: npos) lines . push_back (line);
128 if (line.find("Net") != string::npos) lines.push-back(line);129 if (line . find ("Loop") != string :: npos) lines . push_back (line);
130 // cout \ll line \ll endl;
131 }
132 myfile.close();
133 }
134 }
135 else
136 {
137 ifstream myfile ("edif.dat");
138 if (myfile.is_open())
139 {
140 | while ( myfile .good () )
141 {
142 getline (myfile, line);
143 if (line . find ("Cell") != string :: npos) lines . push_back (line);
144 if (line . find("Net") != string::npos) lines .push\_back(line);145 if (line . find ("Loop") != string :: npos) lines . push_back (line);
146 // cout \ll line \ll endl;
147 }
148 myfile.close();
149 }
150 }
151 size_t pos;
152 unsigned int i;
153 unsigned int iter=0;
154 bool allClear = true;
```

```
155 vector<vector<string> > result (lines.size());
156 while (iter<lines.size())
157 {
158 line = lines.at(iter);
159
160 // Split up the information to handle as we go
161 pos = 0;
162 while true \}163 size_t nextPos = line.find(';',pos);
164 if (nextPos = line . npos )
165 break;
166 result [iter ]. push_back (string ( line . substr ( pos, nextPos - pos )
            ) ) ;
167 pos = nextPos + 1;
168 }
169
170 i=0;171 while (i < r esult [iter]. size ()172 {
173 allClear = true;
174 // Start by finding Cells
175 if (result [iter].at (i).compare ("Cell") == 0)176 {
177 if (lib\rightarrow findCell (result [iter].at (i+1))=NULL)178 {
179 factoryPtr->create (cell);
180 cell->setName (result [iter]. at (i+1));
181 factoryPtr->create (view);
182 view->setName ("view_1");
183 view->setType (netlist);
184
185 // Create Instances
186 factoryPtr->create (instance);
187 | instance->setName (result [iter ]. at (i+2));
188 instance->bindToMasterView (view);
189 instances . push_back (instance);
190
191 i=i+3;192 }
193 else
194 {
195 // Create Instances
196 factoryPtr->create (instance);
197 | instance->setName (result [iter ]. at (i+2));
```

```
198 instance->bindToMasterView (lib->findCell (result [iter ]. at (i+1)
                ) - > findView ("view_1") ) ;
199 instances . push_back (instance);
200
201 i=result [iter].size();
202 allClear=false;
203 }
204 }
205 //Find Ports
206 else if (result[iter].at(i).compare("Port") == 0)207 {
208 factoryPtr->create (port);
209 port->setName (result [iter]. at (i+2));
210 if (r = 10 if r = 20 if (r = 10) . r = 10 input" r = 0 port->setDirection
              ( input );211 if (result [iter].at (i+1).compare ("output") == 0) port→setDirection ( output ) ;
212 view->addPort (port);
213 i=i+3;
214
215 }
216 //Find Arrays
217 else if (result[iter].at(i).compare("Array") == 0)218 {
219 factoryPtr−>create (port_array);
220 port_array->setName (result[iter].at(i+2));221 / the following block decrements the string "test" by 1, valid
               for all numbers 1->999222 std:: string arrLen = result [ iter ]. at (i+3);
223 \vert arrLen = SM1_2 (removePaddedZeroes (arrLen));
224 if (\text{arrLen} = "error")225 cerr << "Error: string contained characters that are not
                numbers.\n" ;
226 port_array->setOriginalName (result [iter]. at (i+2)+"<"+arrLen+"
              :0>" ) ;
227 std:: vector \langlesize_t\rangle limits;
228 limits.push_back (atoi ( result [iter].at (i+3).c\_str()));
229 port_array->constructChildren ( factoryPtr, limits);
230 \vert if (result [iter \vert. at (i+1). compare ("input")==0) port_array->
              setDirection ( input ) ;
231 if (result[iter] . at(i+1) . compare("output") == 0) port_array \rightarrowsetDirection ( output ) ;
232 view->addPort (port_array);
233 i=i+4;
234 }
```

```
235 // This combines nets that have the same input source
236 else if (result[iter].at(i).compare("Net") == 0)237 {
238 \frac{1}{28} /* compare to all other nets created */
239 for (unsigned int checker=0; checker<iter; checker++){
240 if r = \text{if } r = 2 if r = \text{else} r = \text{else} at (0). compare ("Net") == 0 & result [check] checker ]. at (3). compare (result \lceil iter \rceil. at (3) ) = = 0 & & result \lceil checker \rceil. at (4). compare
             (result [iter].at (4)) = 0){
241 for (unsigned int appender=6; appender<result [iter].size();
               appender++}{
242 \vert result \vert checker \vert . push_back (result \vert iter \vert . at \vert appender \rangle);
243 }
244 result . erase (result \cdot begin() + iter);
245 \vert lines . erase (lines . begin () + iter);
246 iter −−;
247 break;
248 }
249 }
250 | i=result[iter].size();
251 allClear=false;
252 }
253 // This combines loops that have the same input source
254 else if (result[iter].at(i).compare("Loop") == 0)255\,256 | /* compare to all other loops created */
257 for (unsigned int checker=0; checker<iter; checker++){
258 if r = \frac{1}{258} if r = \frac{1}{258} r = \frac{1}{258} r = \frac{1}{258} r = \frac{1}{258} r = \frac{1}{258} r = \frac{1}{258} r = \frac{1}{258} r = \frac{1}{258} r = \frac{1}{258} r = \frac{1}{258} r = \frac{1}{258} r = \frac{1}{258} r = \frac{1}{258} r = \frac{1}{258} (4). compare (result [iter]. at (4)) ==0 & result [checker]. at (5).
             compare (result \lceil iter \rceil . at (5) )==0)\{259 for (unsigned int appender=10; appender<result [iter]. size ();
               appender++}{
260 result [ checker ]. push_back ( result [ iter ]. at ( appender ) ) ;
261 }
262 result . erase (result . begin ()+iter);
263 lines . erase (lines . begin ()+iter);
264 iter--;
265 break;
266 }
267 }
268 i=result[iter].size();269 allClear=false;
270 }
271 else
272 {
273 cerr << "Invalid line of input: "<< line << endl;
```

```
274 return 0;
275 }
276 }
277 if (allClear)
278 {
279 cell–>addView (view);
280 lib->addCell(cell);
281 }
282 iter++;
283 }
284
285
286 //Add instances (all of them should go here)
287 for (unsigned int it=0; it<instances size () -1; it++)
288 {
289 //cout \ll it \ll " \ll instances size () \ll endl;
290 view-\gtaddInstance (instances.at(it));
291 }
292
293 // Create Nets
294 int loopLength ;
295 char numstr [21]; // enough to hold all numbers up to 64-bits
296 | VectorPortBit::List list;
297 | VectorPortBitReference::List listRef;
298 std:: vector<size_t> limits;
299 iter=0;
300 while (iter<lines.size())
301 {
302 line = lines.at(iter); //just used for output if there is an error
303
304 i=0;
305 while (i <result [iter]. size () )
306 {
307 // Start with Nets
308 if (result [iter]. at (i). compare ("Net")==0)
309 {
310 factoryPtr->create (net);
311 net->setName (\texttt{result} [iter]. at (i+1));
312 i=i+2;
313 while (i \cresult [ iter ]. size () )
314 }
315 // Connections to the static are handled first
316 if (result [iter].at (i).compare ("blacktop") == 0)317 \left\{ \begin{array}{ccc} \end{array} \right.318 if (atoi (result [iter].at (i+3).c_str()) ==-1)
```

```
319 {
320 view-\rightarrowfindPort (result [iter]. at (i+2))-\rightarrowconnect (net);
321 }
322 else
323 \left\{324 list . clear ();
325 view->findPort (result [iter ]. at (i+2) )->getChildren (list);
326 list.at ( atoi ( result [iter ]. at ( i +3) . c_str ( ) ) ) -> connect ( net )
                  ;
327 }
328 }
329 //Unisim Connections
330 else if (result[iter].at(i).compare("VCC") == 0)331 {
332 factoryPtr->create (scalarRef);
333 scalarRef->bindToMasterPort (rootPtr->findLibrary ("UNISIMS")
                −>findCell ( result [ iter ] . at ( i ) )−>findView ( "view_1" )−>
                findPort("P") ;
334 view->findInstance ("XST_VCC")->addPortReference (scalarRef);
335 ScalarRef–>connect (net);
336 }
337 else if (result [iter].at (i).compare ("GND") == 0)338 {
339 factoryPtr->create (scalarRef);
340 scalarRef->bindToMasterPort (rootPtr->findLibrary ("UNISIMS")
                −>findCell ( result [ iter ] . at ( i ) )−>findView ( "view_1" )−>
                findPort("G") );
341 view->findInstance ("XST_GND")->addPortReference (scalarRef);
342 scalarRef–>connect (net);
343 }
344 // All other Nets to each other inside of the sandbox
345 else
346 {
347 // This will be the case most of the time
348 //−1 means it is actually just a Port
349 if (atoi (result [iter]. at (i+3). c_str () )==-1)
350 {
351 factoryPtr->create (scalarRef);
352 scalarRef−>bindToMasterPort ( lib−>findCell ( result [ iter ] . at
                  (i)) ->findView ("view_1") ->findPort (result [iter].at (i
                  +2)) ) ;
353 view->findInstance (result [iter]. at (i+1) )->
                  addPortReference ( scalarRef ) ;
354 scalarRef–>connect (net);
355 }
```
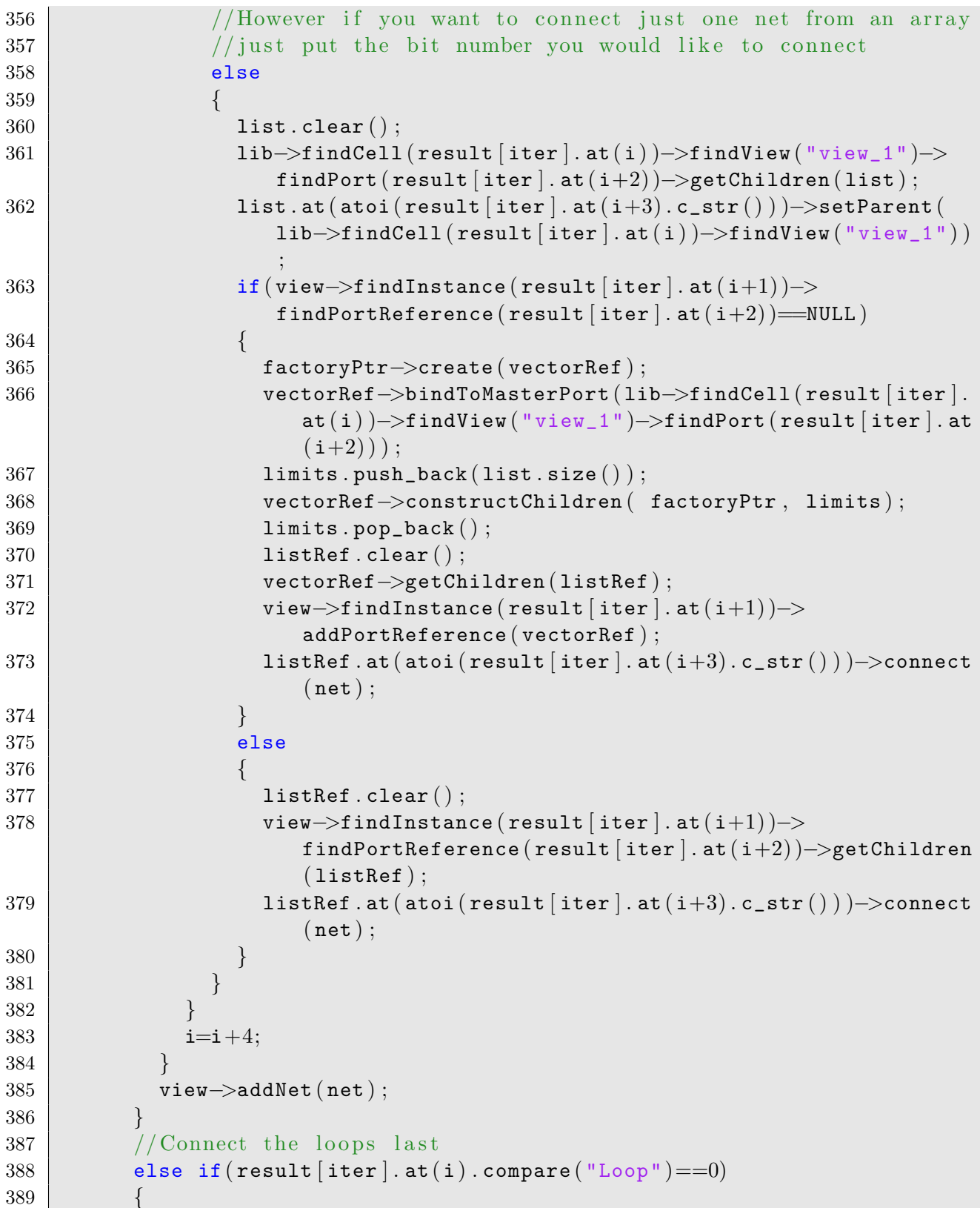

```
390 loopLength = atoi (result [iter]. at (i+2). c_str ());
391 //ISE does this exactly backwards counting from (length-1) down
              \mathrm{to} \quad 0392 for (int loop=0; loop<loopLength; loop++)
393 {
394 factoryPtr->create (net);
395 sprintf (numstr, \sqrt[9]{d}, loop);
396 net-\gtsetName (result [iter]. at (1)+"_"+numstr+"_");
397 net->setOriginalName (result [iter ]. at (1)+" < "+numstr+" > ");
398
399 i=3;
400 while (i < result [ iter ]. size () )
401 {
402 // connections to the static region are handled first
403 if (result [iter].att(i).compare ("blacktop") == 0)404 \left\{405 list . clear ();
406 view−>findPort ( result [ iter ] . at ( i+2) )−>getChildren ( list ) ;
407 list.at (100p) \rightarrow connect (net);
408 }
409 //Then all other loops, there should not be unisims here
410 else
411 {
412 list . clear ();
413 lib−>findCell ( result [ iter ] . at ( i ) )−>findView ( "view_1" )−>
                  findPort(result[iter].at(i+2))->getChildren(iist);414 list . at ( loop )−>setParent ( lib−>findCell ( result [ iter ] . at ( i )
                  ) ->findView ("view_1") );
415 if ( view->findInstance ( result [iter ] . at (i+1) ) ->
                  findPortReference (result [iter]. at(i+2)] = NULL)
416 {
417 | factoryPtr−>create (vectorRef);
418 vectorRef−>bindToMasterPort ( lib−>findCell ( result [ iter ] .
                    at (i)) \rightarrow findView ("view_1") \rightarrow findPort (result [iter]. at
                    (i+2));
419 limits . push_back (list . size ());
420 vectorRef−>constructChildren ( factoryPtr , limits ) ;
421 | limits . pop_back ();
422 view->findInstance (result [iter]. at (i+1) )->
                    addPortReference ( vectorRef ) ;
423 listRef.clear ();
424 vectorRef−>getChildren ( listRef ) ;
425 listRef . at ( loop )−>connect ( net ) ;
426 }
427 else
```

```
428 {
429 listRef.clear();
430 view->findInstance (result [iter ]. at (i+1) )->
                    findPortReference ( result [ iter ] . at ( i+2) )−>getChildren
                    ( listRef ) ;
431 listRef . at ( loop )−>connect ( net ) ;
432 }
433 }
434 i=i+3;435 }
436 view−>addNet ( net ) ;
437 }
438
439 }
440 // Ignore Cells now
441 else if (result[iter].at(i).compare('Cell") == 0)442 {
443 i=result [iter].size();
444 }
445 else
446 {
447 cerr << "Invalid line of input: " << line << endl;
448 return 0;
449 }
450 }
451 iter++;
452 }
453
454 | /* Uncomment to output Port list for Debugging
455 vector <PortSharedPtr> portList;
456 view\rightarrowgetPorts (portList);
457 for (unsigned int it=0; it <portList.size(); it++)
458 {
459 cout \ll portList. at (it)->getName() \ll endl;
460 }
461 ∗/
462
463
464 lib−>setName ( "blacktop_lib" ) ;
465 rootPtr−>addLibrary ( lib ) ;
466
467 factoryPtr−>create ( design ) ;
468 design−>setName ( "blacktop" ) ;
469 design−>setCellRefName ( "blacktop" ) ;
470 design->setLibraryRefName ("blacktop_lib");
```
Richard H. L. Stroop 73

```
471
472
473 factoryPtr−>create ( property ) ;
474 Value value ;
475 value . setType (Value : : eValueTypeString) ;
476 //FIXME
477 //The board type is hard-coded into this EdifWriter, this should
         eventually be an input
478 | value.set<Value::String>("xcbv1x110t-1-ff1136");
479 value . setIsSet (true);
480
481 property−>setOwner ( "Xilinx" ) ;
482 property−>setValue ( value ) ;
483 property−>setName ( "PART" ) ;
484 design−>setProperty ( "PART" , property ) ;
485
486 rootPtr−>addDesign ( design ) ;
487
488 // export the EDIF design
489 string outFileName = "blacktop.ndf";
490 fstream edifExport ( outFileName. c\_str() , ios_base :: out ) ;
491 | EdifExporter exporter (edifExport);
492 | exporter (rootPtr);
493
494 return 0;
495 }
```
## Appendix B

#### edif connector.h

Listing B.1: /gnuradio/gnuradio-core/src/lib/runtime/edif connector.h

```
1 / *2 Connects edif files together and handles networking
 3 ∗/
 4
 5
 6 #ifndef INCLUDED EDIF CONNECTOR H
 7 #define INCLUDED EDIF CONNECTOR H
 8
 9
10 \#include <stdexcept>11 \#include \leq include \leq iostream >12 \#include \leq \frac{1}{2} \leq \frac{1}{2} \leq \frac{1}{2} \leq \frac{1}{2} \leq \frac{1}{2} \leq \frac{1}{2} \leq \frac{1}{2} \leq \frac{1}{2} \leq \frac{1}{2} \leq \frac{1}{2} \leq \leq \leq \frac{1}{2} \leq \leq \leq \leq 
13 \sharp include \leunistd.h>
14 \sharpinclude \ltstdlib.h>
15 \#include \leq fstream >16 \#include \times vector >
17
18 #include "PacketCreator.h"
19
20 int status; // for system calls
21
22 //Used for sending control data between multiple FPGAs
23 \vert std :: vector <std :: string > dest_macs;
24 \vert std :: vector \vertstd :: string > src_macs;
25 \vert std :: vector \vertstd :: string > valid_macs;
26
27 // Converts string integers to actual integers for math purposes
```

```
28 int convertInt (std: : string number)
29 \mid \{30 int temp = 0;
31 for (unsigned int i=0; i<number.size(); i++){
32 temp *= 10;
33 temp += int (number.at(i)) -48;
34 }
35
36 | return temp;
37 | }
38
39 //Read the edif-connections list to find the port name associated with
      a port number in GRC
40 std:: vector <std:: vector <std:: string> > edif_connections;
41 bool getConn (std: : string cell, std: : string type, std: : string direction,
       int port_number, std:: string \&size, std:: string \&name, int \&cell_number } {
42 for ( unsigned int connPos=0; connPos<edif_connections . size ( ) ; connPos
        (++)(\frac{43}{\sqrt{1 \text{ if (strong (edif\_connections [connPos].at(0).c\_str() , cell.c\_str() )}}= 0 \}44 if (edif\_connections [connPos].at(0) == cell)45 int count=-1;
46 for (unsigned int index=1; index<edif_connections [{\tt connPos} ]. size ();
             index++}{
47 if ( edif_connections [ connPos ] . at ( index−1) == type &&
              edif_connections [{\tt connPos}]. at ({\tt index}) = {\tt direction}) {
48 count++;
49 if (count=port_number)50 // size
51 if (strcmp(type.c\_str (), "Array") == 0) size =edif_connections \lceil connPos \rceil. at (\texttt{index}+2);
52 else size = "-1";
53 //name
54 name = edif_connections \sim conness \sim . at (1) + "; " +
                   edif_connections \lceil connPos \rceil. at (2) + "; " +
                   edif_connections [connPos] . at (index+1) + ";";
55 cell_number = connPos;
56 return true;
57 }
58 }
59 }
60 break;
61 }
62 }
```

```
63 return false;
64 }
65
66
67
68 bool connect_edif(){
69
70 int size=0; \frac{\times}{3} {{\frac{\times}{3}}
71 std:: string cell;
72 std::ifstream myfile ("/tmp/fpga\_connections.txt");
73 //Read in the original file created by the GRC constructor blocks to
        get the number of connections
74 if (mytile.is\_open() ) {
75 while ( myfile.good () ) {
76 size++;
77 std:: getline (myfile, cell);78 }
79 myfile.close();
80 }
81 else\{82 //no connections file, thus no afpga connections
83 // let GNU Radio continue going
84 return true;
85 }
86 // fpga_connections .txt contains GNURadios connections but for some
        reason contains double copies. After this bit of code, line
        valid connections | contains only one version of each connection
        which is printed to connections. txt.
87 //Read in the file again to get only one copy of each connection
88 std::ifstream myfile2("/tmp/fpga_connections.txt");
89 std:: string * line;
90 line = new std:: string [size];
91 int valid_connections=0;
92 if (mytile2.is\_open() ) {
93 while ( myfile2.google() ) {
94 std:: getline (myfile2, line [valid_connections ]);
95 //Check to make sure the line does not exist already
96 if(&line [valid_connections]==std::find(line,&line [size],line [
            valid_connections |) )97 {
98 valid_connections++;
99 }
100 }
101 myfile2.close();
102 status = system ("sudo rm /tmp/fpga_connections.txt");
```

```
103 \vert status = system ("sudo rm /tmp/connections.txt");
104 }
105
106
107 bool contains afpga = false;
108 std:: ofstream connections;
109 connections . open ("/tmp/connections . txt", std::ios::app);
110 for (int valid_connection=0; valid_connection<valid_connections -1;
         valid_connection++){
111 connections \ll line [valid_connection] \ll "\n";
112 if ( line [ valid_connection ]. find ( "afpga" ) != std:: string:: npos )contains_afpga = true;
113 }
114 connections . close ();
115
116 //No need to continue if there is no afpga modules connected
117 \left| \right| if (! contains_afpga) {
118 //There was a connections file but no blocks were meant for the
           fpga device
119 // let GNU Radio continue going
120 return true;
121 }
122
123
124 std:: vector<std:: vector<std:: string> > interfaces;
125 \vert std:: ifstream edifReader (\vert \text{''/tmp/edit.dat''});
126 unsigned int connPos = -1;
127 int macsPos = -1;
128 bool addedBT = false;
129 // std::cut << "getting Cells" << std::end!;130 //P opulate the edif-connections list with Cell specific information
131 if (edifReader.is_open()){
132 while (edifReader . good () | | !addedBT ) {
133 //On the first call, the blacktop interfaces need to be set.
             This should be identical between boards so it is hard-coded
             here. It could be made to be customizable based on the static
              being used on any given board.
134 if (edifReader.good ()) std:: getline (edifReader, cell);
135 else{
136 cell = "Cell;blacktop;BT;0;Array;input;in0;33;Array;input;in1
               ;33;Array;output;out0;33;Array;output;out1;33;Port;input;rst
               ;Port;input;clk;" ;
137 addedBT = true;
138 }
139 if (\text{cell.find}("Cell") := \text{std::string::npos})
```

```
140 size_t pos = 0;
141 edif_connections . push_back (\text{std} : : vector \text{std} : : string >() );
142 connPos++;
143 while (true ) {
144 size_t nextPos = cell.find( ' ; ', p \circ s );
145 if (nextPos == cell.npos)
146 break;
147 edif_connections connPos . push_back ( std: string ( cell . substr
                (pos, nextPos - pos) );
148 pos = nextPos + 1;
149 }
150 edif_connections connPos ]. erase (edif_connections connPos ]. begin
              () ) ;
151 edif_connections [ connPos ] . insert ( edif_connections [ connPos ] .
              begin (), "afpga_"+edif_connections \lceil connPos \rceil. at (0) + "_" +
              edif_connections \lceil connPos \rceil. at (1) + "(" + edif_connections \lceilconnPos \vert. at (2) + ");
152
153 // Combines the instance name with the unique id for a unique
              instance name amoug cells
154 edif_connections [ connPos ] . insert ( edif_connections [ connPos ] .
              begin () +2, edif_connections |connPos |. at (2) +edif_connections |connPos . at (3) );
155 // Delete the original instance name, moving the id to the
              third position
156 edif_connections connPos ]. erase (edif_connections connPos ]. begin
              ( )+3 ;
157 // Now remove the id
158 edif_connections [ connPos ] . erase ( edif_connections [ connPos ] . begin
              ( )+3 ;
159 }
160 // used to get Ethernet interface information for each FPGA
161 if ( cell . find ( "PARAM" ) != std : : string : : npos ) {
162 size_t pos = 0;
163 interfaces . push_back (std : : vector \ltstd : : string >());
164 macsPos++;
165 while (true ) {
166 size_t nextPos = cell.find(';',pos);
167 if (nextPos = cell.npos)
168 break:
169 interfaces [macsPos].push_back ( std:: string ( cell. substr ( pos,
                 nextPos - pos));
170 pos = nextPos + 1;
171 }
172 }
```

```
173 }
174 edifReader.close();
175 }
176 else\{177 // If there were connections, there should be an edif dat file, so
           if cannot be opened there is a file permissions problem!
178 std:: cout << "could not open edif.dat" << std:: endl;
179 | return false;
180 }
181
182 // std::cut << "getting connections" << std::end;183 std:: ifstream connReader ("/tmp/connections.txt");
184 std:: vector \ltstd:: string > searches;
185 std:: vector<std:: string > numbers;
186 // Read GNU Radio 's connection list, based on names and port numbers
        onl y
187 if (connReader.is\_open() )188 while (connReader . good ()) {
189 // If you ever decide to get rid of connections txt, just replace
            this while loop with a for loop of size lines, and put each
            line [valid_connections] into the string cell instead of the
            following getline.
190 std:: getline ( connReader, cell );
191 if (cell.find("afpga") != std::string::npos)192 std:: string input;
193 std:: string output;
194 std:: string input_search;
195 std:: string output_search;
196 std:: string input_number;
197 std :: string output_number;
198 \vert size_t splitPos = cell.find(',',0);
199 input = std::string(cell.substr( 0, splitPos ) );
200 output = std:: string ( cell. substr ( splitPos+1, cell. npos-
              splitPos) :
201 \vert splitPos = input . find (\, \vert \, \cdot \, \vert \, \cdot \, , 0);
202 splitPos++;
203 input_search = std::string (input.substr ( 0, splitPos ) );
204 input_number = std:: string ( input . substr ( splitPos+1, input .
              npos−splitPos ) ) ;
205 \vert splitPos = output . find (\ulcorner) : \ulcorner, 0);
206 splitPos++;
207 output_search = std::string (output.substr ( 0, splitPos ));
208 output_number = std:: string ( output . substr ( splitPos +1, output .
              npos−splitPos ) ) ;
209
```

```
210 \vert / Dont add if the input is af p g a out, this is handled by the
               host
211 // Same if the output is afpga_in
212 if (input_search .find ("afpga_out" ,0) = std: : string : : npos &&
               output_search.find ("afpga_in", 0)=std::string::npos) {
213 searches .push_back (input_search);
214 searches . push_back (output_search);
215 | numbers .push_back (input_number);
216 | numbers .push_back (output_number) ;
217 }
218 if (input_search.find ("afpga_out", 0)!=std: : string : : npos &&
               output_search.find ("afpga_in", 0) != std::string::npos) {
219 dest_macs . push_back ( std :: string ( output_search . substr ( 9, 17 ) ) )
           ;
220 \vert src_macs . push_back ( std:: string ( input_search . substr ( 10, 17 ) ) );
221 \quad \}222
223 //std::cout \ll input_search \ll "+" \ll input_number \ll " \ll >
                << output_search << "+" << output_number << std::endl;
224 }
225 }
226 }
227 else\{228 // This really is not possible, if we were able to write it, we
           better be able to read it. Good luck solving this error if it
           ever \text{breaks } here :-)229 std:: cout << "could not open connections.txt" << std:: endl;
230 return false;
231 }
232
233
234 // Create our connections data structure
235 \vert std:: vector \vertstd:: vector \vertstd:: string\vert > loops_nets;
236 std:: vector <std:: string > extras;
237 std:: vector<std:: vector<int> > cell_tracker;
238 //While we haven 't checked everything
239 while (searches size() := 0) {
240 //Go through based on each a f p g a in path, which should have a
           logical end.
241 | loops_nets.push_back (\text{std}::\text{vector} < \text{std}::\text{string} > () ;
242 cell_tracker.push_back (\text{std}: : vector<int > (edif_connections . size ( ), 0 ) )
           ;
243 std::string search;
244 search = "afpga_in";
245 unsigned int i=0;
```

```
246 std:: string mac_check;
247 mac_check = "";
248 int port_number;
249 std:: string port_string;
250 std :: string input_size, input_name, output_size, output_name;
251 bool not_found=true;
252 int cell_number=-1;
253 while (i <searches . size () ) {
254 // std::cout << i << " < " < " < searches.size () << std::endl;
255 if (searches.at(i).find (search) != std::string::npos) {
256 \vert std::cout << searches .at(i) << " -> ";
257 if mac\_check.size() == 0}
258 // only check 14 characters of the 17, the colon and the last
               2 only matter for ports
259 mac_check = std: string (searches . at (i) . substr (9, 14) );
260 // Store the MAC check at the very first arguement for use in
                 generating a unique filename
261 loops_nets \lceil \text{loops\_nets} \rceil. push_back (mac_check);
262 port_string = std:: string ( searches . at (i) . substr (9+14+1, 2)) ;
263 port_number = convertInt ( port_string );
264 // Erase the last colon and 2 digits of MAC plus the unique−
                id so that the extras search only looks for other
                a f p g a ins that have the same beginning mac
265 \vert searches . at (i) . erase (9+14, 6);
266 /std :: cout \ll mac_check \ll " \ll port_number \ll std :: endl;
267 std:: string insert = "Loop; BT\_in";
268 insert += port_string;
269 insert += ";";
270 // Check BT ports
271 if ( !getConn ("afpga_blacktop_BT(0)", "Array", "input",
               port_number , input_size , input_name , cell_number ) ) {
272 std:: cerr << "Could not find input port " << port_number <<
                  " of blacktop" << std::end1;273 return false;
274 }
275 cell_tracker \lceil cell_tracker . size () -1 at (\text{cell\_number}) = 1;
276 if (searches . at (i+1) . find ("afpga_out") != std: : string : : npos \} {
277 // Check BT ports and size
278 port_number = convertInt (std::string( searches . at (i+1).
                  {\tt substr}(\ 10+14+1, 2) );
279 if (!getConn ("afpga_blacktop_BT(0)", "Array", "output",
                 port_number , output_size , output_name , cell_number ) ) {
280 std::cerr << "Could not find output port " <<
                   port_number << " of blacktop" << std::endl;
```
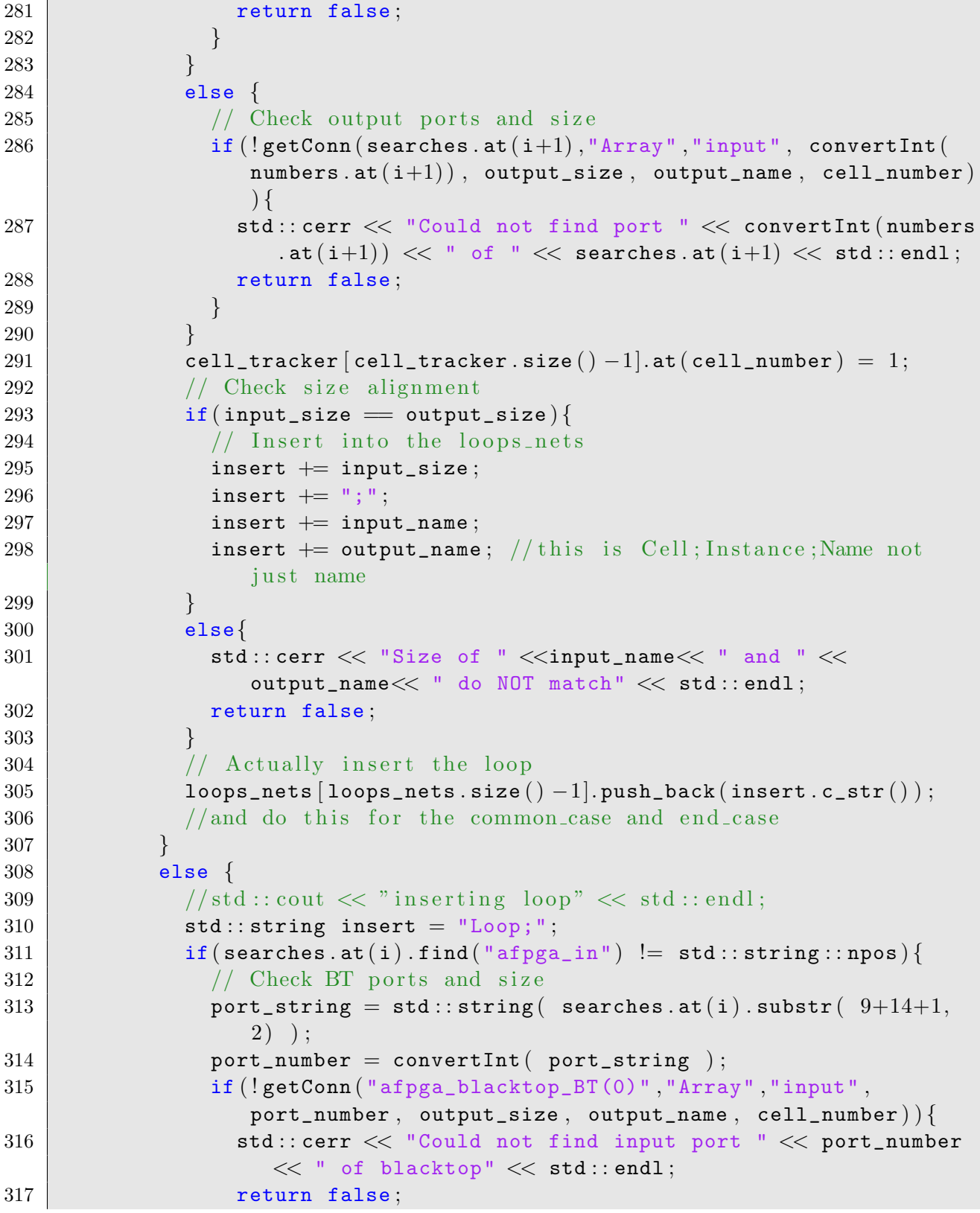

```
318 }
319 insert += "BT_in_";
320 insert += port_string;
321 insert += ";";
322 }
323 else{
324 //block_name(id) \Rightarrow block_name_id
325 search . replace (search . find ( ' ( ' ), 1 , " _ - " );
326 search . replace (search . find ('')'), 1, "_wire");
327 insert += search;
328 insert += "\_";
329 insert += numbers at(i);330 insert += ";";
331 // Check output ports
332 if (!getConn (searches.at (i), "Array", "output", convertInt (
                 numbers.at(i)), output_size, output_name, cell_number)){
333 std:: cerr << "Could not find port " << convertInt (numbers
                   \mathsf{Cat}(\mathtt{i}) ) << " of " << searches \mathsf{at}(\mathtt{i}) << std::endl;
334 return false;
335 }
336 }
337 cell_tracker \lceil cell_tracker . size () -1. at (\text{cell\_number}) = 1;
338 if (searches . at (i+1) . find ("afpga_out") != std: : string : : npos \} {
339 // Check BT ports and size
340 port_number = convertInt (std::string (searches.at (i+1).
                 {\tt substr}(\ 10+14+1, 2) );
341 if ( ! getConn ( "afpga_blacktop_BT(0)" , "Array" , "output" ,
                 port_number , input_size , input_name , cell_number ) ) {
342 std::cerr << "Could not find output port " <<
                  port_number << " of blacktop" << std::endl;
343 return false;
344 }
345 }
346 else {
347 // Check input ports and size
348 if (!getConn (searches. at (i+1), "Array", "input", convertInt (
                 numbers. at (i+1)), input\_size, input\_name, cell\_number) {
349 std:: cerr << "Could not find port " << convertInt (numbers
                   \mathsf{cat}(i+1)) \ll  " of " \ll searches \mathsf{act}(i+1) \ll \mathsf{std}: : endl;
350 return false;
351 }
352 }
353 cell_tracker \lceil cell_tracker . size () -1. at (\text{cell\_number}) = 1;
354 // Check size alignment
355 if (input_size = output_size) {
```

```
356 // Insert into the loops_nets
357 insert += output_size;
358 insert += ";";
359 insert += output_name;
360 insert += input_name: //this is Cell:Instance:Name not just
                 name
361 }
362 else\{363 std:: cerr << "Size of " <<output_name<< " and " <<
                input_name<< " do NOT match" << std : : endl ;
364 return false;
365 }
366 // Actually insert the loop
367 | loops_nets [loops_nets . size ( ) -1]. push_back (insert . c_str ( ) );
368
369 }
370
371 search = searches . at (i+1);
372
373 if (search . find ("afpga_out") != std: : string :: npos ) {
374 if (mac_check . compare (std :: string ( search . substr ( 10, 14 ) ))
               !=0) {
375 std:: cerr << std:: endl << "The MAC address of the input and
                 output path do not match!" << std::endl;
376 return false;
377 }
378 not_found = false; //end-case379 std:: cout << search << std:: endl;
380 // tell these valid mac addresses to send data to the computer
381 valid_macs . push_back ( search . substr ( 10, 17) );
382 }
383 else\{384 // This section checks to see if the output block is already
               in the flow so that it does not have to keep searching for
               an end
385 // block_name(id) \Rightarrow block_name_id
386 searches.at(i+1).replace (searches.at(i+1).find( ' ( ' ), 1 , " _" );
387 searches.at(i+1). replace (searches.at(i+1). find (')'), 1, "_wire"
               ) ;
388 for (unsigned int ii=0; ii<loops_nets [loops_nets.size ( ) -1].
               size(); ii++){
389 if (loops_nets loops_nets . size () -1]. at (ii). find (searches . at (i)(i+1)) != std::string::npos}{
390 not_found = false; //end\_case391 }
```

```
392 }
393 }
394
395 // This is designed to account for single source, multiple
             sinks.
396 // Just checking again and creating the same loop name will
             combine the loop in EdifWriter
397 for (unsigned int ii=i+2;ii<searches.size();ii=ii+2){
398 //std::cout \ll "searching for: " \ll searches.at(ii) \ll std::
               end :
399 //std::cout << "against: " << ii << " " << searches.at(i)
                 << std :: endl;
400 if (searches.at(ii).find (searches.at(i)) != std::string::npos)
               {
401 extras . push_back ( searches . at (ii) );
402 }
403 }
404
405 searches erase (searches . begin () + i);
406 searches . erase ( searches . begin ( )+i ); // plus 1
407 numbers . erase (numbers . begin ()+i);
408 numbers . erase (numbers . begin ()+i); // plus 1
409
410 // if search was found, start at the top of the list again
             looking for the next item
411 i=−2;
412
413 // unless we are done
414 if('not_found)]415 i=searches size ( ) -2;
416 }
417 \vert \vert // End if search was found
418 i=i+2;
419 //std::cout \ll "Searching for: " \ll search \ll " at position: " \lli \ll " of " \ll searches size () \ll std::endl;
420 if (i=searches size ()) {
421 // if we have checked every connection for afpga_in
422 if (search . find ("afpga_in") != std:: string:: npos) {
423 // eventually this will mean you need to find a non-afpga_in
               source
424 // for now, just end!
425 | loops_nets.pop_back();
426 while (searches . size ( )!=0) {
427 | searches . erase ( searches . begin ( ) ) ;
428 | numbers . erase (numbers . begin () );
```

```
\frac{429}{ } // This will let the outter most WHILE loop end.
430 }
431 }
432 // else we have checked every position and it still did not find
              an end_case
433 else if (not_found ) {
434 std::cerr << std::endl << "The block " << search << "
                  appears to be a sink, only complete paths from afpga_in
                  to afpga_out are allowed currently" \ll std:: endl;
435 return false;
436 }
437 // otherwise we reached the end and there are no extras to
              search for
438 else if \text{(extras. size)} \cup \text{!=0}439 //std::cout << "running extras" << std::endl;
440 search = *extras . begin ();
441 | extras.erase (extras.begin () );
442 i=0;443 not_found = true;
444 }
445 }
446 // std::cout \ll "one cycle" \ll std::endl;
447 }
448 //std::cout << "done" << std::endl;
449 }
450
451 //std::cout \ll "writing edif" \ll std::endl;
452
453
454 std:: string edif_number = "";
455 std:: string this_mac = "";
456 for (unsigned int ii=0; ii<loops_nets.size(); ii++){
457 std:: string edif_name = "/tmp/edif";
458 std:: string fpga_check = loops_nets [ii]. at (0);
459 edif_number = "";
460 edif_number += loops_nets [ii].at (0).at (0);
461 edif_number += loops_nets [ii].at(0).at(1);
462 edif_number += loops_nets \lceil ii \rceil. at (0). at (3);
463 edif_number += loops_nets [ii ]. at (0). at (4);
464 edif_number += loops_nets [ii].at (0).at (6);
465 edif_number += loops_nets [ii ]. at (0). at (7);
466 edif_number += loops_nets [ii ]. at (0). at (9);
467 edif_number += loops_nets [ii].at (0).at (10);
468 edif_number += loops_nets [ii].at (0).at (12);
469 edif_number += loops_nets [ii].at(0).at(13);
```

```
470 edif_name += edif_number;
471 edif_name += ".dat";
472 std:: of stream myfile;
473 | myfile.open (\texttt{edif_name.c\_str}()); //, \text{std}::\text{ios}::\text{app}});474 for (connPos=0; connPos<edif_connections . size (); connPos++){
475 // If a cell is used for this edif flow, then cell tracker will
             be 1 for that vector set
476 if \text{(cell\_tracker[ii].at}(\text{connPos}) == 1)477 myfile << "Cell;";
478 \vert for (unsigned int i=1; i<edif_connections \vert connPos \vert. size (); i++)\{479 | myfile << edif_connections [{\tt connPos}]. at(i) << ";";480 }
481 myfile << std::endl;
482 // A f ter adding the Cell, we add the rst and clk for the module
               as long as it is not the last one which will always be
               Black top
483 if (connPos != edif_connections.size((-1)}
484 myfile << "Net;rst;blacktop;BT0;rst;-1;" << edif_connections [
                  connPos |. at (1) \ll"; "\ll edif_connections | connPos |. at (2) \ll"
                  ;"<< edif_connections [ connPos ] . at ( edif_connections [ connPos
                  |\text{size}( -4) \ll ";-1;" \ll std::endl;
485 //std :: cout << "Net; rst; blacktop; BT0; rst; -1;" <<
                edif_connections [{\rm connPos}]. at (1) <<";"<< edif_connections [connPos \vert. at (2) \langle \langle \cdot \rangle \rangle \langle \langle edif_connections \vert connPos \vert. at (edif_connections [{\rm connPos}]. size () -4) \ll "; -1;" \ll std::endl;
486 myfile << "Net;clk;blacktop;BT0;clk;-1;" << edif_connections [
                  connPos ]. at (1) \ll"; "\ll edif_connections [{\tt connPos}]. at (2) \ll"
                  ;"<< edif_connections [ connPos ] . at ( edif_connections [ connPos
                  |\text{size}( -1) \ll ";-1;" \ll std::endl;
487 }
488 }
489 }
490 for (unsigned int i=1; i<loops_nets [ii]. size (); i++){
491 myfile \lt\lt 1oops_nets [ii].at(i) \lt\lt  std::endl;
492 }
493 myfile.close();
494
495 std: string eth_inter = ""; // default ethernet interface
496 for (unsigned int i=0; i<interfaces.size(); i++){
497 // std::cut << "found mac: " << interfaces[i].at(1) << std::end];498 if (interfaces [i]. at (1). find (fpga_check) != std:: string:: npos ) {
499 // std::\text{cout} \ll "using interface: " << interface[s].std :: endl;
500 eth_inter = interfaces [i] . at (2); //set interface based on
               settings in GRC
```

```
501 break;
502 }
503 }
504
505 // Create edif
506 std: string edif = "./edif "; // eventually these scripts should
          have a permanent location
507 edif += edif_number;
508 edif += " ";
509 edif += eth_inter;
510 status = system (edif.c_str());
511 std: string this_checksum = \frac{m}{\text{tmp}}/ \text{checksum}."; \frac{m}{\text{this}} string is used
           for opening the file and then storing the checksum for this
          e d i f
512 this_checksum += edif_number;
513 std::ifstream checksum_file;
514 checksum_file.open (this_checksum.c_str());
515 std:: getline (checksum_file, this_checksum);
516 std:: getline (checksum_file, this_mac);
517 checksum_file.close();
518 std:: string fpga_mac = fpga_check + ":00";
519
520 //Now we can read the fpga_checksum from the fpga with fpga_mac and
           compare it to the this checksum on this mac :-)521 std::cout << "this checksum: " << this_checksum << std::endl;
522 std:: cout << "fpga mac: " << fpga_mac << std:: endl;
523 std:: cout << "this mac: " << this_mac << std:: endl;
524
525 char *ETH = NULL;
526 ETH = (char *)eth_inter.c_str();
527 // If there are valid mac address values and a checksum (so the
          paths are set up right)
528 if \int if (this_mac . size ()>0 && fpga_mac . size ()>0 && this_checksum . size ()
          >0}{
529 // Start by telling the fpga where to send stuff
530 PacketCreator* pc = new PacketCreator (ETH);
531 //set_dest_mac_address usage (src computer mac, fpga current mac,
             n ewd estination)
532 pc −> set_dest_mac_address ( this_mac , fpga_mac , this_mac ) ;
533 //Then get the Checksum
534 std:: string fpga_checksum = "";
535 fpga_checksum = pc -> get_checksum (this_mac, fpga_mac);
536
537 std:: cout << "the checksum on the board is: " << fpga_checksum <<
             " and the flow -graph checksum is: " << this_checksum << std : :
```

```
endl ;
538 //The board is already programmed with the right mac, dont do
           anything!
539 if (fpga_checksum = this_checksum) {
540 | std:: cout << "Skipping blacktop" << edif_number << " because
             the board appears to already have the right bitstream on it.
             " << stat::end1;541 }
542 else\{543 //RUN qFlow
544
545 std::string qflow = "./qflow ";
546 qflow += edif_number;
547 status = system (qflow.c_str());
548 std:: string program = "./program blacktop";
549 program += edif_number;
550 status = system (program.c_str());
551
552 //Then we have to set the checksum
553 pc -> set_checksum (this_checksum, this_mac, fpga_mac);
554 }
555
556 unsigned int i ;
557 for (i = 0; i < valid_macs . size (); i++)558 if ( valid_macs [i]. substr( 0, 14). compare (fpga_{\text{c}}) = 0(559 //Now we have to tell the board to send to us again because
               we reprogrammed it
560 pc \rightarrow set_dest_mac_address ( this_mac, valid_macs [i],
               this_mac ) ;
561 valid_macs.erase (valid_macs.begin ()+i );
562 break ;
563 }
564 }
565
566 // IF THERE IS AN FPGA TO FPGA set DEST HERE
567
568 \int for (i = 0; i < src_macs.size(); i++){
569 if (src\_macs[i].substr( 0, 14).compare (fpga\_check ) = 0)570 pc -> set_dest_mac_address ( this_mac, src_macs [i], dest_macs
               | i | ) ;
571 src_macs . erase (src_macs . begin ( )+i ) ;
572 dest_macs . erase (dest_macs . begin ()+i);
573 break ;
574 }
575\,
```
Richard H. L. Stroop 90

```
576
577
         }
578
579
      \}/\ellend of fpga loop
580
581
582 // remove the original constructor data
583 status = system ("sudo rm /tmp/edif.dat");
584
585
       /
∗ }}}
∗
/
586 | return true;
587
588
    }
589
590
591
    #endif
/
∗ INCLUDED EDIF CONNECTOR
H
∗
/
```
# Appendix C

### edif

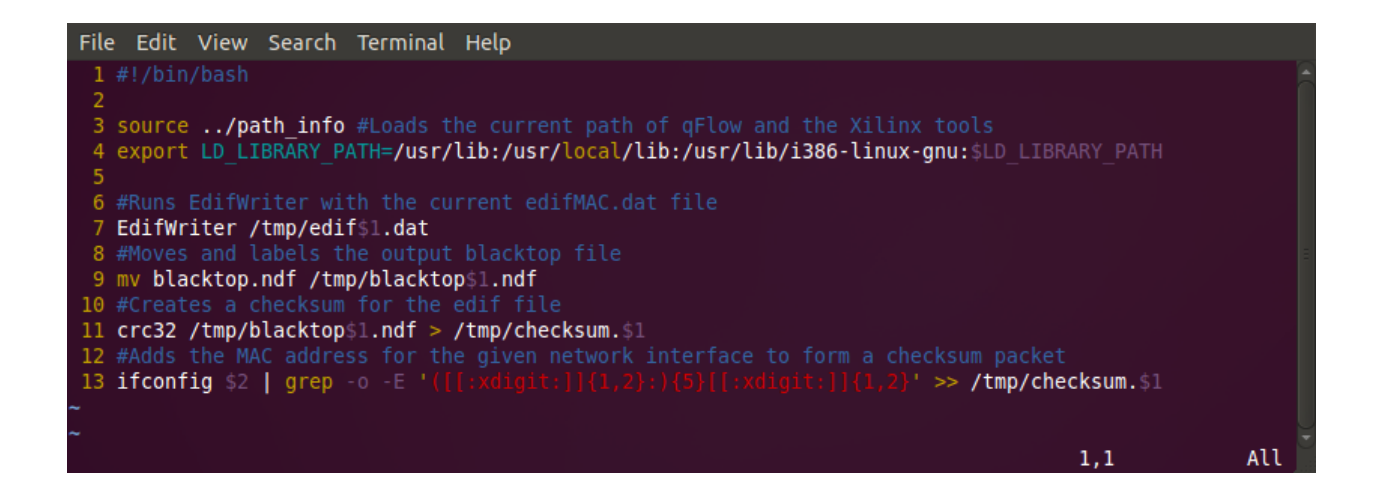

Figure C.1: Bash Script: edif

# Appendix D

## qflow

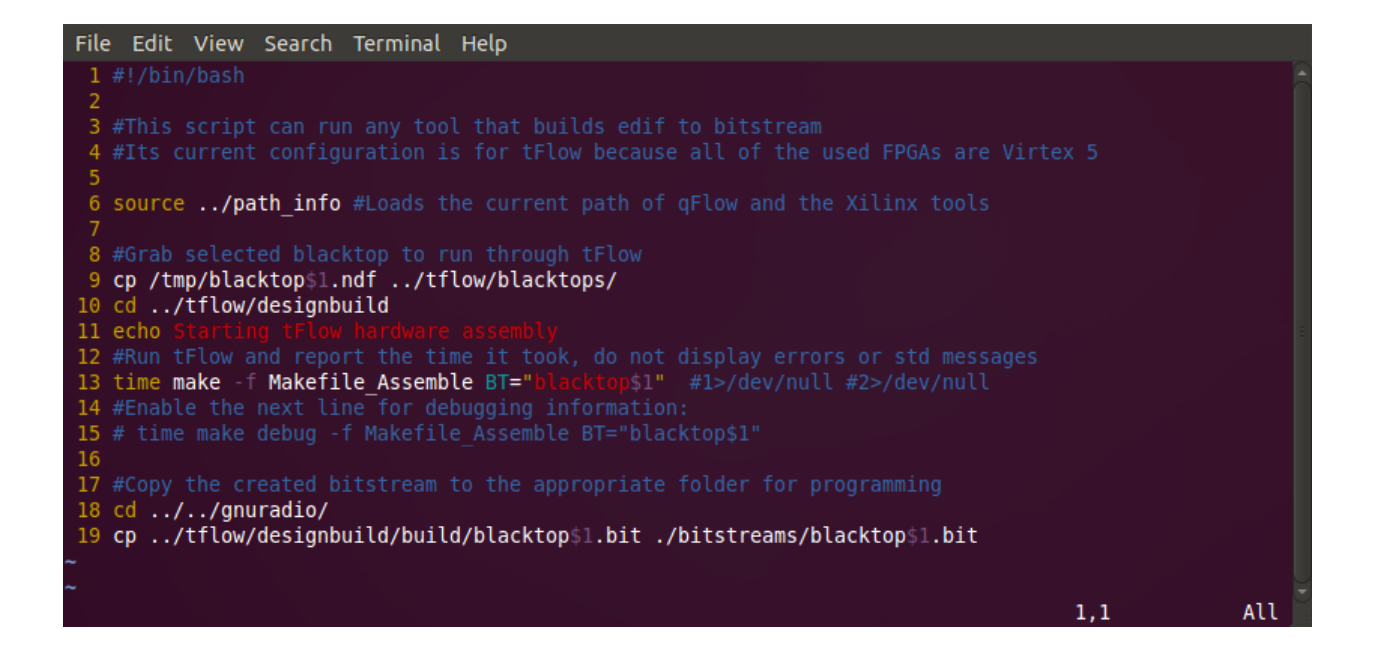

Figure D.1: Bash Script: qflow

# Appendix E

#### program

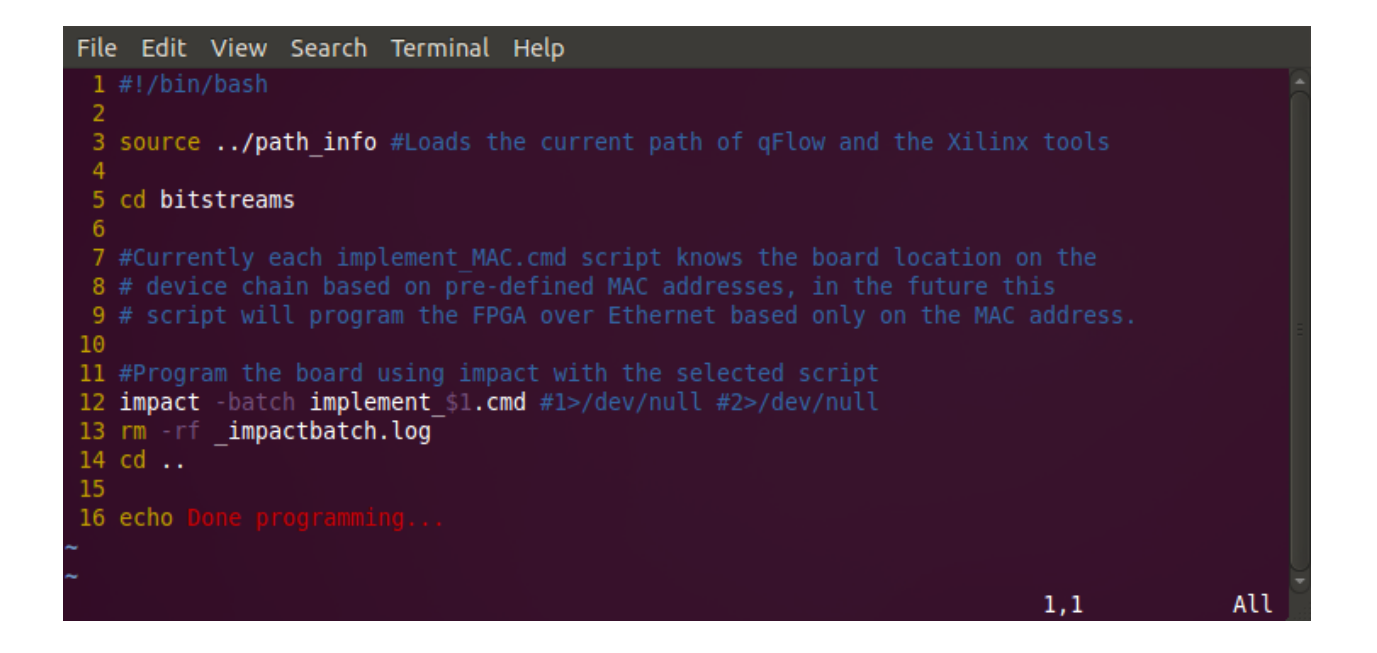

Figure E.1: Bash Script: program

## Appendix F

#### PacketCreator.h

Listing F.1: /gnuradio/gnuradio-core/src/lib/runtime/PacketCreator.h

```
1 \mid / / \text{PacketCreate}2
 3 #ifndef PACKETCREATOR H
 4 #define PACKETCREATORH
 5
 6 #include "RawEthernet.h"
 7 \mid \text{\#include}} \text{tostream}8 \mid \text{\#include} <\text{ctype.h}>9 \sharpinclude \ltstdio.h>
10 \#include \leq stdlib.h>
11 \sharpinclude \lequnistd.h>
12 \#include \leq \frac{1}{2} \leq \frac{1}{2} \leq \frac{1}{2} \leq \frac{1}{2} \leq \frac{1}{2} \leq \frac{1}{2} \leq \frac{1}{2} \leq \frac{1}{2} \leq \frac{1}{2} \leq \frac{1}{2} \leq \leq \leq \frac{1}{2} \leq \leq \leq \leq 
13 \#include \leq sstream >
14
15 typedef unsigned char byte;
16
17 Class PacketCreator
18 \mid \{19
20 private :
21 RawEthernet ∗enet;
22 public:
23 PacketCreator ( char *ETH );
24 FacketCreator ();
25
26 void set_checksum (byte data [], int len, unsigned short protocol,
            byte byteSRC[], byte byteDST[];
```

```
27 void set_checksum ( std : : string checksum , std : : string SRC , std : : string
          DST ) ;
28 void char_array_to_byte_array ( char* array1, byte* data, int n);
29 std: : string get_checksum (std: : string SRC, std: : string DST);
30
31 void set_dest_mac_address ( byte dst_mac_address_of_FPGA [ ] , int len ,
         unsigned short protocol, byte byteSRC[], byte byteDST[];
32 void set_dest_mac_address (std::string SRC, std::string DST, std::
         string newDST ) ;
33 \mid \};
34
35
36 PacketCreator : : PacketCreator ( char ∗ETH )
37 {
38 this \rightarrow enet = new RawEthernet (ETH);
39 |40
41
42 | PacketCreator :: \tilde{P} PacketCreator ()
43 {
44 delete this−>enet ;
45 | }
46
47 //takes a string and adds colons between values for checksum, to send
      the checksum to the fpga
48 void PacketCreator : : set_checksum ( std : : string checksum , std : : string SRC
       , std::string DST}{
49
50 char *tempSRC=new char | SRC . size () + 1;
51 tempSRC [SRC . size () ]=0;
52 memcpy (tempSRC, SRC. c_str(), SRC. size());
53 char *tempDST=new char | DST . size () + 1;
54 tempDST [DST.size() ]=0;
55 memcpy (tempDST, DST.c_str(), DST.size());
56 byte byteDST [6];
57 byte byteSRC [6];
58 char_array_to_byte_array (tempSRC, byteSRC, 6);
59 char_array_to_byte_array ( tempDST, byteDST, 6);
60 | unsigned short protocol = (unsigned short)0xDEAD;
61
62 int len = 4;
63 checksum . insert (2, " : " );
64 checksum . insert (5, " : " );
65 checksum . insert (8, " : " );
66 char *array1=new char checksum size ( )+1;
```

```
67 array1 [ checksum . size () ]= 0;
68 memcpy (\text{array1}, \text{checksum.c\_str}(), checksum.size() ;
69 byte checksum_p[4];
70 char_array_to_byte_array (array_1, checksum_p, len);
71 set_checksum ( checksum_p , len , protocol , byteSRC , byteDST ) ;
72 }
73
74
75 // takes a byte array containing checksum and sends that checksum to the
        fp g a
76 void PacketCreator :: set_checksum (byte checksum [], int len, unsigned
       short protocol, byte byteSRC[], byte byteDST[]77 \left\{ \right.78 enet->connect (byteDST);
79 byte command_pkt \lceil len + 2 \rceil;
80 command_pkt [0] = 0;81 command_pkt [1] = 5;82 for (int i = 2; i < len + 2; i++){
83 command_pkt [i] = checksum [i-2];
84 }
85 enet \rightarrow sendData (command_pkt, len + 2, protocol, byteSRC);
86 }
87
88 std:: string PacketCreator:: get_checksum (std:: string SRC, std:: string
       DST )
89 {
90 char *tempSRC=new char | SRC . size () + 1;
91 tempSRC [ SRC . size () ]=0;
92 memcpy (tempSRC, SRC. c_str(), SRC. size());
93 char *tempDST=new char | DST . size () + 1;
94 tempDST [DST.size()]=0;
95 memcpy (tempDST, DST.c_str(), DST.size());
96 byte byteDST [6];
97 byte byteSRC [6];
98 char_array_to_byte_array (\text{tempSRC}, byteSRC, 6);
99 char_array_to_byte_array ( tempDST, byteDST, 6 );
100
101 int len = 4;
102 enet->connect (byteDST);
103 byte command_pkt [6];
104 command_pkt [0] = 64;105 command_pkt [1] = 0;
106 enet-> sendData (command_pkt, 2, (unsigned short) 0xDEAD, byteSRC);
107 byte data [4];
108
```

```
109 enet->requestData (len, data, byteSRC);
110
111 char * checksum = new char [8];
112 sprintf ( checksum , "%.2x%.2x%.2x%.2x" , data [ 0 ] , data [ 1 ] , data [ 2 ] , data
         [3] ;
113 return (std:: string) checksum;
114
115 | }
116
117 // sends a packet to the fpga to set the destination of packets sent
       from the fpga
118 //byteDST is destination of packet sent from the host
119 //byte_dst_mac_address_of_FPGA is the destination being set on the fpga
120 //takes a byte array and sends that destination address to the fpga
121 void PacketCreator::set_dest_mac_address (byte dst_mac_address_of_FPGA
       [], int len, unsigned short protocol, byte byteSRC [], byte byteDST
       \lceil \rceil)
122 \mid \{123 enet->connect (byteDST);
124 byte command_pkt \lceil len + 2\rceil;
125 command_pkt [0] = 0;
126 command_pkt [1] = 4;
127
128 for (int i = 2; i < len + 2; i++){
129 command_pkt [i] = dist\_mac\_address\_of\_FPGA[i-2];130 }
131 enet -> sendData (command_pkt, len + 2, protocol, byteSRC);
132
133
134 | }
135
136 void PacketCreator::set_dest_mac_address (std::string SRC, std::string
       DST, std:: string newDST)
137 {
138 char *tempSRC=new char | SRC . size () + 1;
139 tempSRC [ SRC . size () ]=0;140 memcpy (tempSRC, SRC. c_str(), SRC. size());
141 char *tempDST=new char [ DST.size()+1];
142 tempDST [ DST. size () ]=0;143 memcpy (tempDST, DST.c_str(), DST.size());
144 char *tempnewDST=new char [newDST.size() + 1];145 | tempnewDST newDST. size () = 0;146 memcpy (tempnewDST, newDST.c_str(), newDST.size());
147 byte byteDST [6];
148 byte byteSRC [6];
```

```
149 byte bytenewDST [6];
150 char_array_to_byte_array (tempnewDST, bytenewDST, 6);
151 char_array_to_byte_array ( tempSRC, byteSRC, 6 );
152 char_array_to_byte_array ( tempDST, byteDST, 6);
153 unsigned short protocol = (unsigned short) 0xDEAD;154
155 set_dest_mac_address (bytenewDST, 6, protocol, byteSRC, byteDST);
156
157 | }
158
159 // parses char array on colon and takes first n values and assigns them
       to the first n bytes of a byte array.
160 void PacketCreator :: char_array_to_byte_array ( char* array1, byte* data,
        int n} {
161 char∗ pch;
162 int index = 0;
163 pch = strtok (\text{array1}, \text{""});
164 while (pch != NULL \&\& index < n)
165 {
166 int val = 0;
167 | sscanf (\text{pch}, \sqrt{\omega} x^n, \&\text{val});
168 // printf (" pch = %s \rightarrow %u\n", pch, val);
169 data [index] = (unsigned char) val;
170 // print f("checksum = % \u \nightharpoonup n", data[iindex]);171 index++;
172 pch = \text{strtok} (\text{NULL}, \text{''}: \text{''});173 }
174 }
175
176 #endif
```
## Appendix G

## RawEthernet.h

Listing G.1: /gnuradio/gnuradio-core/src/lib/runtime/RawEthernet.h

```
1 // RawEthernet . h
 2
 3 #ifndef RAWETHERNETH
 4 #define RAWETHERNETH
 5
 6 \#include <sys/socket.h>
 7 \mid \text{\#include} <net packet / packet . h>
 8 \#include \langle nclude \langle net / ethernet . h>
 9
10 \#include \langlenetpacket/packet.h>
11 \sharp include \langle net / ethernet . h>
12 \#include \leftarrow \leftarrow \frac{11}{2} h13 \sharp include \langle \text{arpa}/\text{inet} \cdot \text{h} \rangle14 \sharpinclude \langle \text{cstdio} \rangle15 \#include \leq \leq \leq \leq \leq \leq \leq \leq \leq \leq \leq \leq \leq \leq \leq \leq \leq \leq \leq \leq \leq \leq \leq \leq \leq \leq \leq \leq \leq \leq \leq \leq \leq \leq \leq \16 \#include <cstring >
17 \sharpinclude \leqerrno.h>
18
19 \#include \langle sys/types .h>
20 \#include \langle sys \rangle socket . h>
21
22 typedef unsigned char byte;
23
24 class RawEthernet
25 \mid \{26 private :
27 byte buffer [1514];
```

```
28 int socketid;
29 struct sockaddr_11 socket_address;
30
31 public :
32 RawEthernet ( char *ETH );
33 \sim \sqrt{3} RawEthernet ();
34 bool connect (byte addr \lceil \rceil);
35 bool connect ( struct sockaddr_ll *socket_address ) ;
36 void disconnect (void);
37 bool sendData (byte data [], int len, unsigned short protocol, byte
        src\_mac [] ;
38 bool requestData ( int len , byte∗ data , byte∗ byteSRC ) ;
39 unsigned short protocol ;
40 char *ETH;
41
42 };
43
44 using namespace std ;
45
46 RawEthernet : : RawEthernet ( char ∗ETH )
47 \mid \{48 this->protocol = 0xDEAD;
49 this–>ETH = ETH;
50 | }
51
52 | RawEthernet :: \tilde{ } RawEthernet ()
53 {
54
55 | }
56
57 \vert bool RawEthernet : : connect (byte addr \vert )
58 {
59
60 struct sockaddr_11 socket_address;
61 socket_address.sll_family = AF_PACKET;
62 socket_address.sll_protocol = 0; //htons (ETH_P_IP);
63 | socket_address.sll_ifindex = if_nametoindex (\text{this}\rightarrow \text{ETH}); //set to
         ethernet connection being used
64 socket_address.sll_hatype = 0; //ARPHRD ETHER;
65 socket_address.sll_pkttype = 0; //PACKET_OTHERHOST;
66 socket_address.sll_halen = ETH_ALEN;
67
68 /*MAC – begin */
69 | socket_address.sll_addr[0] = addr[0];
70 socket_address.sll_addr [1] = addr [1];
```

```
71 socket_address.sll_addr [2] = addr [2];
72 socket_address.sll_addr [3] = addr [3];
73 socket_address.sll_addr [4] = addr [4];
74 socket_address.sll_addr [5] = addr [5];
75 /*MAC – end*/
76 | socket_address.sll_addr[6] = 0x00;/*not used*/
77 | socket_address.sll_addr [7] = 0x00; \sqrt{*}not used \sqrt{*}78
79 | return this–>connect(&socket_address);
80 | }
81
82 bool RawEthernet :: connect (struct sockaddr_11 *socket_address)
83 {
84 this->socketid = socket (AF_PACKET, SOCK_RAW, htons (ETH_P_ALL));
85
86 if (this–>socketid < 0)
87 {
88 cout << "Socket Error!" << endl;
89 perror ("socket");
90 return false;
91 }
92 memcpy ((void*)&(this->socket_address), socket_address, sizeof (struct
         sockaddr_111);
93 if ( bind ( this−>socketid , ( struct sockaddr ∗) socket_address , sizeof (
         struct sockaddr_11)(<0)94 {
95 cout << "Binding Error!" << endl;
96 \vert perror ("bind");
97 return false;
98 }
99 // cout \ll "raw ethernet connected";
100 return true;
101 | }
102
103 void RawEthernet :: disconnect ()
104 \left| \right.105
106107
108 bool RawEthernet :: sendData (byte data | ], int len, unsigned short
       protocol, byte src\_mac []109 \mid \{110
111 | memcpy ( ( void *) this->buffer, ( void *) (this->socket_address.sll_addr),
         ETH_ALEN);
```

```
112
113
114 | memcpy ( ( void *) ( this->buffer+ETH_ALEN), ( void *) ( src_mac), ETH_ALEN);
115
116 \ast((\text{short}*)\&(\text{this}\rightarrow\text{buffer}[\text{ETH}\_ \text{ALEN}+\text{ETH}\_ \text{ALEN}])) = \text{htons}(\text{protocol});117
118 memcpy ( (void *) (this->buffer+ETH_HLEN), (void *) data, len);
119
120 if (len < ETH_DATA_LEN)
121 {
122 memset ( ( void *) ( this ->buffer+ETH_HLEN+len ), 0, ETH_DATA_LEN-len );
123 }
124
125 int send_result = sendto ( this−>socketid , this−>buffer , ETH_FRAME_LEN ,
          0,126 ( struct sockaddr *) & (this ->socket_address), sizeof ( struct
                       sockaddr_111);
127
128 // cout \ll " errno is " \ll errno;
129 // cout \ll " send_result is : ";
130 //cout \ll send_result \ll "\t";
131 if (send_result = -1)
132 {
133 cout << "Send Errer!" << endl;
134 perror ("sendto");
135 return false;
136 }
137 return true;
138 | }
139
140 bool RawEthernet : : requestData ( int len , byte∗ data , byte∗ byteSRC )
141 \mid \{142
143 struct timeval stTimeOut;
144 // Timeout of one second
145 stTimeOut.tv_sec = 3;
146 | stTimeOut . tv_usec = 0;
147
148 fd_set stReadFDS;
149
150 | FD_ZERO(&stReadFDS); //initializes set of read sockets
151 FD_SET(this->socketid, &stReadFDS);//adds socket to set of read
         sockets
152
153
```

```
154
155 int t = select (sizeof (stReadFDS) *8, &stReadFDS, 0, 0, &stTimeOut); //
            checks set of read sockets for data until timeout
156 if (t = -1) {
157 fprintf (stderr, "Call to select () failed");
158 return false;
159 }
160 else if (t = 0) {
161 printf ("Timeout occurred\n");
162 return false;
163
164 }
165 else {
166 int length = recvfrom ( this−>socketid , this−>buffer , ETH_FRAME_LEN
               , 0, NULL, NULL ;
167 \vert if (length = -1)
168 {
169 cout << "Receive Error!" << endl;
170 return false;
171 }
172
173 if (nto\hspace{1pt}h\hspace{1pt}f\ast((\text{short}*)(\&\hspace{1pt}t\hspace{1pt}h\hspace{1pt}f\ast\rightarrow b\hspace{1pt}u\hspace{1pt}f\hspace{1pt}f\hspace{1pt}f\hspace{1pt}f\hspace{1pt}f\hspace{1pt}f\hspace{1pt}f\hspace{1pt}g))) = this \rightarrow protocolreturn false ;
174 if (memcmp (this-> buffer, byteSRC, 6) != 0) return false;
175 // \text{cut} \ll " passed protocol check \n";
176 | memcpy ((\text{void}*)\text{data}, (\text{void}*)(\text{this} \rightarrow \text{buffer} + 14), \text{len});177 return true;
178 }
179
180
181 | }
182
183 #endif
```